**Operator**'s Manual *DUO FAP-System*

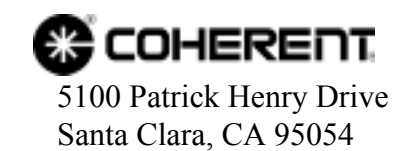

This document is copyrighted with all rights reserved. Under the copyright laws, this document may not be copied in whole or in part or reproduced in any other media without the express written permission of Coherent, Inc. Permitted copies must carry the same proprietary and copyright notices as were affixed to the original. This exception does not allow copies to be made for others, whether or not sold, but all the material purchased may be sold, given or loaned to another person. Under the law, copying includes translation into another language.

Coherent, the Coherent Logo and FAP are registered trademarks of Coherent, Inc.

Every effort has been made to ensure that the data given in this document is accurate. The information, figures, tables, specifications and schematics contained herein are subject to change without notice. Coherent makes no warranty or representation, either expressed or implied with respect to this document. In no event will Coherent be liable for any direct, indirect, special, incidental or consequential damages resulting from any defects in its documentation.

Technical Support

In the US:

Should you experience any difficulties with your laser or need any technical information, please visit our web site **[www.Coherent.com](http://www.coherentinc.com)**. Additional support can be obtained by contacting our Technical Support Hotline at 800-367-7890 (408-764-4557 outside the U.S.) or E-mail (**[clg.tech.services@Coherent.com](mailto:clg.tech.services@coherent.com)**). Telephone coverage is available Monday through Friday (except U.S. holidays and company shutdowns).

If you call outside our office hours, your call will be taken by our answering system and will be returned when the office reopens.

If there are technical difficulties with your laser that cannot be resolved by support mechanisms outlined above, please E-mail or telephone Coherent Technical Support with a description of the problem and the corrective steps attempted. When communicating with our Technical Support Department, via the web or telephone, the model and Laser Head serial number of your laser system will be required by the Support Engineer responding to your request.

Outside the U.S.:

If you are located outside the U.S. visit our web site for technical assistance or contact, by phone, our local Service Representative. Representative phone numbers and addresses can be found on the Coherent web site, **[www.Coherent.com](http://www.coherentinc.com)**.

Coherent provides telephone and web technical assistance as a service to its customers and assumes no liability thereby for any injury or damage that may occur contemporaneous with such services. These support services do not affect, under any circumstances, the terms of any warranty agreement between Coherent and the buyer. Operation of any Coherent laser with any of its interlocks defeated is always at the operator's own risk.

# **TABLE OF CONTENTS**

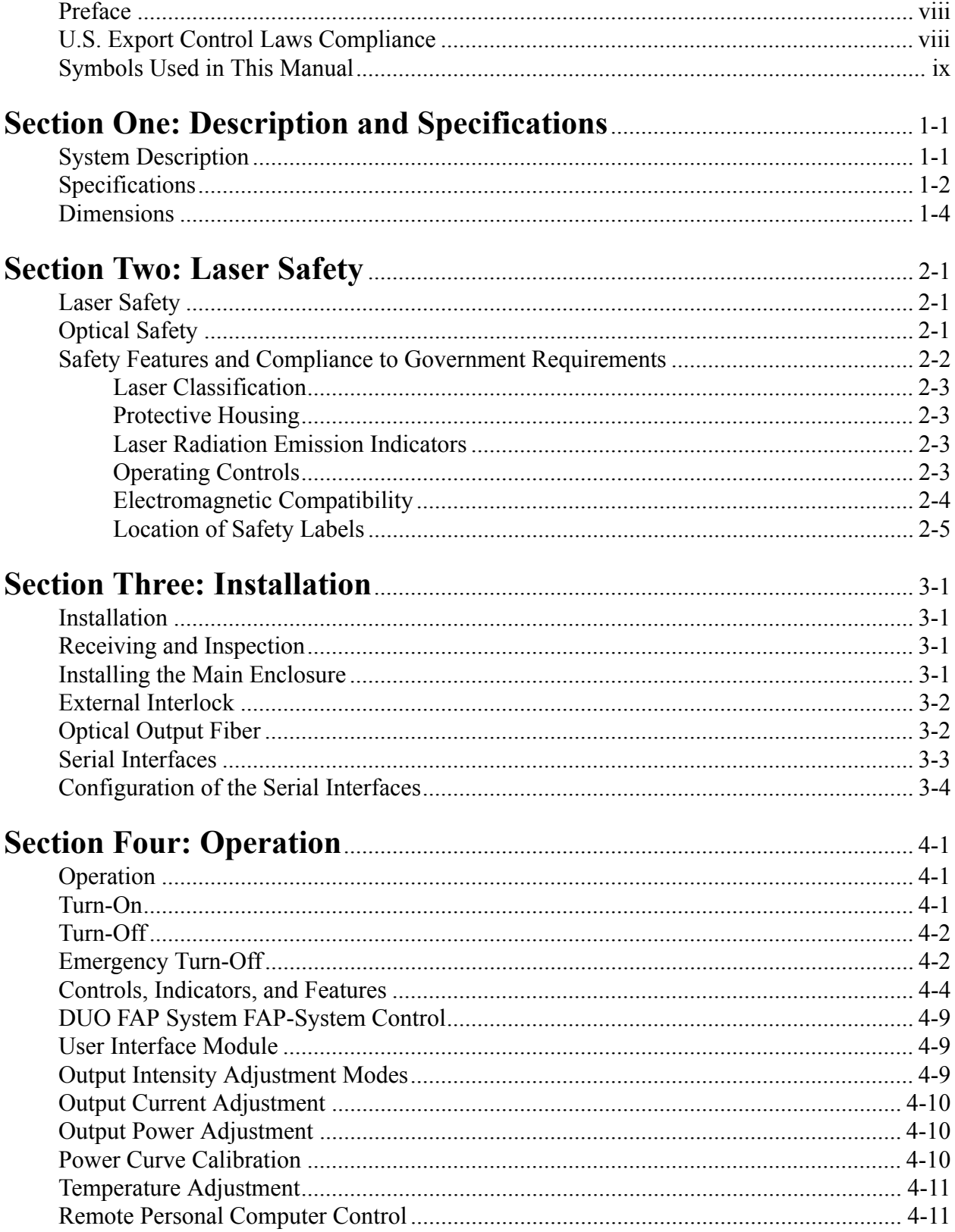

### DUO FAP-System Operator's Manual

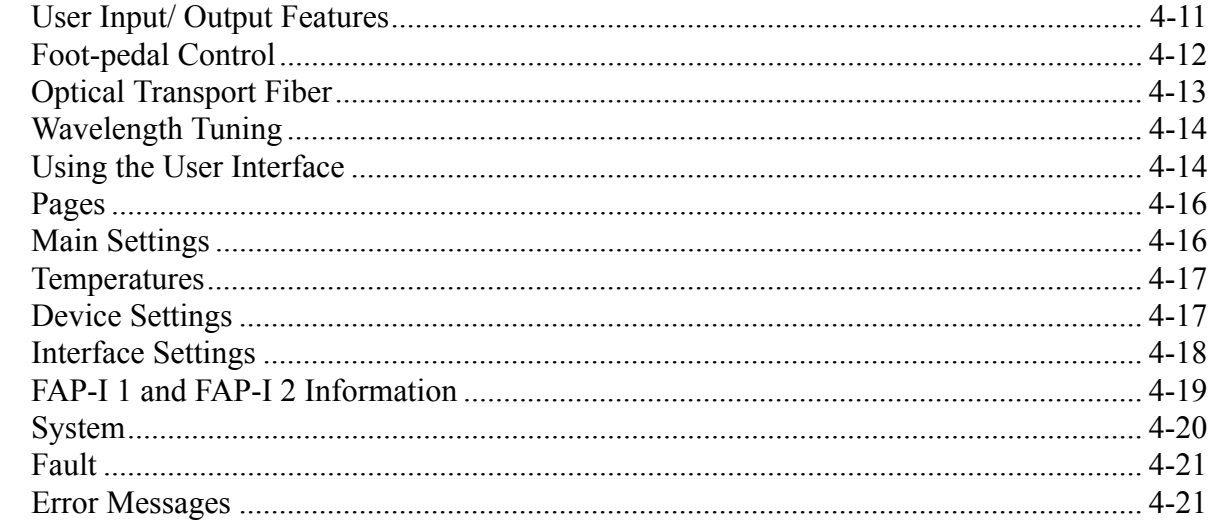

# 

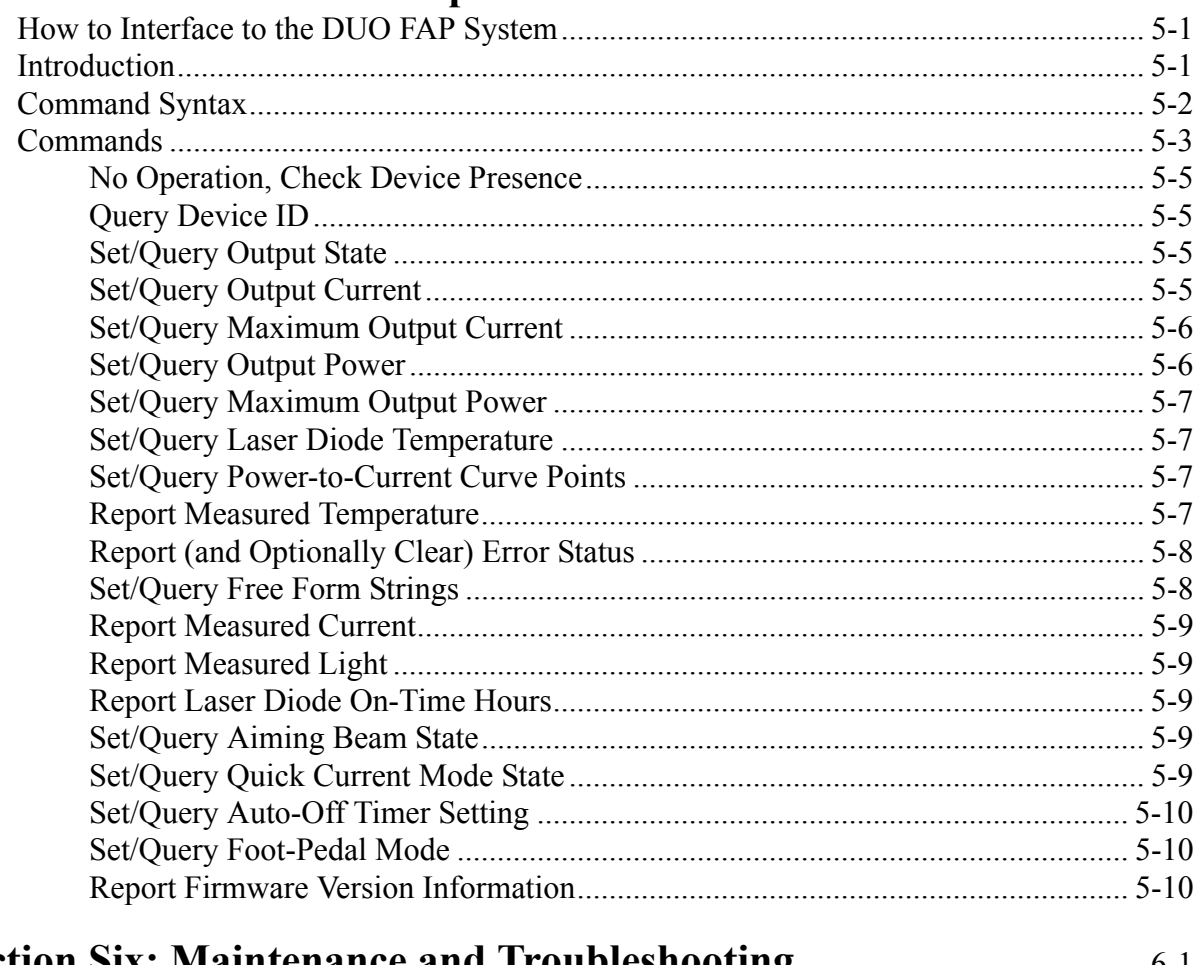

### Replacing FAP-I Lasers.  $6 - 15$

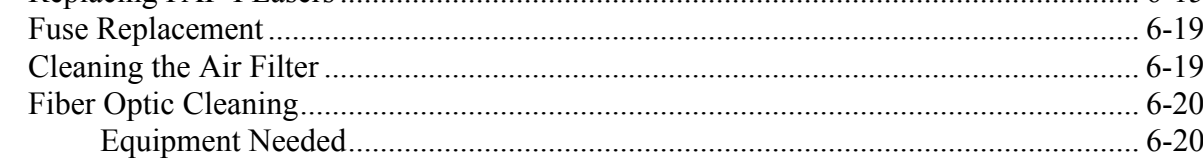

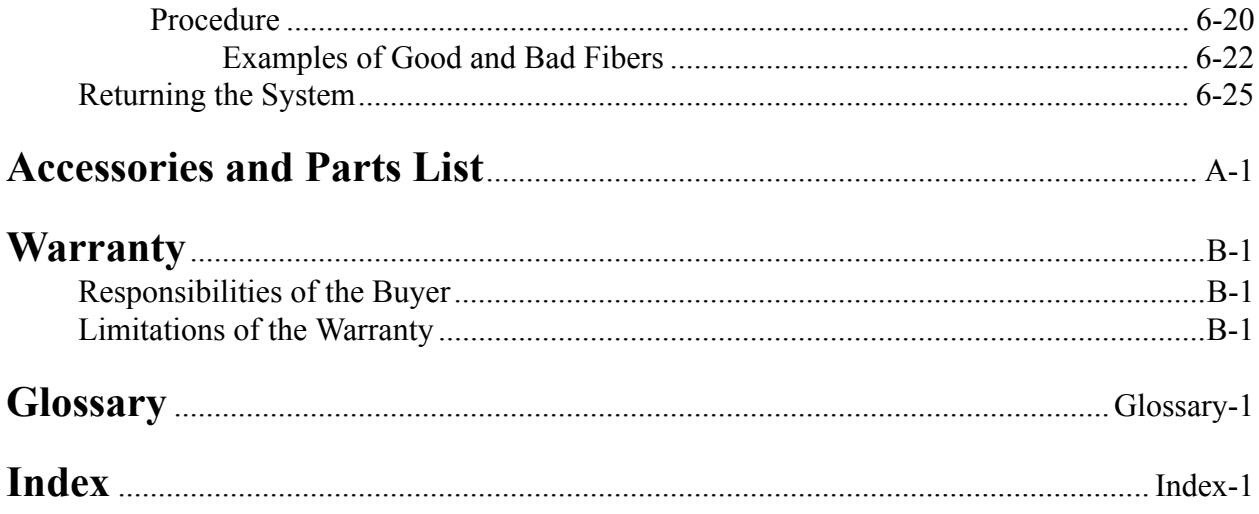

# **LIST OF ILLUSTRATIONS**

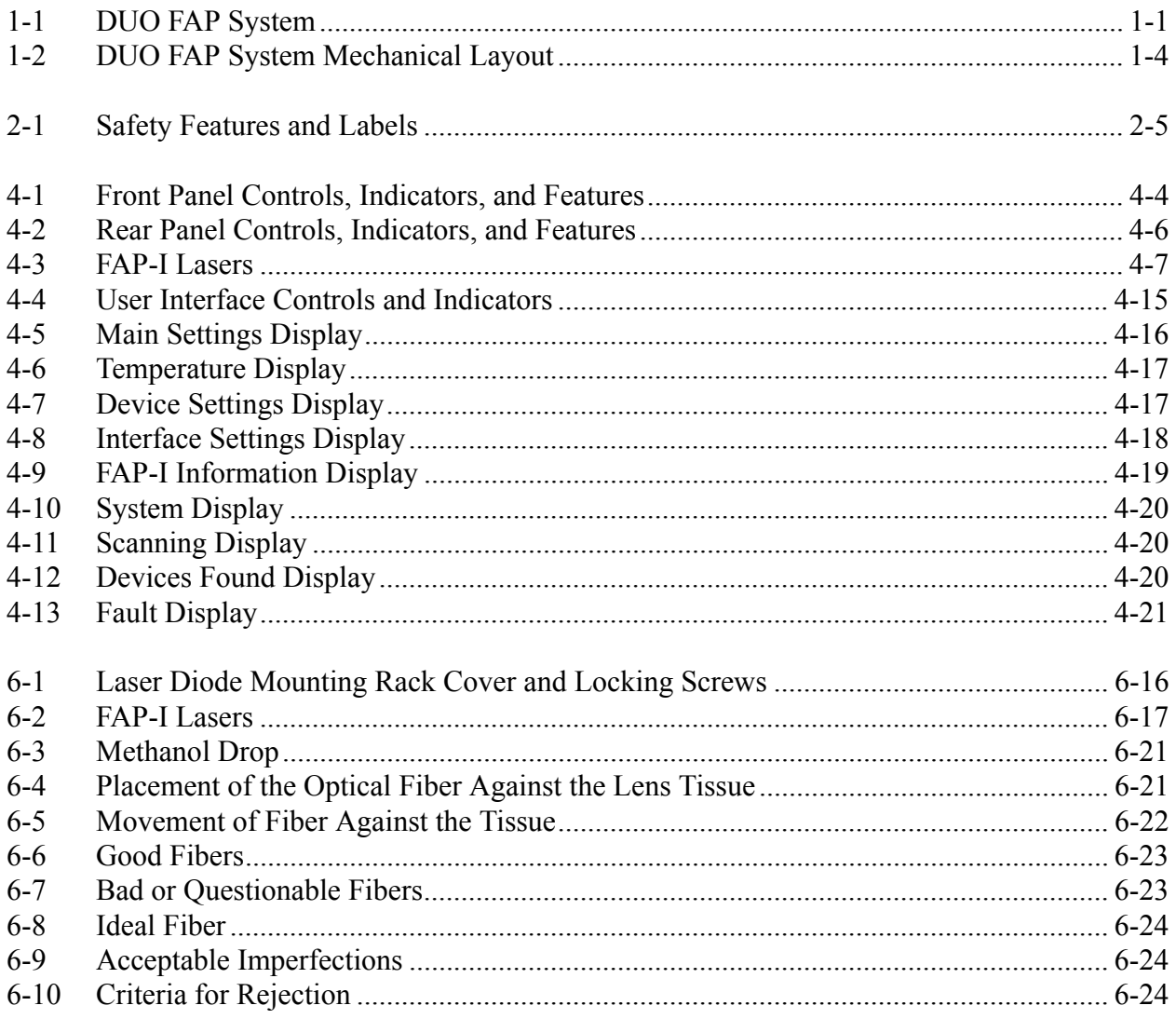

# **LIST OF TABLES**

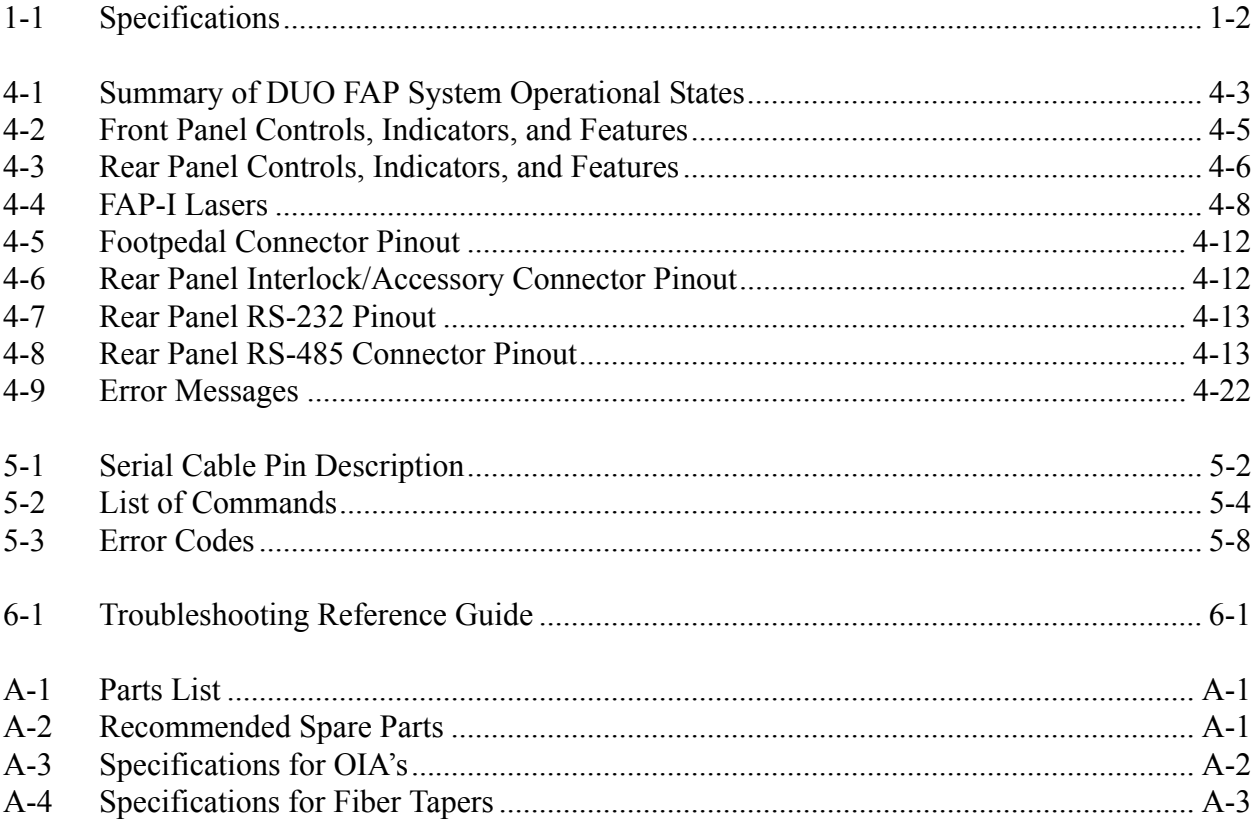

# **LIST OF CHARTS**

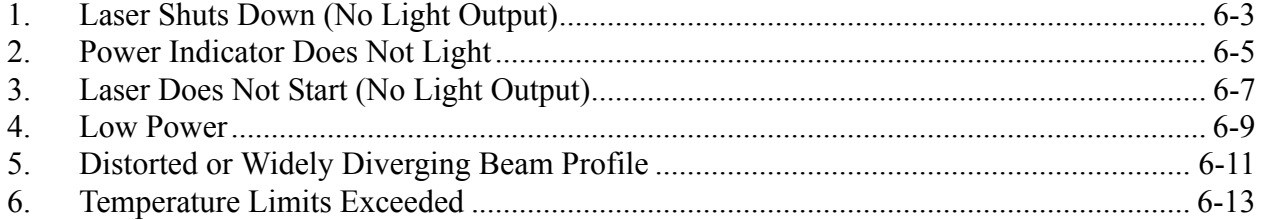

### <span id="page-7-0"></span>**Preface** This manual contains user information for the DUO FAP-System<sup>TM</sup>.

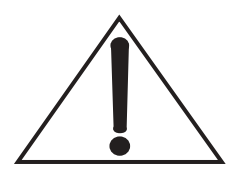

**Read this manual carefully before operating the laser for the first time. Special attention should be given to the material in [Section Two: Laser Safety](#page-14-3).**

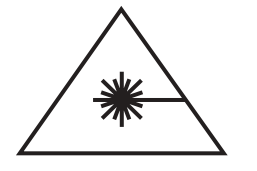

**Performance of procedures other than those specified in this manual may result in hazardous radiation exposure. It is the policy of Coherent to comply strictly with U.S. export controllaws.**

## <span id="page-7-1"></span>*U.S. Export Control Laws Compliance*

Export and re-export of lasers manufactured by Coherent are subject to U.S. Export Administration Regulations, which are administered by the Commerce Department. In addition, shipments of certain components are regulated by the State Department under the International Traffic in Arms Regulations. The applicable restrictions vary depending on the specific product involved and its destination. In some cases, U.S. law requires that U.S. Government approval be obtained prior to resale, export or re-export of certain articles. When there is uncertainty about the obligations imposed by U.S. law, clarification should be obtained from Coherent or an appropriate U.S. Government agency.

### *Preface*

## <span id="page-8-0"></span>*Symbols Used in This Manual*

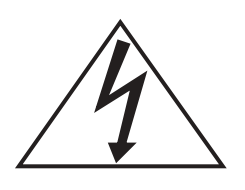

**This symbol is intended to alert the operator to the presence of dangerous voltages associated with the laser that may be of sufficient magnitude to constitute a risk of electric shock.**

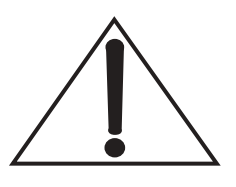

**This symbol is intended to alert the operator to the presence of important operating and maintenance instructions.**

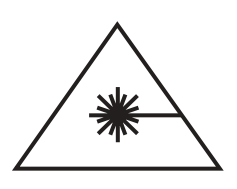

**This symbol is intended to alert the operator to the danger of exposure to hazardous visible and invisible laser radiation.**

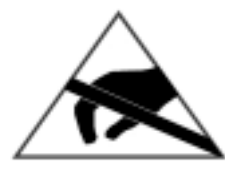

**This symbol is intended to alert the operator to the danger of Electro-Static Discharge (ESD) susceptibility.**

DUO FAP-System Operator's Manual

# <span id="page-10-0"></span>**SECTION ONE: DESCRIPTION AND SPECIFICATIONS**

### <span id="page-10-1"></span>*System Description*

The DUO FAP System is a turn-key, fiber-delivered laser diode system. The system consists of a single enclosure ([Figure 1-1](#page-10-2)), including two integrated fiber array (FAP-I) packaged laser diode bars mounted on an air-cooled heat sinks, with all the required drive and control electronics. The FAP-I packages have been assembled with thermoelectric coolers in sealed packages to control laser diode temperature control below the dew point. The electronics support diode temperature control and continuous wave (CW) diode operation. The DUO FAP System is table- or rack-mountable, plugs into a standard wall socket, and requires no water cooling. The maximum output optical power and system wavelength varies with the specifications of the FAP-I laser diodes installed in the system.

<span id="page-10-2"></span>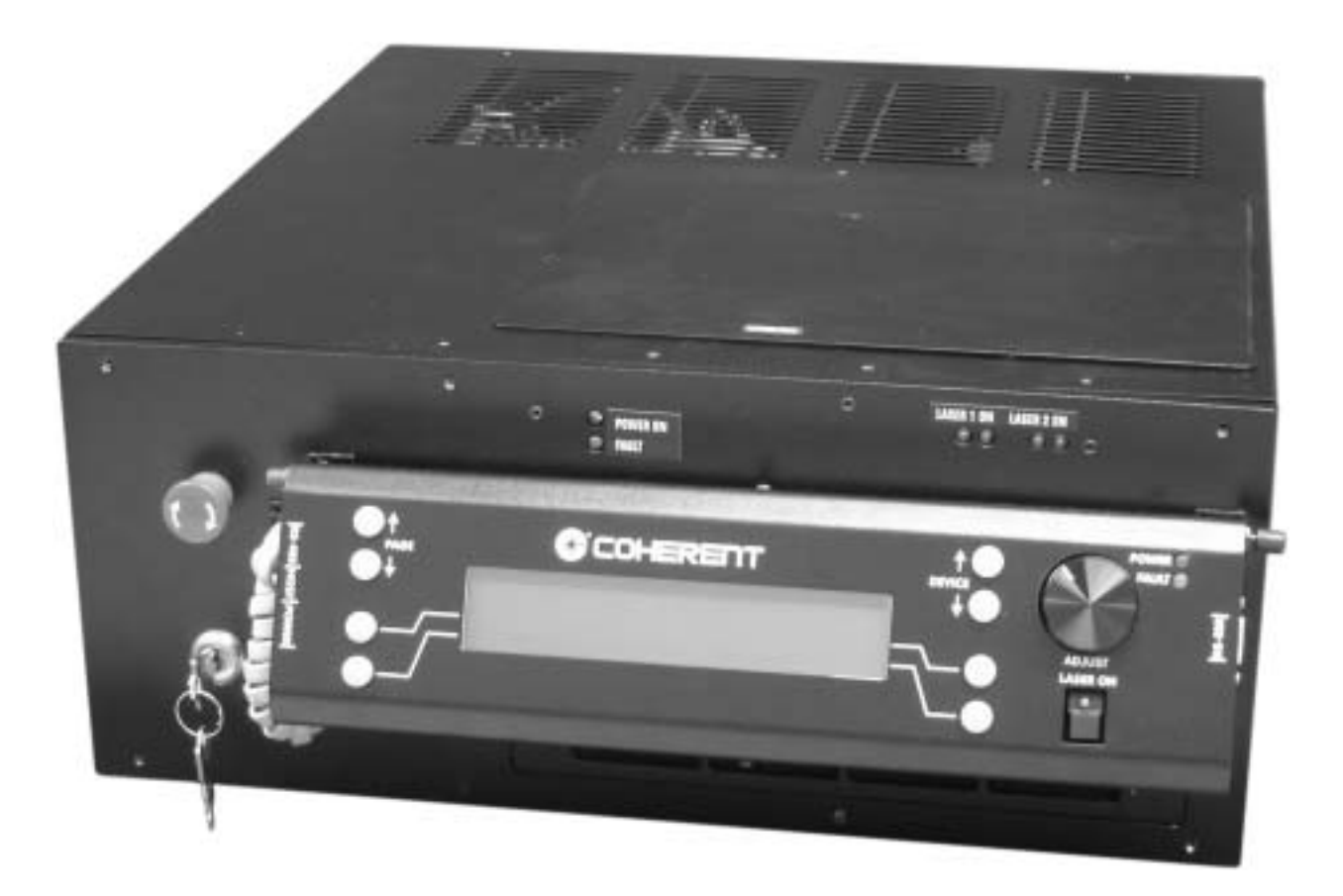

*Figure 1-1. DUO FAP System*

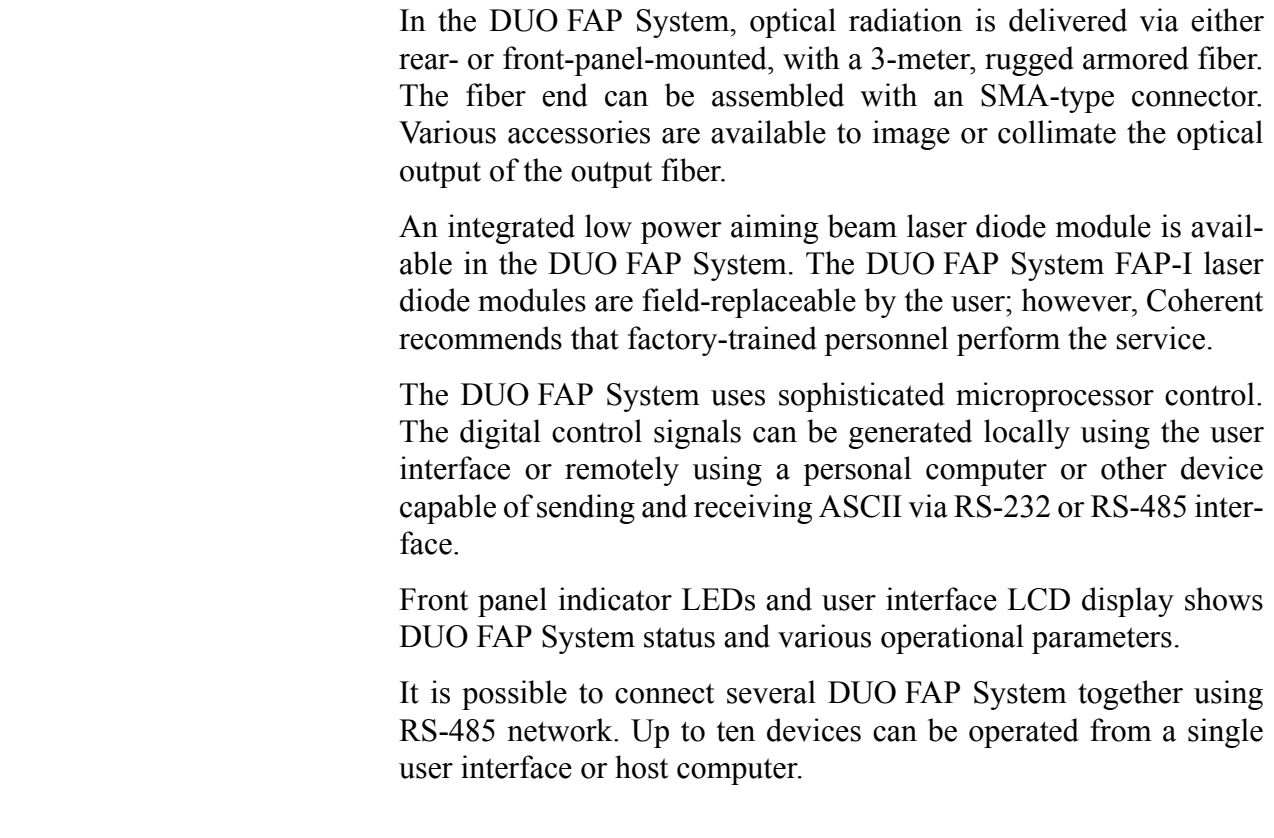

<span id="page-11-0"></span>**Specifications** Specifications for the DUO FAP System are listed in [Table 1-1.](#page-11-1) [Figure 1-2](#page-13-1) shows a mechanical drawing of the DUO FAP System.

<span id="page-11-1"></span>

| <b>PARAMETER</b>              | <b>SPECIFICATION</b>                             |  |  |
|-------------------------------|--------------------------------------------------|--|--|
| <b>OPTICAL SPECIFICATIONS</b> |                                                  |  |  |
| Wavelength                    | 785 to 820 nm, 940 nm and 980 nm                 |  |  |
| Optical power                 | Refer to FAP-I package laser data sheet          |  |  |
| Spectral width                | $<$ 3 nm                                         |  |  |
| Beam divergence               | $< 0.20$ NA                                      |  |  |
| Beam diameter                 | $2 X 800 \mu m$ or $1 X 1700 \mu m$ fiber bundle |  |  |
| Power stability               | $\pm$ 5%                                         |  |  |
| Noise                         | $< 1\%$ rms                                      |  |  |
| Fiber optical cable           | 5 m, armored or 3 m, armored cable               |  |  |
| Fiber optic cable termination | <b>SMA905</b>                                    |  |  |

*Table 1-1. Specifications*

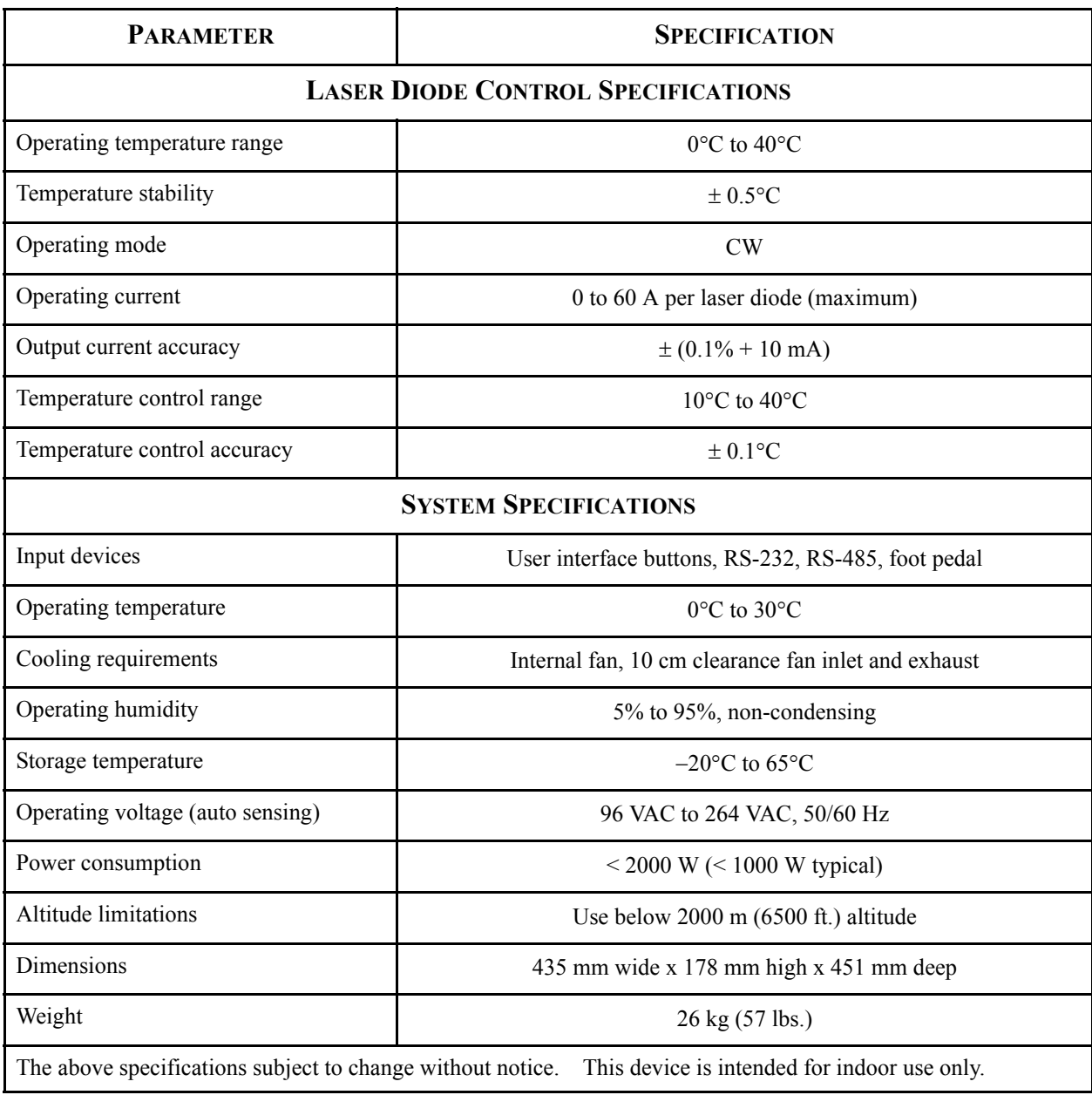

### *Table 1-1. Specifications (Continued)*

# <span id="page-13-0"></span>*Dimensions*

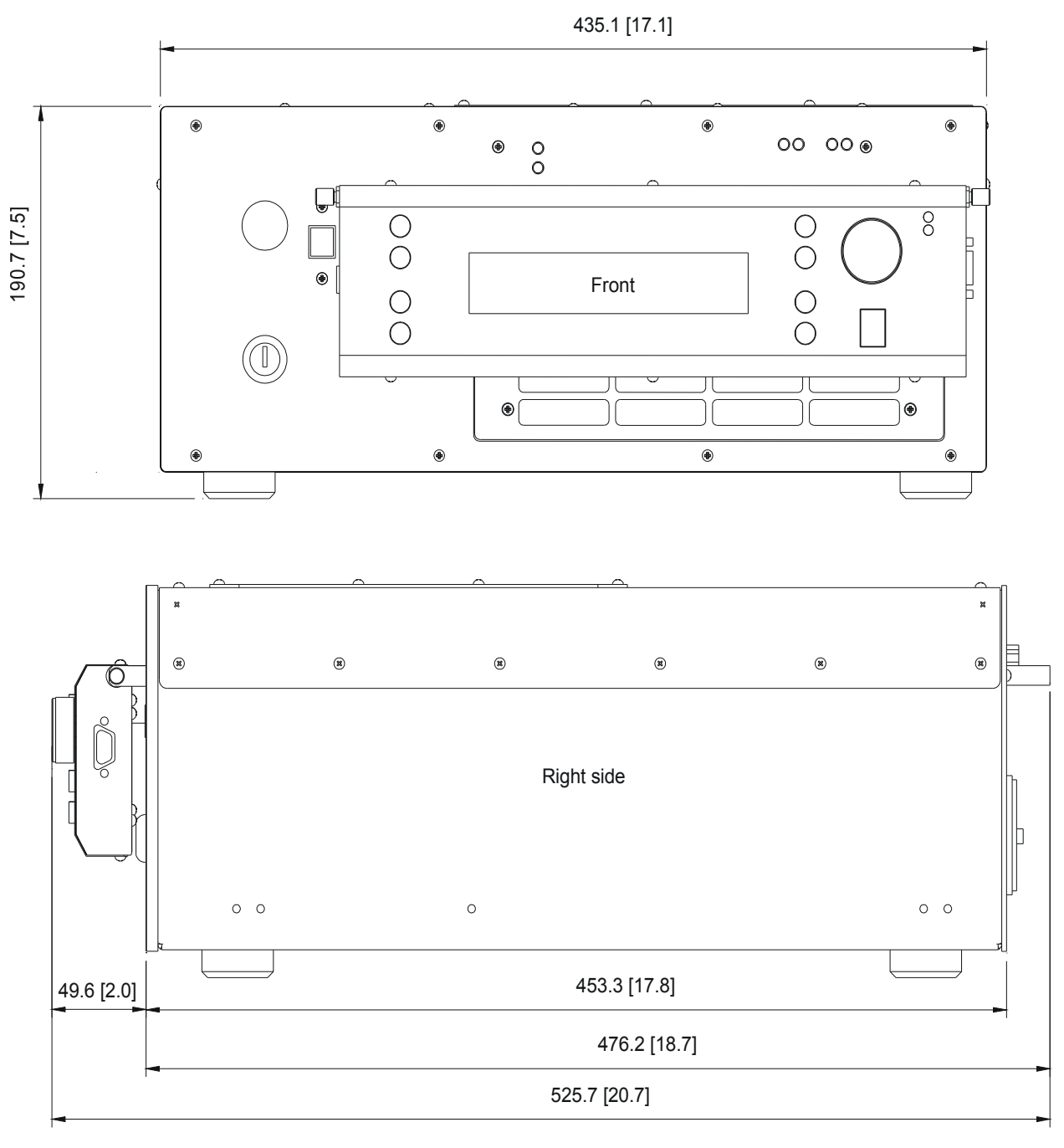

<span id="page-13-1"></span>Note: [inches]

*Figure 1-2. DUO FAP System Mechanical Layout*

# <span id="page-14-3"></span>**SECTION TWO: LASER SAFETY**

<span id="page-14-1"></span><span id="page-14-0"></span>**Laser Safety** The DUO FAP System emits Class IV laser radiation. Extreme care must be exercised during operation. Only persons familiar with the safety precautions and practises in this manual should operate the laser products.

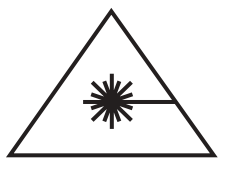

### **DANGER AVOID EYE OR SKIN EXPOSURE TO DIRECT OR SCATTERED RADIATION**

**WARNING THE DUO FAP System IS A CLASS IV LASER PRODUCT. AVERAGE POWERS OF UP TO 100 W COULD BE ACCESSIBLE. ALWAYS WEAR PROPER EYE PROTECTION WHEN OPERATING.**

<span id="page-14-2"></span>**Optical Safety** Because of its special properties, laser light poses safety hazards not associated with light from conventional sources. The safe use of lasers requires that all laser users—and everyone else near the laser system—are aware of the dangers involved. The safe use of the laser depends upon the user becoming familiar with the instrument and the properties of intense and coherent beams of light.

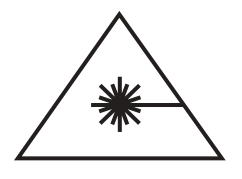

**Direct eye contact with the output beam from the laser will cause serious damage and possible blindness.**

Laser beams can ignite volatile substances such as alcohol, gasoline, ether and other solvents, and can damage light-sensitive elements in video cameras, photomultipliers and photodiodes. Reflected beams may also cause damage. For these reasons, the user is advised to follow the precautions below.

1. Observe all safety precautions in the operator's manual.

- 2. Exercise extreme caution when using solvents in the area of the laser.
- 3. Limit access to the laser to qualified users who are familiar with laser safety practices and who are aware of the dangers involved.
- 4. Never look directly into the laser light source or at scattered laser light from any reflective surface. Never sight down the beam into the source.
- 5. Maintain experimental setups at low heights to prevent inadvertent beam-eye encounter at eye level.

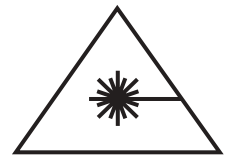

**Laser safety glasses can present a hazard as well as a benefit while they protect the eye from potentially damaging exposure; they block light at the laser wavelengths, that prevents the operator from seeing the beam. Therefore, use extreme caution even when using safety glasses.**

- 6. As a precaution against accidental exposure to the output beam or its reflection, those using the system should wear laser safety glasses as required by the wavelength being generated.
- 7. Avoid direct exposure to the laser light. The intensity of the beam can easily cause flesh burns or ignite clothing.
- 8. Use the laser in an enclosed room. Laser light will remain collimated over long distances and therefore presents a potential hazard if not confined.
- 9. Post warning signs in the area of the laser beam to alert those present.
- 10. Advise all those using the laser of these precautions. It is good practice to operate the laser in a room with controlled and restricted access.

### <span id="page-15-0"></span>*Safety Features and Compliance to Government Requirements*

The laser electronics are designed to meet UL, CE, and IEC-1010 safety standards. The system is complaint with CDRH and CE safety standards.

The following features are incorporated into the instrument to conform to several government requirements. The applicable United States Government requirements are contained in 21 CFR, subchapter], part II administered by the Center for Devices and Radiological Health (CDRH). The European Community requirements for product safety are specified in the Low Voltage Directive

<span id="page-16-3"></span><span id="page-16-2"></span><span id="page-16-1"></span><span id="page-16-0"></span>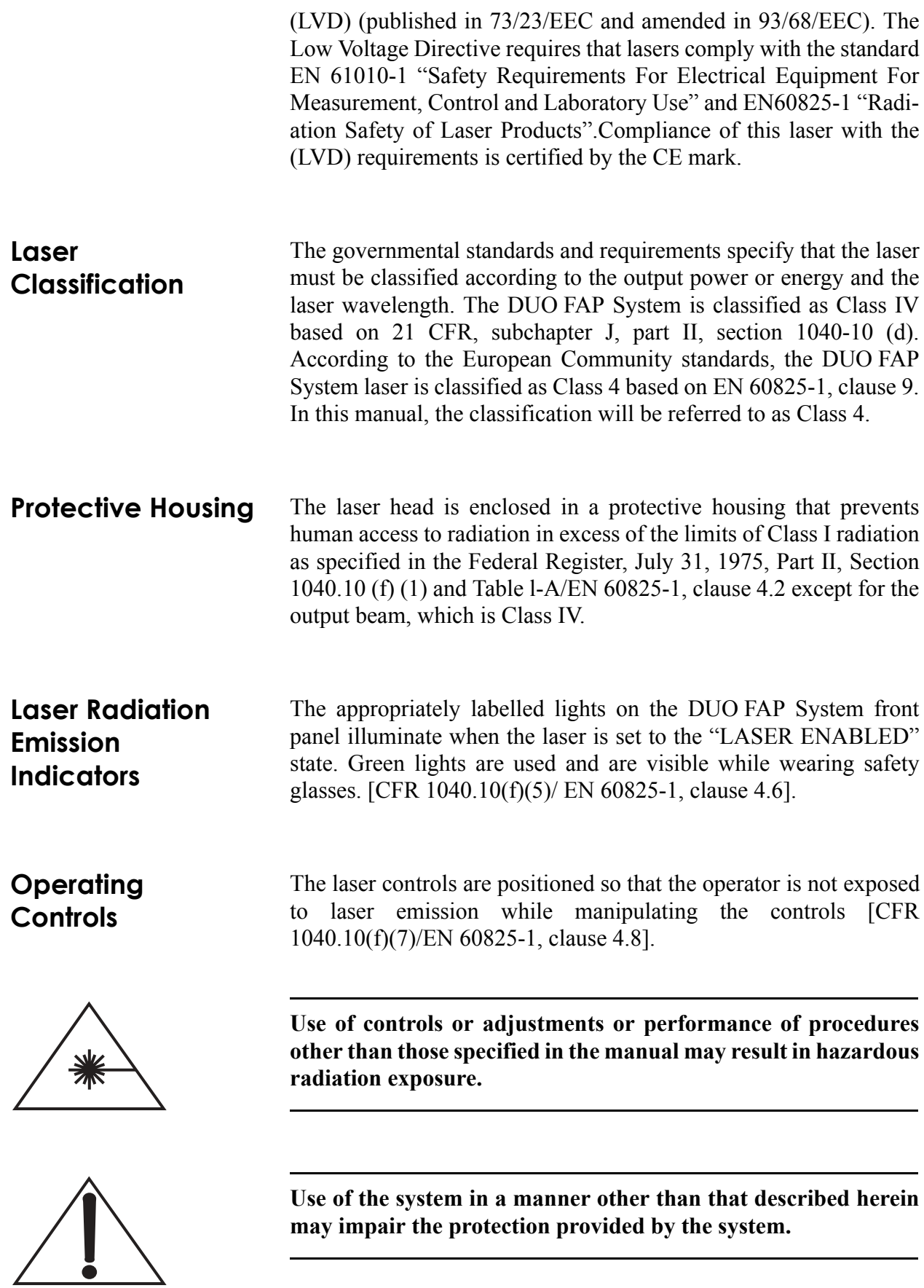

### <span id="page-17-0"></span>**Electromagnetic Compatibility**

The DUO FAP System has been tested for radiated and conducted electromagnetic effects. The European requirements for Electromagnetic Compliance (EMC) are specified in the EMC Directive (published in 89/336/EEC). Conformance is achieved through compliance with the following harmonized standards:

Radiated radio-frequency electromagnetic field, Immunity test, ENV 50140 Radio interference field strength, EN 55022 Power supply failure IEC 61000-4-11 Conducted high frequency interference IEC 1000-4-6 (IEC 801-6) Electrical fast transient, IEC 1000-4-4 (IEC 801-4) Electrostatic discharge test, IEC 801-2 Surge immunity test, IEC 1000-4-5 (IEC 801-5)

These standards indicate that the DUO FAP System is suitable for use in a residential or light industrial, class B, environment. Operation in a different electromagnetic environment may compromise system operation. Compliance of the DUO FAP System with the EMC requirements is certified by the CE mark.

### <span id="page-18-0"></span>**Location of Safety Labels**

Refer to [Figure 2-1](#page-18-1) for a description and location of all safety labels. These include warning labels indicating removable or replaceable protective housings, apertures through which laser radiation is emitted and labels of certification and identification [CFR 1040.10(g), CFR 1040.2, and CFR 1010.3/ EN 60825-1, Clause 5]].

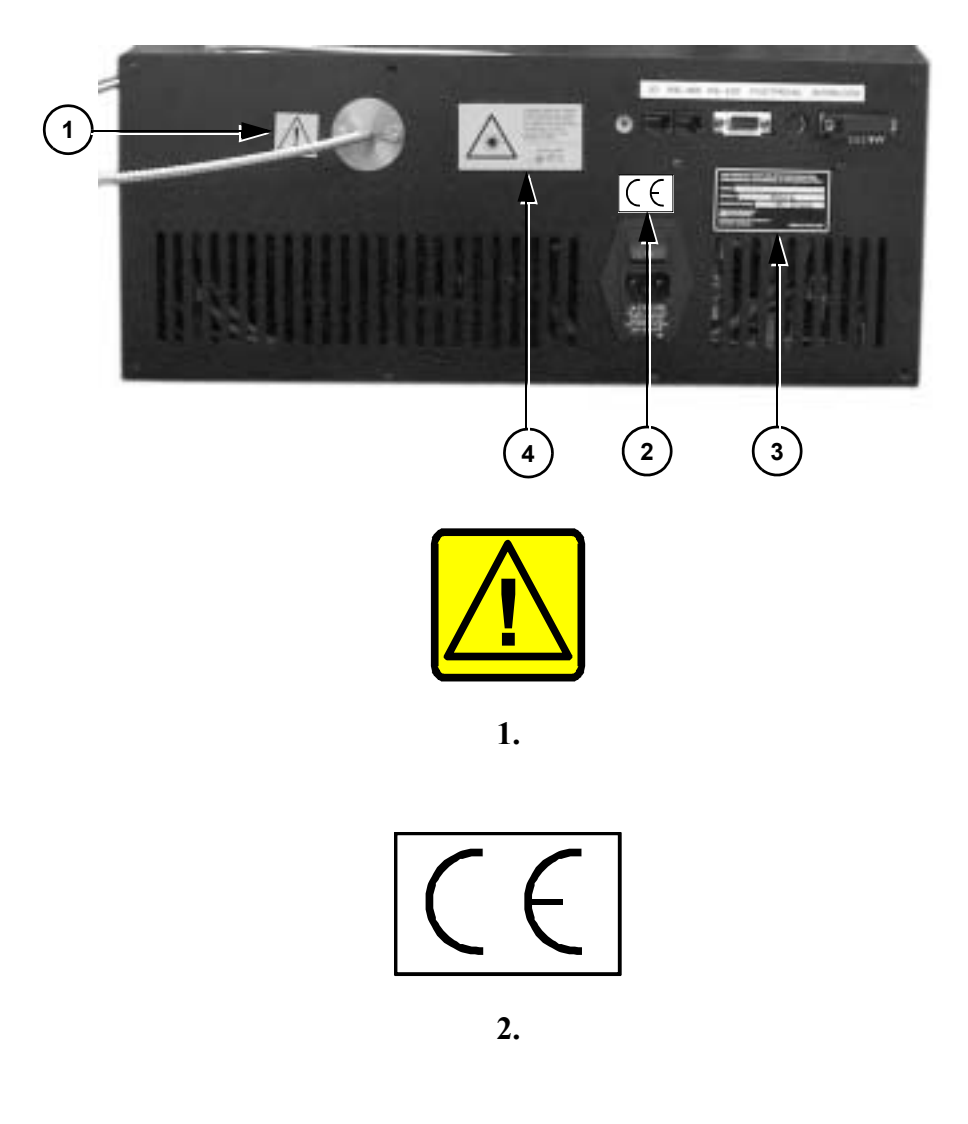

<span id="page-18-1"></span>*Figure 2-1. Safety Features and Labels (Sheet 1 of 2)*

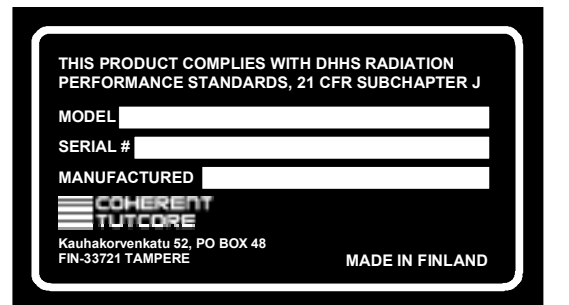

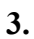

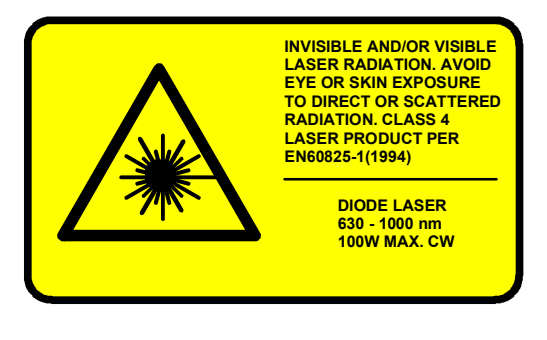

**4.**

*Figure 2-1. Safety Features and Labels (Sheet 2 of 2)*

# <span id="page-20-4"></span>**SECTION THREE: INSTALLATION**

<span id="page-20-1"></span><span id="page-20-0"></span>**Installation** The DUO FAP System is designed for easy user installation. No special tools or training are required. However, the DUO FAP System is a complex instrument that can generate high- powered laser light. Please read and follow the instructions carefully to avoid damage to the unit or possible personal injury.

### <span id="page-20-2"></span>*Receiving and Inspection*

Inspect the shipping container for signs of rough handling or damage. Indicate any such signs on the bill of lading. Report any damage immediately to the shipping carrier and to your local Coherent representative. In the U.S., contact Coherent Order Administration at 1-800-438-6323.

The shipping carton contains:

- **ï** DUO FAP System main enclosure
- Optical transport fiber
- Operator's manual and ancillary data sheets
- **ï** A kit containing miscellaneous connectors and hardware

The shipping carton may also contain any system accessories that were ordered with the system.

The DUO FAP System weighs approximately 26 kg (57 lbs.); exercise care in removing it from the shipping container.

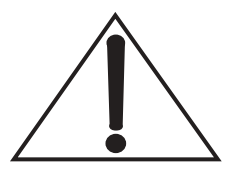

**Retain shipping containers. The containers will be required if the system is returned to the factory for service. The containers may also be needed to support a shipping damage claim.**

**The device must used below 2000 m (6500 ft.) altitude and is intended for indoor use only.**

# <span id="page-20-3"></span>*Installing the Main Enclosure*

Before installing the DUO FAP System, observe these procedures.

<span id="page-21-1"></span><span id="page-21-0"></span>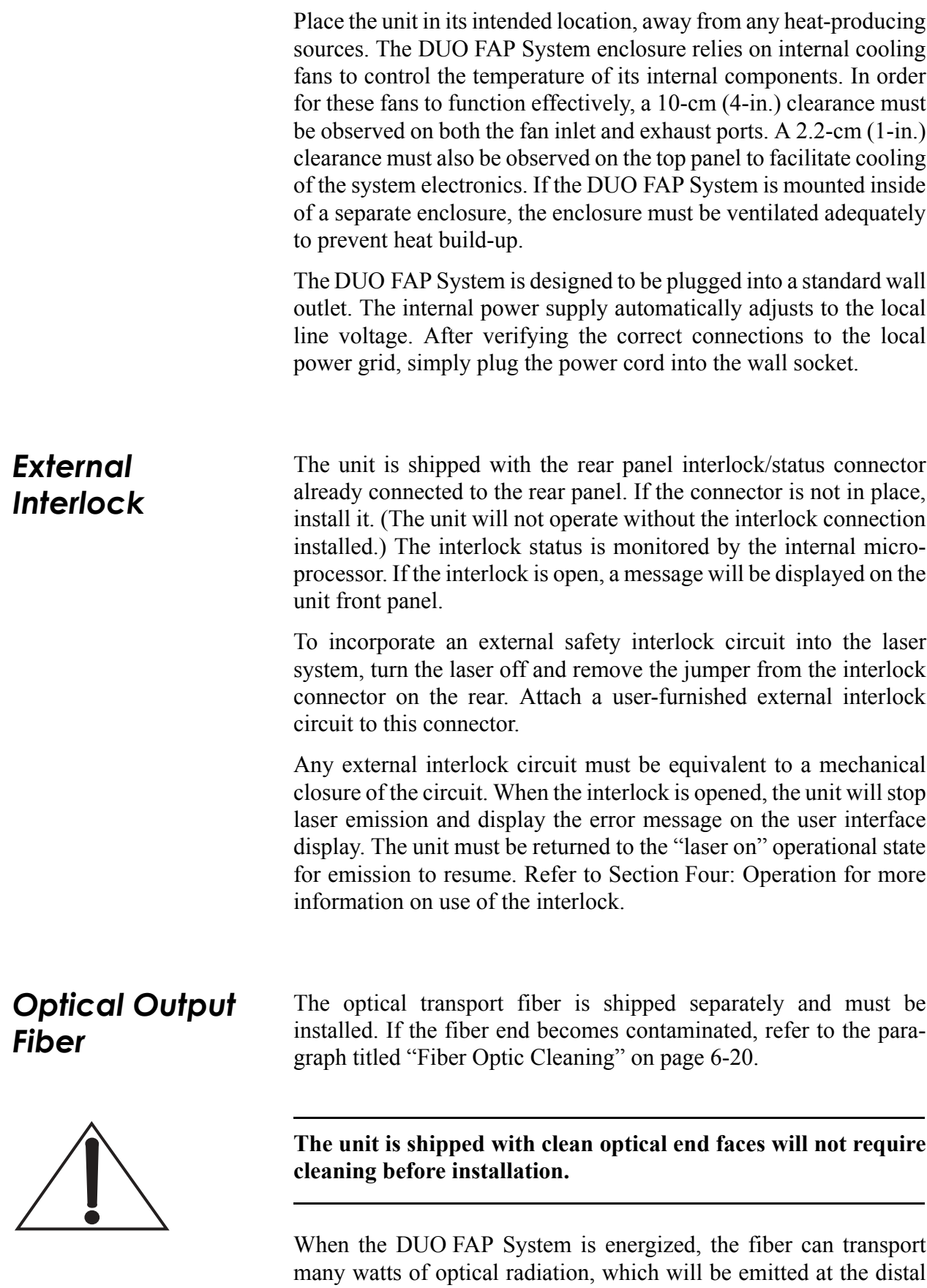

end of the fiber. This radiation is both an eye safety hazard and a potential heat source to ignite combustibles. An adequate beam dump (Thor Labs, Model #BT500 or equivalent) must be in place to capture the optical radiation emitting from the fiber end. The fiber must not be bent smaller than a 15-cm (6-in.) radius. Doing so will cause permanent damage to the fiber, and radiation may leak from the fiber at the bend, locally heating and possibly igniting the fiber cable assembly.

**Excessively tight optical transport fiber bends (less than a 15-cm (6-in.) radius) can permanently damage and possibly ignite the fiber.**

The unit is now ready to be turned on. Refer to [Section Four: Oper](#page-24-3)[ation](#page-24-3) for the turn-on procedures and operating instructions.

**Keep the transport fiber distal end covered when the system is not in use. Ensure that the protective cover has been removed before turning the system on.**

<span id="page-22-0"></span>

**Serial Interfaces** A standard RS-232 direct (not nullmodem) modem cable can be used to connect the laser interface to a personal computer or any adequate control device. (This cable is not included with the system.) No further connections, such as handshake signals, are necessary. Connect the RS-232 cable to the user interface RS-232 port. If the user interface is not present, connect serial cable to system rear panel RS-232 connector.

> **When the user interface is connected to system, use the RS-232 port for host computer control.**

> RS-485 ports are intended to use for multiple device networking. They also can be used to computer control. Never connect the host computer simultaneously to the RS-232 and RS-485 ports. This will result to conflict and serial control won't work.

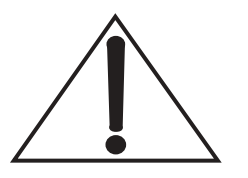

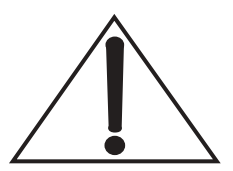

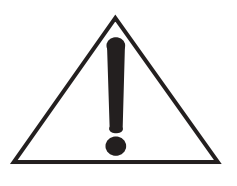

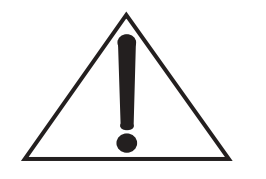

**Do not connect a personal computer simultaneously to both the RS-232 and RS-485 ports. This will result in an inability for the computer to communicate with the system.**

## <span id="page-23-0"></span>*Configuration of the Serial Interfaces*

The settings of the laser's RS-232 and RS-485 serial interface are:

- 9600 baud
- No parity
- **ï** 8 data bits, 1 stop bit

# <span id="page-24-3"></span>**SECTION FOUR: OPERATION**

<span id="page-24-1"></span><span id="page-24-0"></span>**Operation** The following chapter has been written with the assumption that the laser has been installed in accordance with installation procedures described in [Section Three: Installation.](#page-20-4) The user must also be familiar with digital control signals as described in the paragraph titled "DUO FAP System FAP-System Control" on page 4-9.

> At the factory, preset operating parameters appropriate to the FAP-I packages installed in the DUO FAP System have been loaded into memory. Typically, these parameters will operate the FAP-I packages at its rated power and at a 25°C operating temperature. In special cases, different operating parameters may be loaded into memory.

> During operation, system messages or fault messages may appear on the display. Refer to [Table 4-9](#page-45-0) for a list of system messages.

> **Wear laser safety glasses to protect against the radiation generated from the laser. The operator must read [Section Two: Laser](#page-14-3) [Safety,](#page-14-3) and be familiar with laser safety practices and the dangers involved. Ensure that all personnel in the area are wearing laser safety glasses.**

<span id="page-24-2"></span>**Turn-On** The DUO FAP System is equipped with a main power on/off switch. The switch is integral to the line cord power entry module on the rear panel. For operation, this switch needs to be placed in the ON position. This switch need not be turned off and can be left in the ON position for extended periods of time. Furthermore, main power can be turned on and off with a keyswitch located in the bottom left corner of the front panel. In the normal operation, the keyswitch has to be turned to the ON state.

The DUO FAP System has four operational states:

- **ï** Off
- **ï** Power On
- **ï** Laser-Enabled
- **ï** Laser On

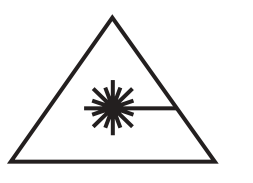

The user can move between these operational states using the control features described in this section.

In the OFF state, the front panel keyswitch or rear panel on/off switch is in the OFF position. Power is supplied to the unit by turning both of these switches into the ON position, placing the unit in the POWER ON state.

Once the unit is in the POWER ON state, the user can set the operational parameters using the user interface buttons. Alternatively, digital control signals can be supplied remotely using a personal computer or other device capable of sending and receiving ASCII via an RS-232 or RS-485 interface.

The user interface display, buttons, and wheel control can be used to view, select, and control the desired operational parameters. Once the desired operating conditions have been established, pressing the front panel mounted laser on/off switch will place the system in the LASER ENABLED operation state. In the LASER ENABLED state, the laser on indicator LEDs will start to blink slowly. The green LED mounted in the laser on/off switch will also blink. After a short period of time, the blinking will speed up and the system will be ready to go to the LASER ON operational state.

Pressing the laser on/off switch again will place the system in the LASER ON operational state, in which laser emission will be generated. At that point, there is a CDRH-required two-second delay before laser light emits from the aperture. The green LED mounted in the laser on/off switch will also be illuminated steadily.

The laser emission can be turned off by pressing the laser on/off switch once more, which returns the system to a POWER ON state.

[Table 4-1](#page-26-0) summarizes the system operation. If any other buttons are pressed during the LASER ENABLED state, the system will return to the POWER ON state.

<span id="page-25-0"></span>**Turn-Off** A described above, laser emission is turned off using the laser on/off switch. The unit can then be left in the POWER ON state. However, Coherent recommends placing the unit in the OFF operational state if no emission is required for several hours (for example, overnight). Turning the keyswitch to the "0" position will place the unit in the OFF operational state.

### <span id="page-25-1"></span>*Emergency Turn-Off*

In the event of an emergency, a large red emergency turn-off switch is provided on the unit's front panel. Pressing this switch will immediately place the unit in the OFF operational state, terminating the laser emission. After use, the emergency OFF switch must be reset by twisting it, which will cause the switch to pop out to its armed position.

<span id="page-26-0"></span>

| OPERATIONAL<br><b>STATE</b> | <b>DESCRIPTION</b>                                                                   | <b>VISUAL STATE</b><br><b>INDICATOR</b>                                                      | <b>How To</b><br><b>GET THERE</b>                                                                                      |
|-----------------------------|--------------------------------------------------------------------------------------|----------------------------------------------------------------------------------------------|----------------------------------------------------------------------------------------------------|
| Off                         | AC power is disconnected at<br>rear panel on/off switch or<br>front panel keyswitch. | AC power light is off.                                                                       | Plug the unit into facility<br>power.<br>Turn rear panel on/off<br>switch or front panel<br>keyswitch to OFF position. |
| Power On                    | AC power is supplied to the<br>unit.<br>No laser emission at this<br>point.          | AC power light is on.<br>Laser emission indicators<br>are off.                               | Turn rear panel on/off<br>switch.<br>Switch front panel<br>keyswitch to ON position.                                   |
| Laser Enabled               | Possibility for laser emission<br>exists.                                            | Laser emission indicators<br>blinking<br>Laser on/off switch indicator<br>blinking           | Press laser on/off switch<br>while system is in POWER<br>ON state.                                                     |
| Laser On                    | Laser emission is present or<br>will be present within two<br>seconds.               | Laser emission indicators<br><sub>on</sub><br>Laser on/off switch indicator<br><sub>on</sub> | Press laser on/off switch<br>while system in LASER<br><b>ENABLED</b> state.                                            |

*Table 4-1. Summary of DUO FAP System Operational States*

### <span id="page-27-0"></span>*Controls, Indicators, and Features*

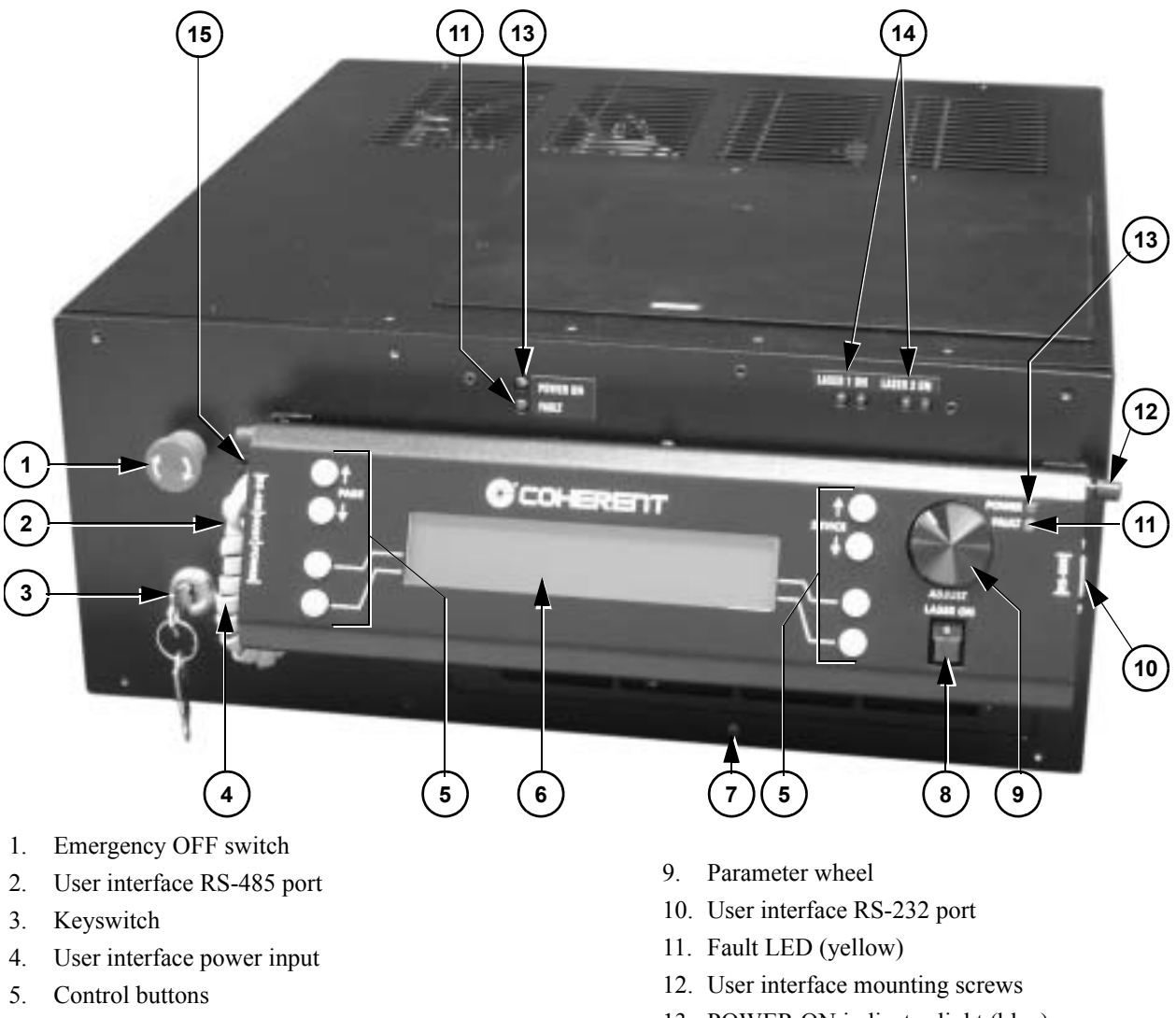

- 6. LCD display
- 7. Ventilation holes and air filter
- <span id="page-27-1"></span>8. Laser ON/OFF switch
- 13. POWER ON indicator light (blue)
- 14. Redundant LASER ON indicators
- 15. User and Main System interface host ports

### *Figure 4-1. Front Panel Controls, Indicators, and Features*

<span id="page-28-0"></span>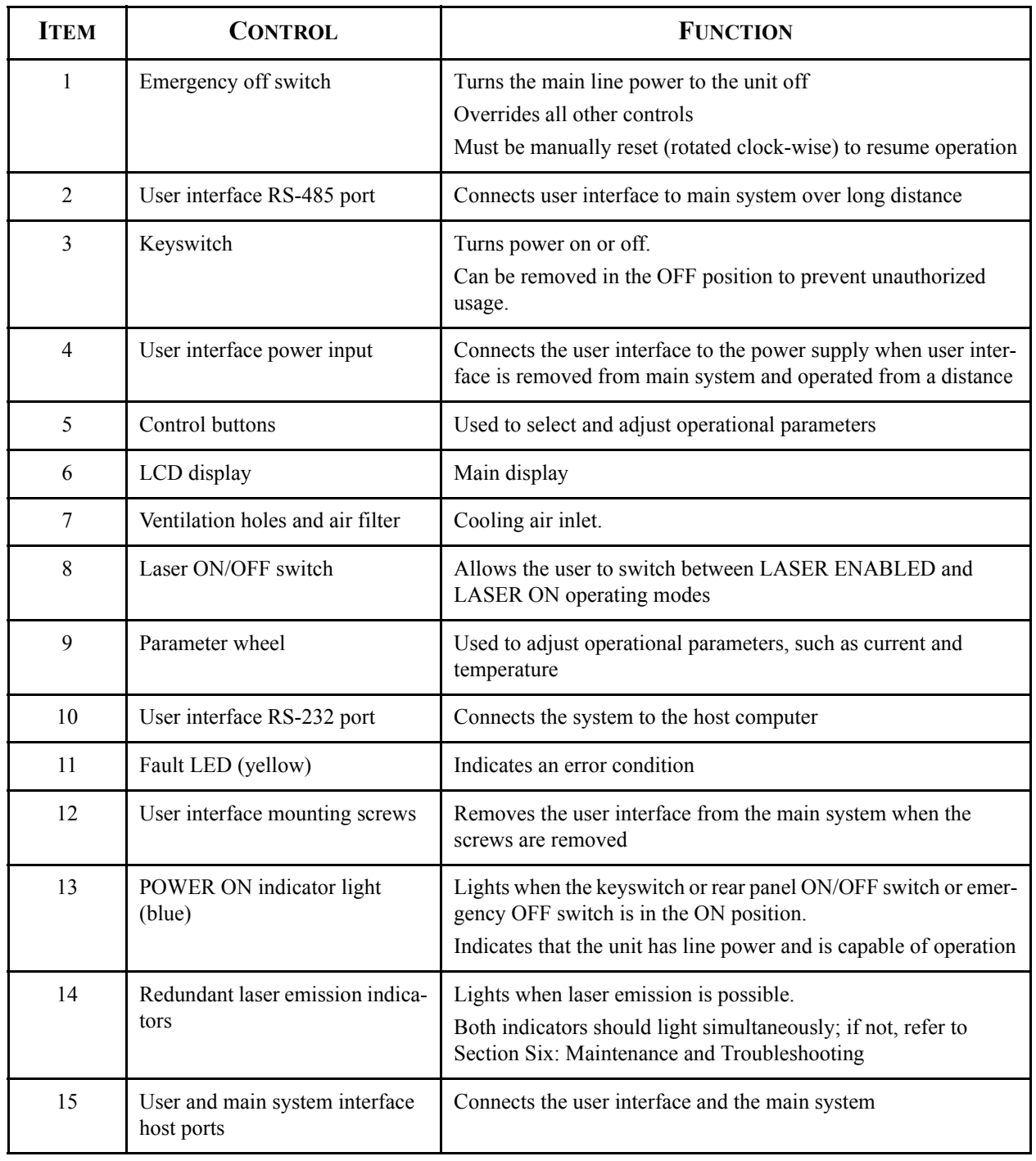

### *Table 4-2. Front Panel Controls, Indicators, and Features*

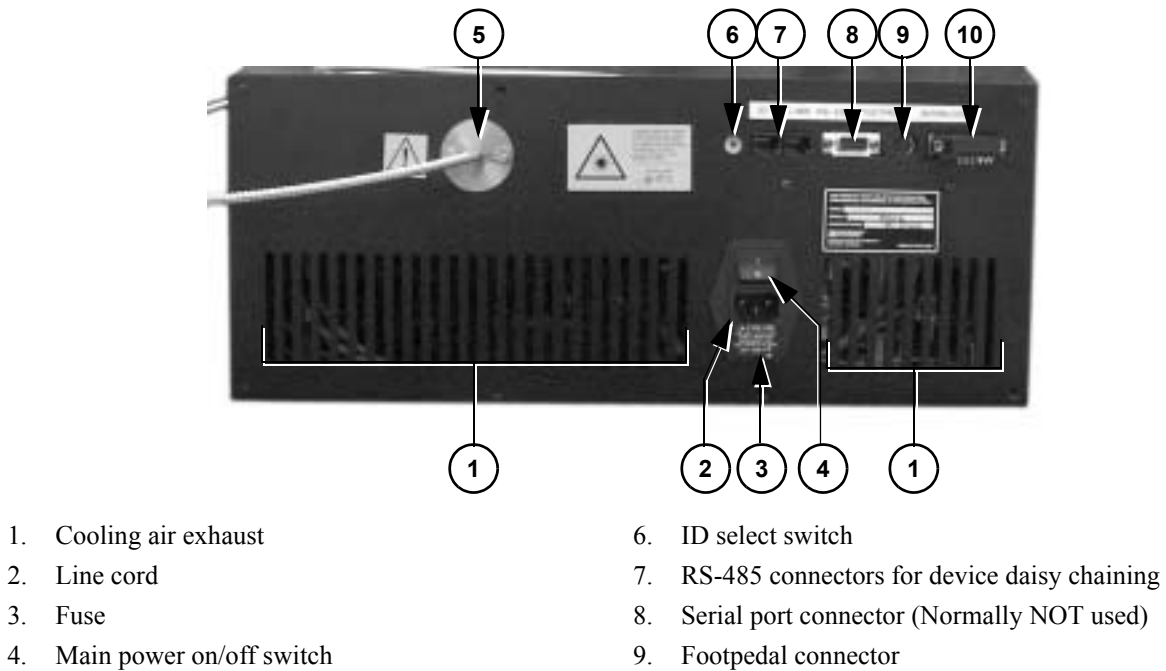

<span id="page-29-0"></span>5. Fiber output

2. Line cord 3. Fuse

- 8. Serial port connector (Normally NOT used)
- 10. Interlock/Accessory connector

### *Figure 4-2. Rear Panel Controls, Indicators, and Features*

<span id="page-29-1"></span>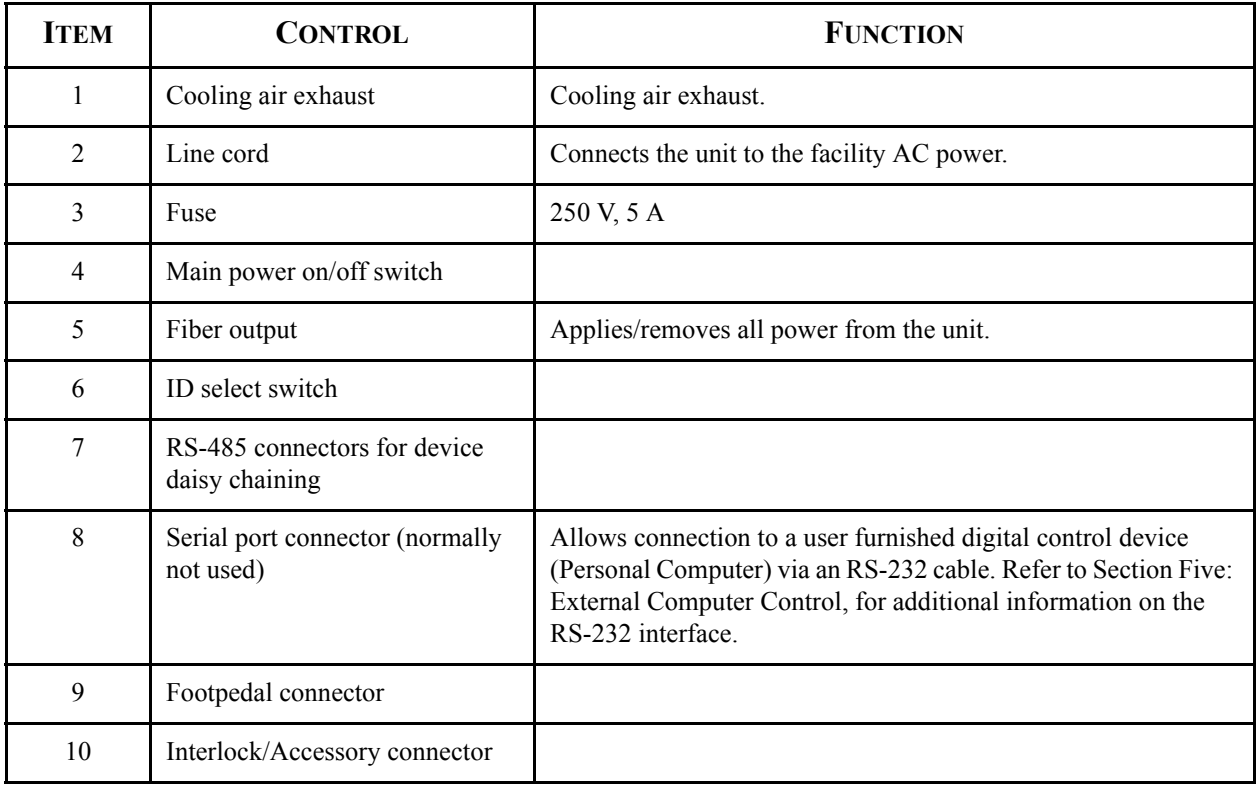

### *Table 4-3. Rear Panel Controls, Indicators, and Features*

### *Operation*

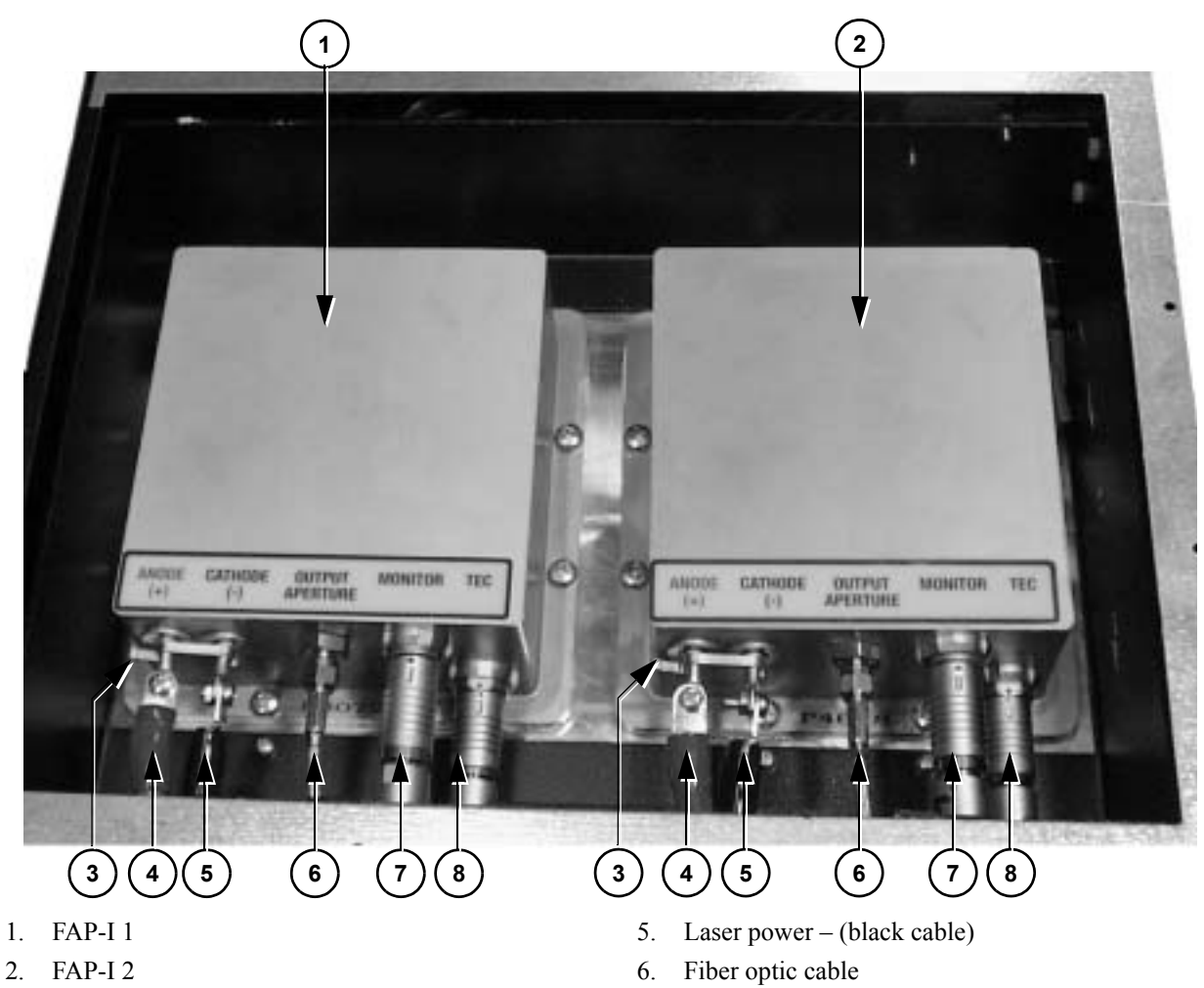

- 3. Laser diode shorting clip
- <span id="page-30-0"></span>4. Laser power + (red cable)
- 
- 7. FAP-I monitor cable
- 8. FAP-I TEC control cable

*Figure 4-3. FAP-I Lasers*

<span id="page-31-0"></span>

| <b>ITEM</b>    | <b>CONTROL</b>               | <b>FUNCTION</b>                                                             |  |
|----------------|------------------------------|-----------------------------------------------------------------------------|--|
| 1              | $FAP-I1$                     | Contains the laser Diodes                                                   |  |
| $\overline{2}$ | $FAP-I2$                     |                                                                             |  |
| 3              | Laser diode shorting clip    | Shorts laser anode and cathode. MUST BE REMOVED<br><b>BEFORE USE!</b>       |  |
| $\overline{4}$ | Laser power + $(\text{red})$ | Laser power cable (positive)                                                |  |
| 5              | Laser power -- (black)       | Laser power cable (negative)                                                |  |
| 6              | Fiber optic cable            | Transport fiber                                                             |  |
| 7              | FAP-I monitor cable          | Connects the FAP-I to the front display, which controls the diode<br>output |  |
| 8              | FAP-I TEC control cable      | Connects the diode temperature monitor to the front display panel           |  |

*Table 4-4. FAP-I Lasers*

<span id="page-32-1"></span><span id="page-32-0"></span>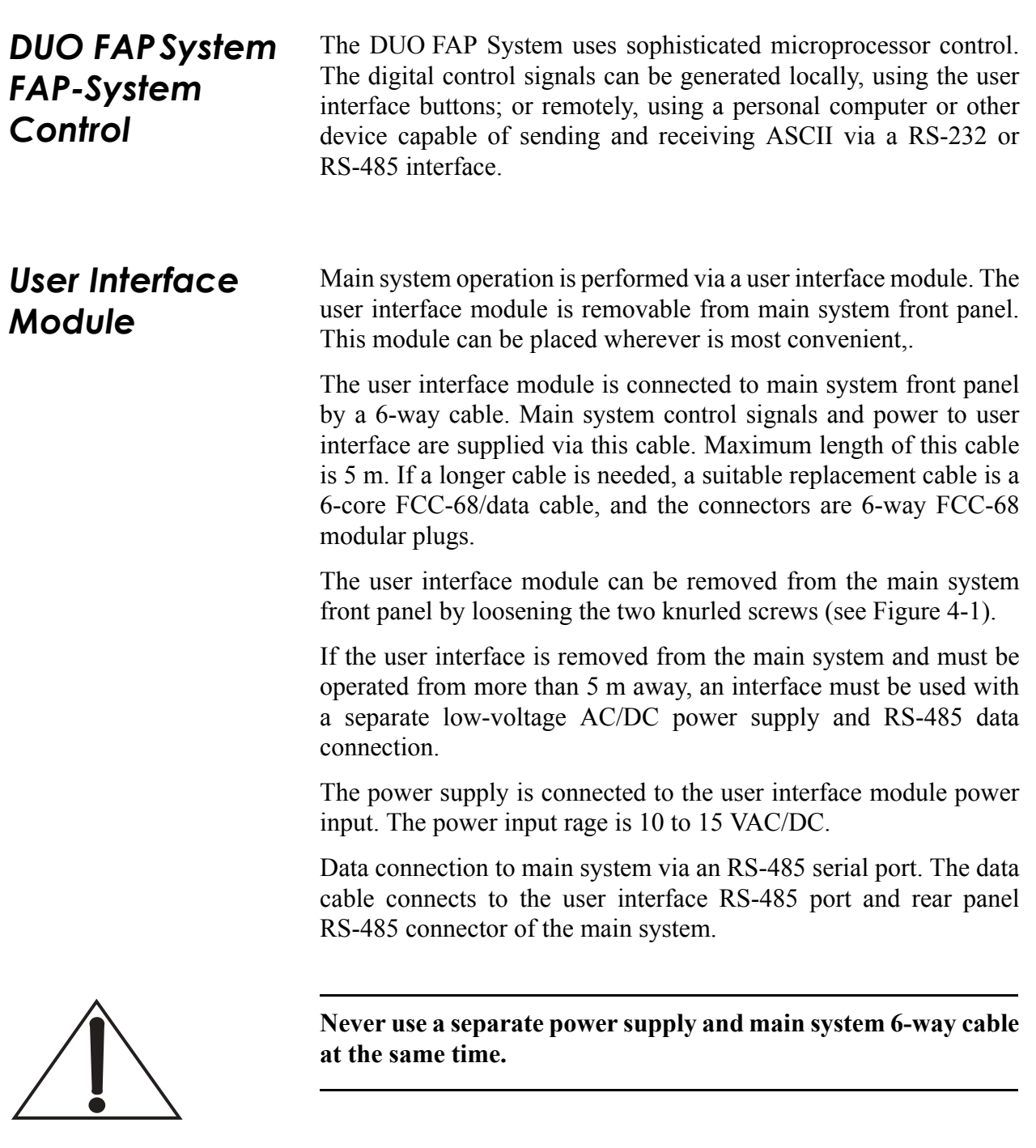

<span id="page-32-2"></span>*Output Intensity Adjustment Modes*

The output light level can be adjusted in two ways. The user can either adjust the laser diode current, or adjust laser diode power. System adjustment depends on the selected adjustment mode. The mode can changed using user interface or serial port control, using the "d" command.

In current adjustment mode, user sets the laser diode operating current as milliamps. The user interface display shows current values in milliamps and appropriate serial port commands can be used to read or write the desired current value.

In the power adjustment mode, user sets the laser diode operating power as milliwatts. The mapping from power values to current is made by using the pre-programmed look-up table. In this mode, the front panel current display shows power values in milliwatts. Before using this power mode, the pre-programmed table must be loaded.

<span id="page-33-0"></span>*Output Current Adjustment* When the device is in current adjustment mode, the laser diode drive current can be changed using the knob, even when the laser output is active. The adjustment unit is in milliamps. The current adjustment mode is typically used when no power calibration data is available. The selection between current and power adjustment modes can be changed via user interface or serial command.

### <span id="page-33-1"></span>*Output Power Adjustment*

In power adjustment mode, the laser output power is adjusted, not the drive current. This is possible using a calibration look-up table made by measuring the power-to-current curve and uploading it to the DUO FAP System. The adjustment unit is in milliwatts. To select between current and power adjustment, the "power mode" field can be selected or serial command can be used.

A table of 50 entries is used to convert power to current. The available power range is divided by the number of entries. Each entry represents a point in an X/Y-chart, where X-axis contains the power and Y-axis contains the current.

After setting the correct current values for each of the 50 power-to-current curve entries, the power adjustment mode can be used. In-between values are linearly interpolated.

Shipped units contain the necessary calibration data for installed FAP-I lasers and are in the current adjustment mode by default.

# <span id="page-33-2"></span>*Power Curve Calibration* In order to use the DUO FAP System in power adjustment mode, a

power-to-current calibration curve must be downloaded to the device. This curve is stored in a non-volatile memory and must be updated only when the laser diode has aged significantly  $(\geq 5000$ hours) or has been replaced.

The curve is updated using the DUO FAP System serial command interface and can be prepared using a PC with suitable software. See [Section Five: External Computer Control](#page-46-3) for a description of the DUO FAP System serial command interface.

### <span id="page-34-0"></span>*Temperature Adjustment*

Temperatures can be adjusted using the user interface or serial port control. The adjustment unit is in tenths of degrees of Celsius.

## <span id="page-34-1"></span>*Remote Personal Computer Control*

All functionality of the DUO FAP System is available via the serial command interface. The computer control is always available, once the front panel keyswitch is in the ON position. The user can enter any of the parameters, change them, and start or stop laser emission using the external computer control. More specialized description of the serial control can be found from [Section Five: External](#page-46-3) [Computer Control.](#page-46-3)

## <span id="page-34-2"></span>*User Input/ Output Features*

The DUO FAP System is equipped with user input/output features that allow the user to control the DUO FAP System. The features include:

- Rear panel interlock/accessory connection
- Rear panel serial port connectors (RS-232, RS-485)
- **ï** Foot-pedal control

The rear panel interlock/accessory connector allows the user to provide external safety interlocks for the DUO FAP System. The interlock pins must be closed for normal operation. The interlock input is controlled using an on/off type switch or relay.

Optical interlock allows a current loop-to-control interlock. When current is present, the interlock is disabled and the system works normally. Suitable interlock drive current is 5- to 20 mA and 5- to 15 V. When the optical interlock is not used as an external interlock, the optical interlock positive pin must be connected to  $+5 \text{ V (pin 9)}$ and negative pin to ground (pin 10).

Furthermore, the connector has also  $a +5$  V voltage output, which can output up to 100 mA current to an external load. The pinout for this connector is listed in [Table 4-5](#page-35-1).

The rear panel serial port connector is a D9 female connector designed for a RS-232 interface. It can be used to communicate with any RS-232-compatible computer. The communication parameters are 9600 bps, 8N1. The pinout for this connector is listed in [Table 4-6](#page-35-2).

RS-485 serial port connections are made using standard RJ45 connectors. RS-485 serial ports are intended for multiple system networking or computer control. It can also be used for single device control directly from personal computer. Communication parameters are 9600 bps, 8N1. The pinout for this connector is listed in [Table 4-7](#page-36-1). Suitable control cable is standard twisted pair (10 Base-T or 100 Base-T) ethernet cable. Ready-made cables are easily obtained from nearest computer store.

### <span id="page-35-0"></span>*Foot-pedal Control* When the system is set to foot-pedal mode, output can be switched on and off using a foot pedal.

Before using foot-pedal mode, the system must be set to foot-pedal mode from the device settings menu, and the foot pedal must be connected to rear panel foot-pedal connector. Then set the system to a "laser on" state.

Footpedal control input can also be used for remote control. Closing pins 1-3 turns the laser on when the system is in foot-pedal mode.

<span id="page-35-1"></span>

| PIN# | <b>FUNCTION</b> | <b>DESCRIPTION</b> |
|------|-----------------|--------------------|
|      | Foot pedal $-$  | Foot-pedal input   |
|      | Foot pedal $+$  | Foot-pedal input   |

*Table 4-5. Footpedal Connector Pinout*

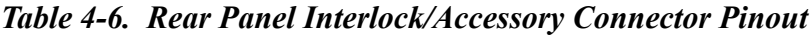

<span id="page-35-2"></span>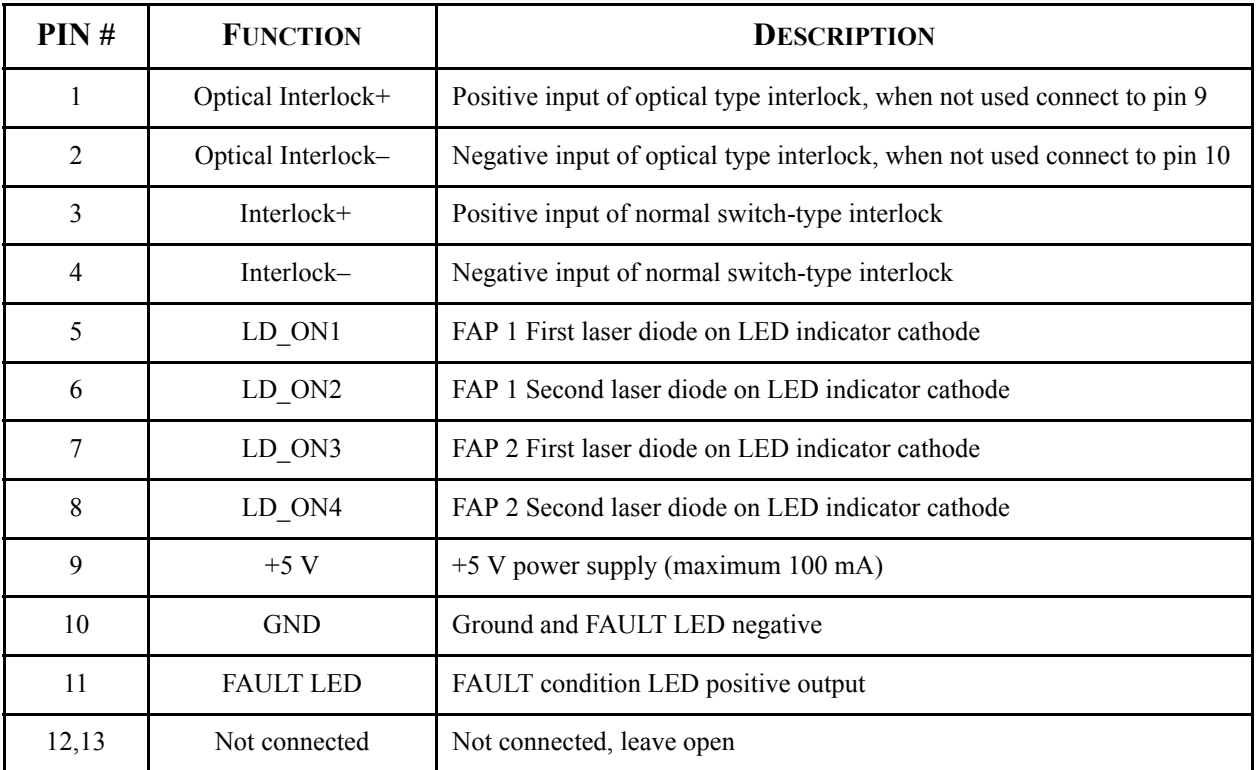
| PIN# | <b>FUNCTION</b> | <b>DESCRIPTION</b>           |
|------|-----------------|------------------------------|
| 14   | LD LED VOLT 1   | LD1 and LD2 led power supply |
| 15   | LD LED VOLT 2   | LD1 and LD2 led power supply |

*Table 4-6. Rear Panel Interlock/Accessory Connector Pinout (Continued)*

## *Table 4-7. Rear Panel RS-232 Pinout*

| PIN#          | <b>FUNCTION</b> | <b>DESCRIPTION</b>   |
|---------------|-----------------|----------------------|
| $\mathcal{D}$ | TxD             | Serial data transmit |
|               | RxD             | Serial data receive  |
|               | <b>GND</b>      | Ground for RS-232    |

*Table 4-8. Rear Panel RS-485 Connector Pinout*

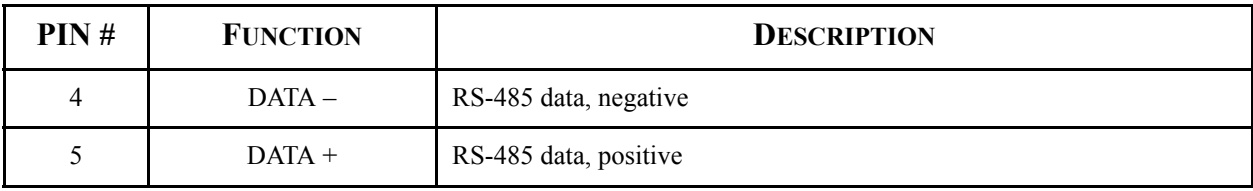

# *Optical Transport Fiber*

The DUO FAP System comes equipped with a standard 3 m long armored fiber. The fiber is terminated in an SMA 905-type connector. Before energizing the laser, ensure that the transport fiber cable is not kinked or excessively bent and the fiber end is clean. Excessively tight bends (less than a 15 cm radius) will cause light to leak from the fiber at the bend, locally heating the transport fiber cable assembly. Ensure that the fiber distal end protector is removed and the fiber is clean.

Contaminated fiber ends may cause damage to the fiber, the laser, and ultimately, the entire system. The fiber end can be cleaned using spectroscopic-grade ethanol and lens tissue. Refer to "Fiber Optic Cleaning" on page 6-20 for instructions about how to clean the optical fiber end. To protect the fiber end when not in use, use a protective cover or cap.

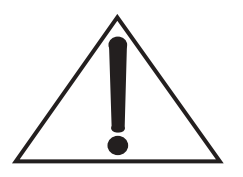

**WARNING: Excessively tight fiber bends (less than 15-cm radius) will permanently damage the fiber.**

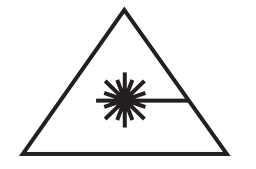

**Possibility of hazardous exposure: Optical radiation emanating from the fiber end can cause eye damage and ignite combustibles. Control scattered light and wear appropriate eye gear.**

When the laser is energized, the fiber end can emit tens of watts of optical radiation. This radiation is both an eye safety hazard and a potential heat source to ignite combustibles. Ensure that the transport fiber cable output is properly terminated. The protective covering on the fiber connector must be removed and an adequate beam dump (for example, Thor Labs Model #BT500 or equivalent) must be in place to capture the optical radiation emanating from the fiber end.

*Wavelength Tuning* The DUO FAP System emitted wavelength can be changed over a several nanometer range by adjusting the laser diode temperature. This temperature can be set using controls as discussed in previous sections. The system output wavelength will shift by approximately 0.28 nm/°C. Changing the laser temperature will also result in a change in output power of approximately l% per °C. The laser diode output will shift to longer wavelengths and lower output powers as the diode temperature is increased. The preceding values are only approximate values, with the exact values depending on the laser diode being used and its operating conditions. If high-precision values are required, Coherent suggests that the user measure the wavelength shift and power change with temperature over the user's range of interest.

# *Using the User Interface*

The user interface consists of 9 buttons and a wheel.

The main display (14) consists of several pages of information. Moving between pages is done by using the page selection buttons (1-2). Some pages are for information only, some contain adjustable parameters.

Field selection buttons (5-8) select a field which value is to be modified. In case of a on/off-type field  $([X] = ON$  or  $[$   $] = OFF$ ) its state changes as soon as the button is pressed. On other fields a selection cursors **>......<** are displayed around field. A COARSE indicator on the top right corner of the screen shows, when a coarse adjustment is active. Field selection buttons are used to turn the coarse adjustment on and off.

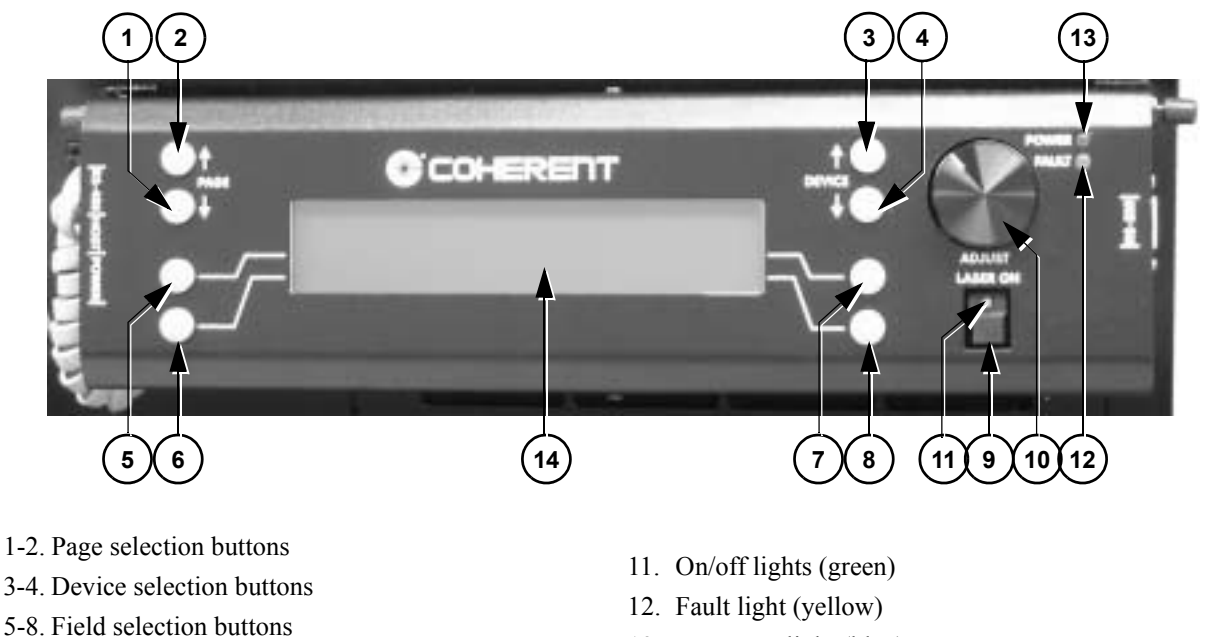

- 9. On/off button
- 10. Wheel
- 13. Power on-light (blue)
- 14. Main display

### *Figure 4-4. User Interface Controls and Indicators*

It is possible to control up to 255 individual devices using the DUO FAP System User Interface Module. To indicate which devices are attached to the module, a device scan must be carried out. See "System" on page 4-20 for details. Device selection buttons (3-4) are used to select a device among the ones found in the scan.

Any device can be made to ignore the on/off button (9) presses. This feature enables a selective usage of devices. Fault reports from a device can be ignored to allow using other devices even if one is failing. See "Interface Settings" on page 4-18 for details.

To turn on any selected devices the on/off button (9) has to be pressed twice. The first key press instructs devices to go into an "enabled" state, indicated by a blinking on/off light (11). After a minimum of a two-second pause, when the on/off button is pressed again, devices are allowed to go to the "active" state and start emitting light. This state is indicated by a continuously lit on/off light. One more press of the on/off button turns the selected devices off ("disabled") again.

Fault conditions are indicated by a fault light (12) and a descriptive message on the main display (14). Page selection buttons (1-2) are used to clear the message. If the error condition persists the message is immediately redisplayed. See "Fault" on page 4-21 for details about the fault page.

**Pages** There are six normal pages of information and a special fault condition page. Use the page selection buttons to switch between normal pages.

> The upper right corner of the display contains the selected device ID. Device selection buttons move between available devices. If a device is no longer available " $N/A$ " is displayed on the upper right corner, next to the device ID.

# *Main Settings*

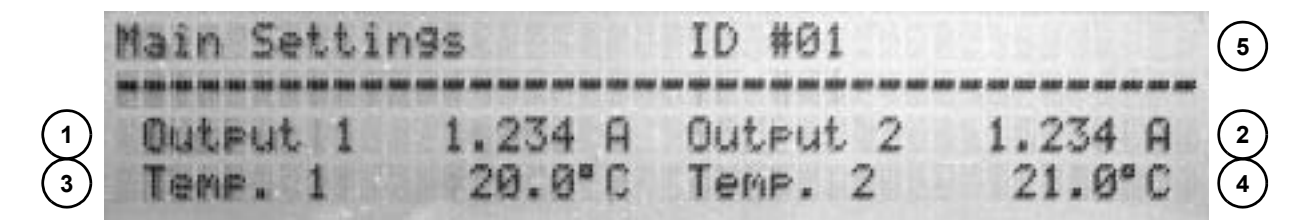

- 1. FAP-I 1 current/power
- 2. FAP-I 2 current/power
- 3. FAP-I 1 temperature adjustment
- 4. FAP-I 2 temperature adjustment
- 5. Selected device ID

### *Figure 4-5. Main Settings Display*

The "Main Settings" page contains the most essential adjustable parameters for the FAP-Is. Depending on the selected mode (see [ìDevice Settingsî on page 4-17\)](#page-40-0), either current or power can be adjusted here. Temperature adjustment for the FAP-Is is also present.

Currents and powers have coarse and fine adjustment capability. First press of the field selection button selects coarse adjustment (indicated by COARSE text on the top right corner); another press selects fine adjustment. Temperature fields only have the fine adjustment capability.

# *Temperatures*

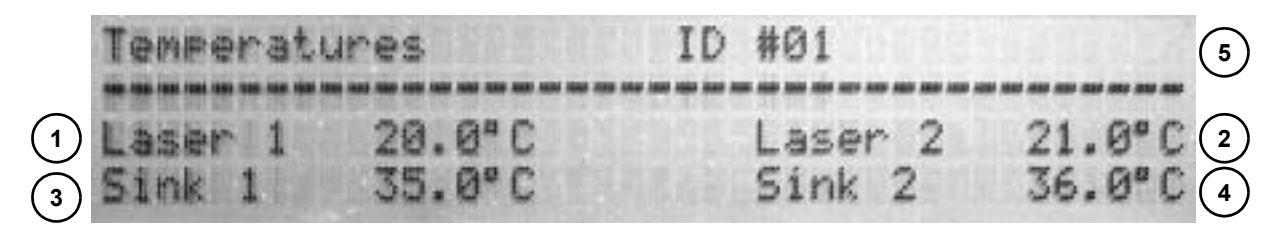

- 1. FAP-I 1 measured diode temperature
- 2. FAP-I 2 measured diode temperature
- 3. FAP-I 1 measured heat sink temperature
- 4. FAP-I 2 measured heat sink temperature
- 5. Selected device ID

### *Figure 4-6. Temperature Display*

Temperature measurements are available in the "Temperatures" page. This page contains no adjustable fields.

# <span id="page-40-0"></span>*Device Settings*

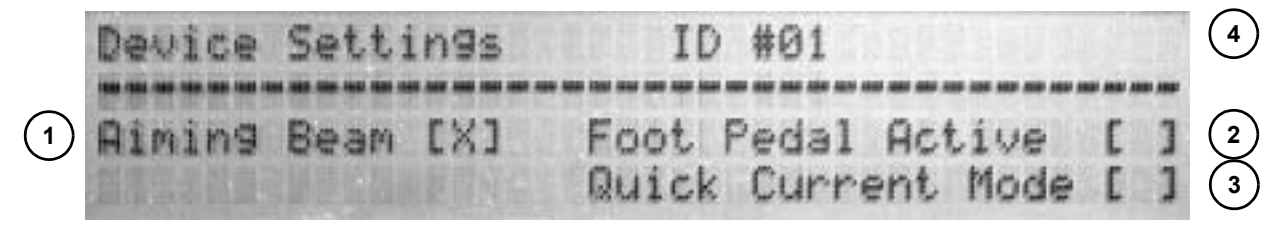

- 1. Aiming beam
- 2. Footpedal mode
- 3. Quick current mode
- 4. Selected device ID

### *Figure 4-7. Device Settings Display*

To turn an aiming beam on or off, foot-pedal mode or select a quick current mode for a device. (The "Device settings" page has the necessary fields.) Simply pressing the field selection button changes a field's state  $([X] = ON$  or  $[$  ]= OFF).

# <span id="page-41-0"></span>*Interface Settings*

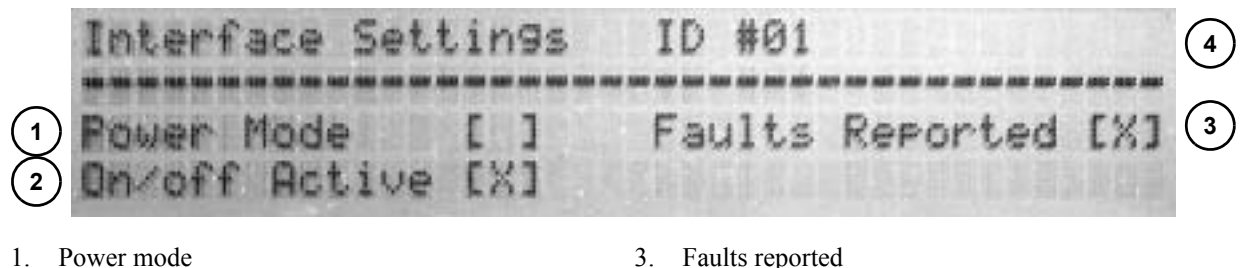

2. On/off active

- 3. Faults reported
- 4. Selected device ID

*Figure 4-8. Interface Settings Display*

The "interface settings" page is for parameters that control how the user interface reacts to and controls the devices. Selecting the field selection button changes a field's state  $([X] = ON$  or  $[$  ]= OFF).

"Power mode" switches the "Operation" page fields to use milliwatts instead of milliamperes. Note: A power calibration curve must have been uploaded to a device prior to switching to power mode.

ìOn/off activeî selects whether a device can be controlled by the on/off button. If deactivated, the device no longer turns on or off with the rest of the devices.

ìFaults reportedî controls the reporting of faults from a given device. In the case that the fault condition persists, it is still possible to use other devices by turning fault reporting off.

# *FAP-I 1 and FAP-I 2 Information*

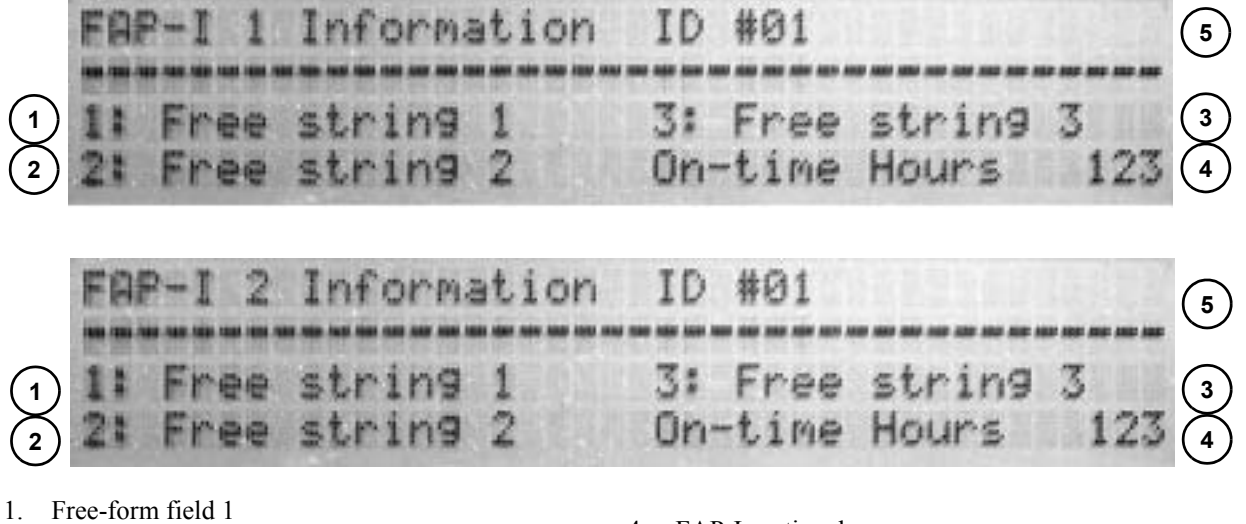

- 2. Free-form field 2
- 3. Free-form field 3
- 4. FAP-I on-time hours
- 5. Selected device ID

## *Figure 4-9. FAP-I Information Display*

The information pages contain any free-form strings entered to FAP-Is. Also the FAP-I on-time hours is displayed. These pages contain no adjustable fields.

# <span id="page-43-0"></span>*System*

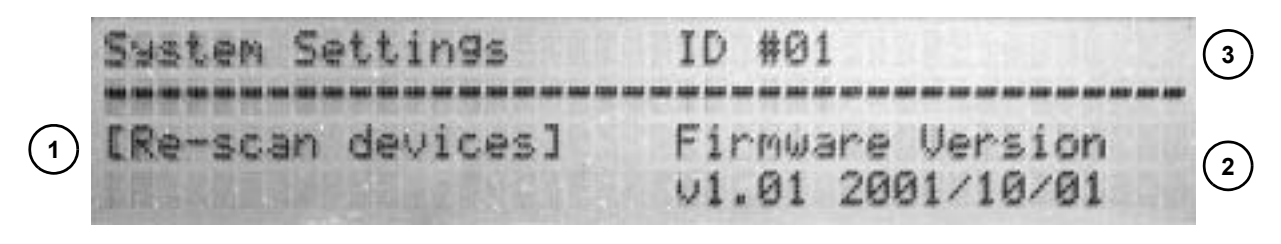

- 1. Re-scan
- 2. Firmware version

3. Selected device ID

### *Figure 4-10. System Display*

To start using the DUO FAP System User Interface Module, available devices must be scanned. Pressing the field selection button for the re-scan field, the scan begins. A complete scan takes about ten seconds. To stop a scan in progress, the field selection button can be pressed again. Stopping a scan after all available devices are found saves time.

Firmware version of the selected device is also displayed here.

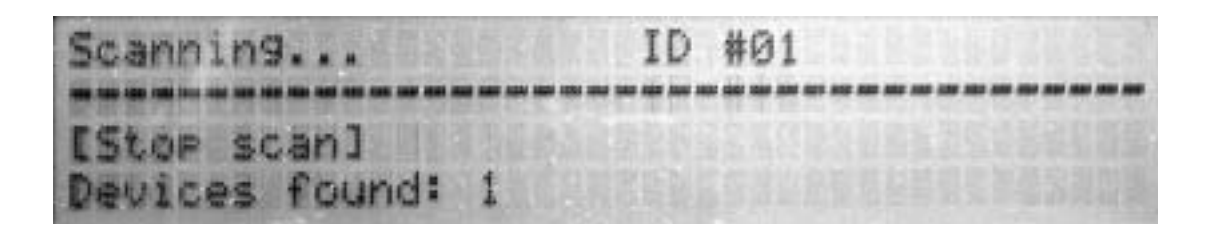

*Figure 4-11. Scanning Display*

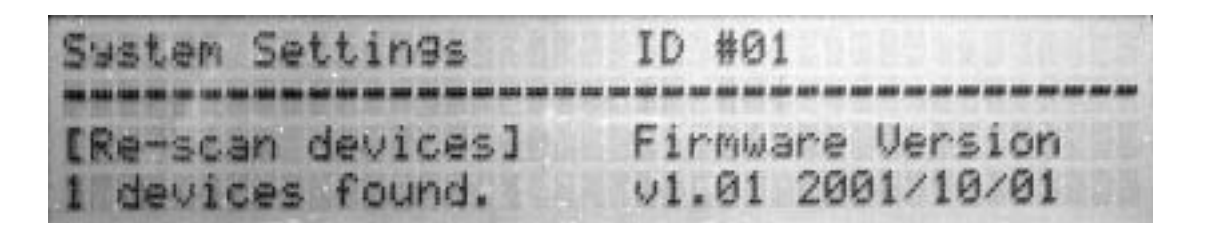

*Figure 4-12. Devices Found Display*

# <span id="page-44-0"></span>*Fault*

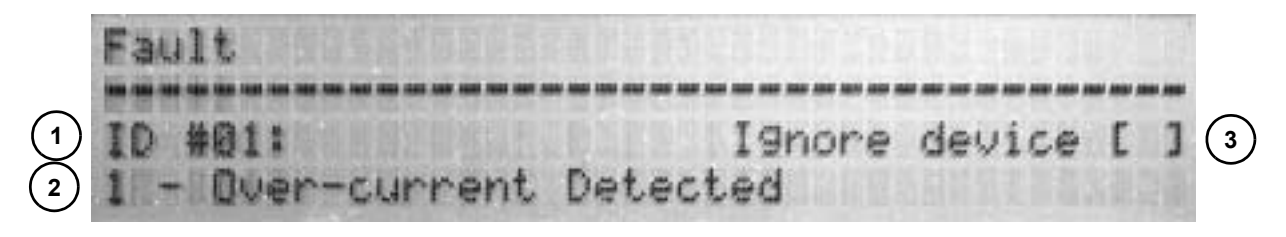

- 1. Failing device ID
- 2. Fault description 3. Ignore device
- 

### *Figure 4-13. Fault Display*

When a device reports a fault condition the "Fault" page is displayed. To clear a fault condition and return the display to normal, page selection buttons are used.

In case the device persistently reports a fault, the fault reporting can be disabled for the offending device. This option is also available in "Interface settings" page under "Faults reported".

*Error Messages* Several error conditions can rise during the operation of the DUO FAP System. Each these conditions have its own code, which is displayed on-screen and can be queried using the serial command interface.

> In case of an error, the output is disabled and an error code is displayed on display also yellow fault led is lit. The code remains displayed until it is cleared by pressing the page selection button or using the serial command interface. In case of multiple simultaneous errors, only the first one in the order below is displayed.

| <b>MESSAGE</b>                   | <b>MEANING</b>                                                                                  | WHAT TO DO                                             |
|----------------------------------|-------------------------------------------------------------------------------------------------|--------------------------------------------------------|
| 1 - Over-current Detected        | Excess current in the laser diode circuit is<br>detected.                                       | Contact service                                        |
| 1 - Over-current Detected        | Measured current exceeds the set point value<br>by at least 1 A.                                | Contact service                                        |
| 3 - Power Limits Exceeded        | Maximum power dissipation is over than<br>500 W                                                 | Contact service                                        |
| 4 - Interlock Open               | One of the interlocks is left open.                                                             | Check the interlocks                                   |
| 5 - Laser Diode Over-Temperature | Laser diode temperature exceeds the limits:<br>$-10^{\circ}$ - 50° degrees Celsius.             | Decrease output power or<br>cool down the environment. |
| 6 - Heat Sink Over-temperature   | Heat sink temperature exceeds the limits:<br>$-10^{\circ}$ to 60° degrees Celsius.              | Decrease output power or<br>cool down the environment. |
| 7 - Auto-off time elapsed        | Auto-off timer turned the output off. There<br>was no activity in serial ports in defined time. | Increase time or disable<br>timer.                     |

*Table 4-9. Error Messages*

# <span id="page-46-0"></span>**SECTION FIVE: EXTERNAL COMPUTER CONTROL**

# *How to Interface to the DUO FAP System*

The DUO FAP System can be controlled externally with an RS-232 or RS-485 interface. The serial interface is a female DB9 connector on the user interface. A set of commands controls the unit. Some commands return information back to the serial line while others silently perform actions and modify operational parameters.

The DUO FAP System can be controlled entirely with the serial interface. However, error conditions which arise during the pulse output are not reported, so the state of the DUO FAP System must be periodically polled using a suitable command.

**Introduction** The DUO FAP System is operated via serial interface using a simple command protocol. The interface is meant to be operated using a dedicated interface software running on a host PC and the serial command protocol reflects that purpose. It is, however, possible to operate the interface by hand by loading a terminal emulator program on the host PC and setting the connection parameters as explained below.

> In addition to the RS-232 interface, the same command protocol is also available in RS-485 form. The DUO FAP System echoes all characters from its RS-232 port to the RS-485 port and vice versa. This allows multiple devices to be chained together while only one serial port is in use on the host PC. Alternatively, it is possible to connect the host PC directly to the RS-485 bus with an appropriate interface card.

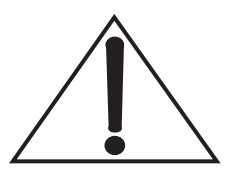

### **Do not connect the host computer simultaneously to RS-232 and RS-485 ports.**

The command protocol supports up to 255 individual devices (IDs). However, due to hardware constraints, the DUO FAP System can only be jumpered to use any of the first ten available device IDs.

Serial parameters for the command interface (both RS-232 and RS-485) are 9600 bps, 8 data bits, no parity and no handshaking.

Commands consist of printable 8-bit ISO-8859-1 characters only, except for the end of command character which is a carriage return (CR) (character number 13). The only other control character recognized is the backspace (character number 8), which causes the previous character in command buffer to be erased. All other control characters are ignored.

The DUO FAP System acknowledges each received command. The acknowledge message is a single line starting with an  $\alpha$ <sup>"</sup>R", containing the response for the command, and is then followed by a CR (character number 13) and line feed (LF) (character number 10) pair. Responses range from a simple error message ("???" for an unknown command, "err" for anything else), to the result of a query command, or nothing at all when the command is executed silently. The user must wait for the device to acknowledge the previous command before sending a new one.

A special no-op command is available for testing, if a particular device is responding or not.

| PC<br>DB9 | <b>DUO FAP SYSTEM</b><br><b>FEMALE DB9</b> | <b>DESCRIPTION</b> |
|-----------|--------------------------------------------|--------------------|
|           |                                            | TXD                |
|           |                                            | <b>RXD</b>         |
|           |                                            | GND                |

*Table 5-1. Serial Cable Pin Description*

# *Command Syntax*

A valid command consists of several parts:

> 01u0;20;6000<CR>

The first two digits are the hexadecimal ID for the device. There are 255 possible IDs (01 to FF), although the DUO FAP System only supports the first ten. ID 00 is reserved for broadcast purposes. Each device responds to broadcast address regardless of its own ID.

The character after the ID is the actual command. See the [Table 5-2,](#page-49-0) "List of Commands," on page 5-4 below for more details.

After the command character, there is a list of parameters separated by semicolons  $(\lq\lq; \ldots)$ . There is no semicolon between the command character and the first parameter. Also, the semicolon after the last parameter is optional. Invalid integer parameters (such as current, power, etc.) are treated silently as zero.

A command is terminated with a CR (character number 13). After the CR, the device checks if the ID matches and performs the given command. A command is acknowledged with a line beginning with

a capital letter  $\Gamma$ <sup>x</sup> and ending in a CR (character number 15), and LF (character number 10) pair. Actual contents between the letter ìRî and the end-of-line characters depend on the command.

A response  $\lq R$ ???" is given if a command couldn't be recognized. Any other error condition (such as wrong number of parameters, invalid parameters, etc.) is responded with "Rerr".

No extra white space is allowed in the command. The characters between CRs are buffered and considered as part of a command. To ensure that the device is in sync with the host, it is possible to send extra CRs before sending any commands. A CR character will clear the internal buffer.

**Commands** Brackets ("[]") denote optional parameters and results. Angle brackets  $(\sim\gt;)$  denote mandatory parameters or results. Text in italics means description of contents, non-italics text is taken literally. Value ranges are denoted with a hyphen  $(\tilde{\ }^{\prime}$ "), choices are denoted with a forward slash  $($ "/").

> IDs are in two digit hex notation (e.g.,  $\degree$ 01<sup>°</sup> for ID 1,  $\degree$ 0A<sup> $\degree$ </sup> for ID 10). Note that case is not significant.

> Currents are in integer mA (e.g.,  $\degree$ 1234 $\degree$  for 1234 mA) without the unit attached. Powers are similarly in integer milliwatts without the unit.

> Temperatures are in nn.n format, in degrees Celsius (e.g.,  $"24.5"$  for 24.5°C). The decimal part is optional and only the first digit after the decimal point is used. Also, no unit it attached.

> Status code is an integer. "0" means no error has occurred after the last time the error status was cleared. See "Report (and Optionally Clear) Error Status" on page 5-8 for a list of status codes.

> Free-form strings are just that: a string of whatever printable characters necessary (except the semicolon (;), which is used as a parameter separator). Maximum length for a free-form string is 20 characters.

> Light measurement is an unspecified integer value ranging from 0 to 65535. The actual dynamic range is unknown as of this writing.

> Laser diode on-time hours is a value starting from 0 to about 12,000 hours. After 12,000 hours pass, the count does not advance further.

> Auto-off is an integer value from 0 to 65535 seconds. A value of zero disables the automatic shutdown.

<span id="page-49-0"></span>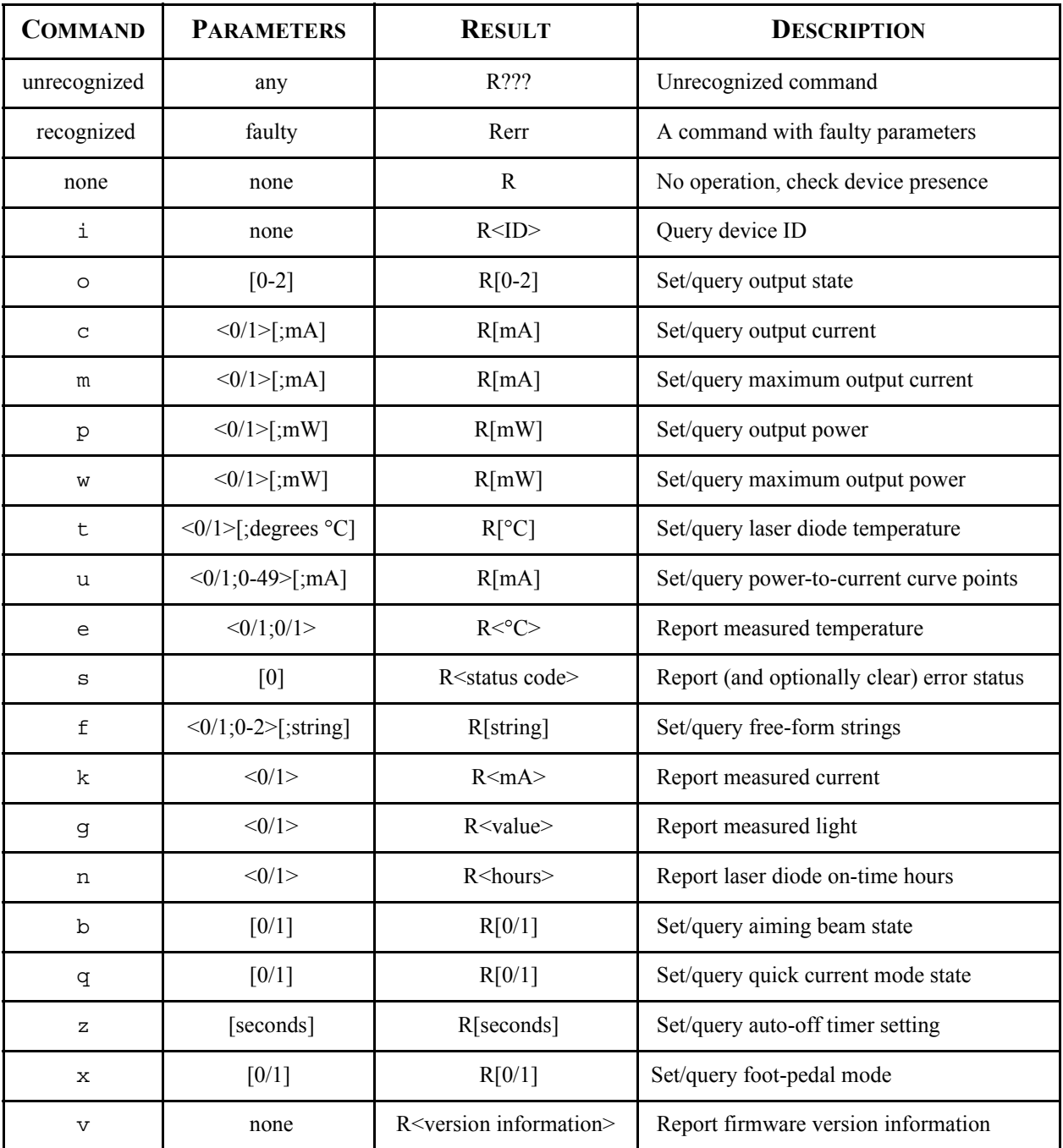

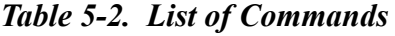

Version information is in the form "vn.nn yyyy/mm/dd", where  $n.nn$ is the version number; *yyyy* is year; *mm* is month; and *dd* is day of month.

<span id="page-50-1"></span><span id="page-50-0"></span>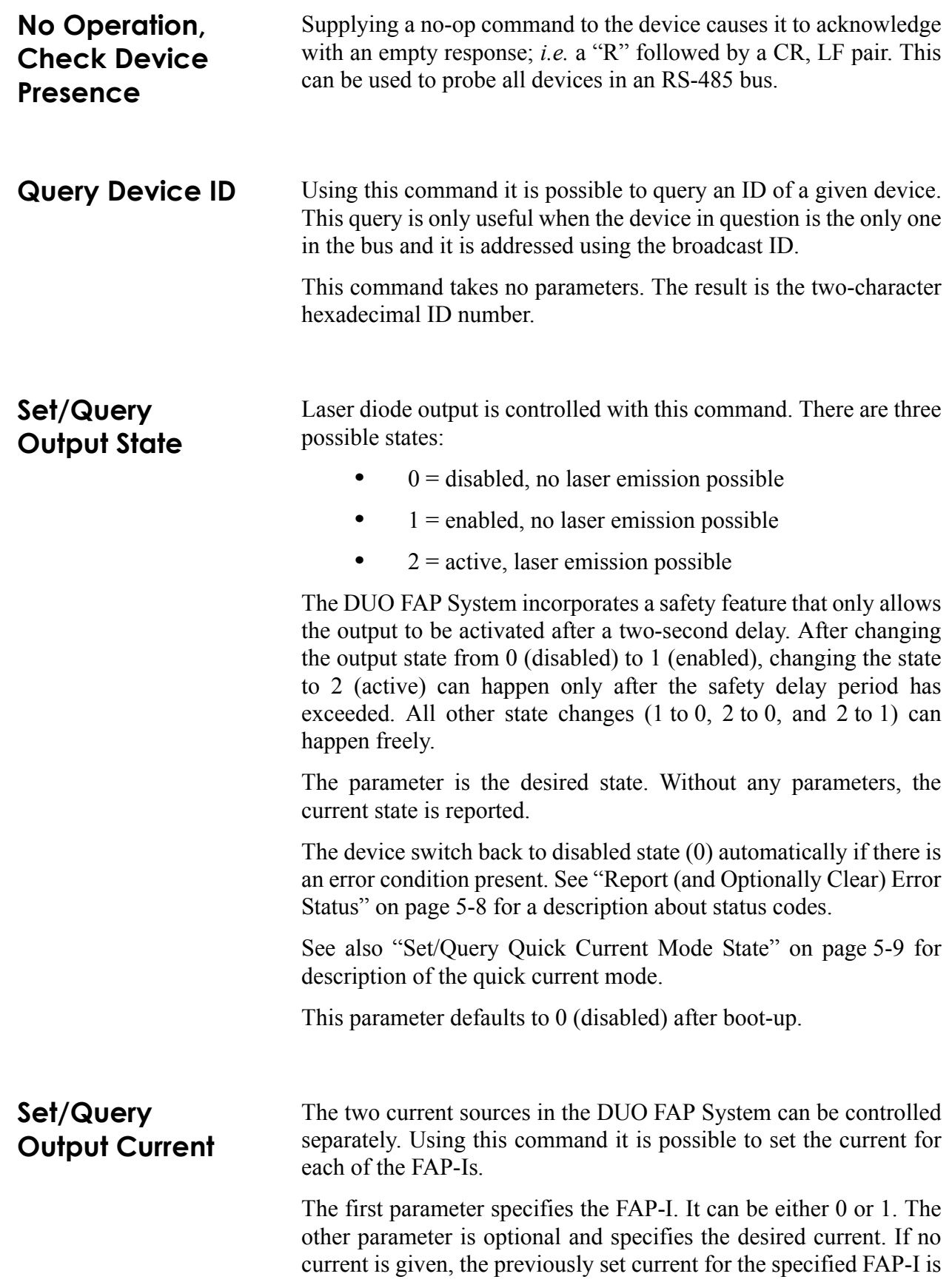

reported. Currents are in mA, integer digits only (no unit nor decimal values are reported).

If the given current exceeds the maximum current set for the FAP-I, an error is reported.

Measured currents are available with a separate command (see: "Report Measured Current" on page 5-9). See also "Set/Query Quick Current Mode State" on page 5-9 for description of the quick current mode.

This parameter defaults to 0 after boot-up.

<span id="page-51-1"></span><span id="page-51-0"></span>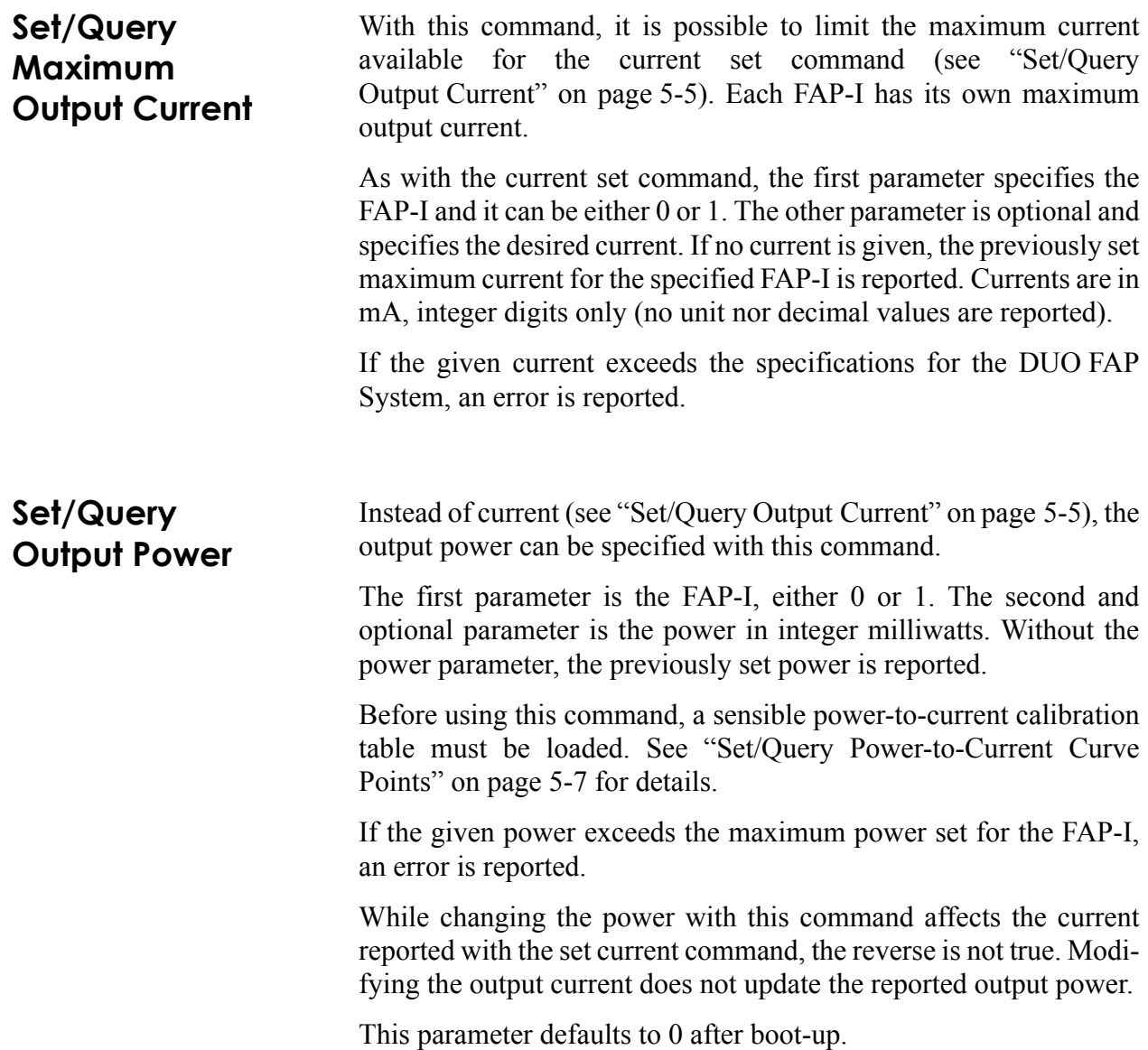

<span id="page-52-1"></span><span id="page-52-0"></span>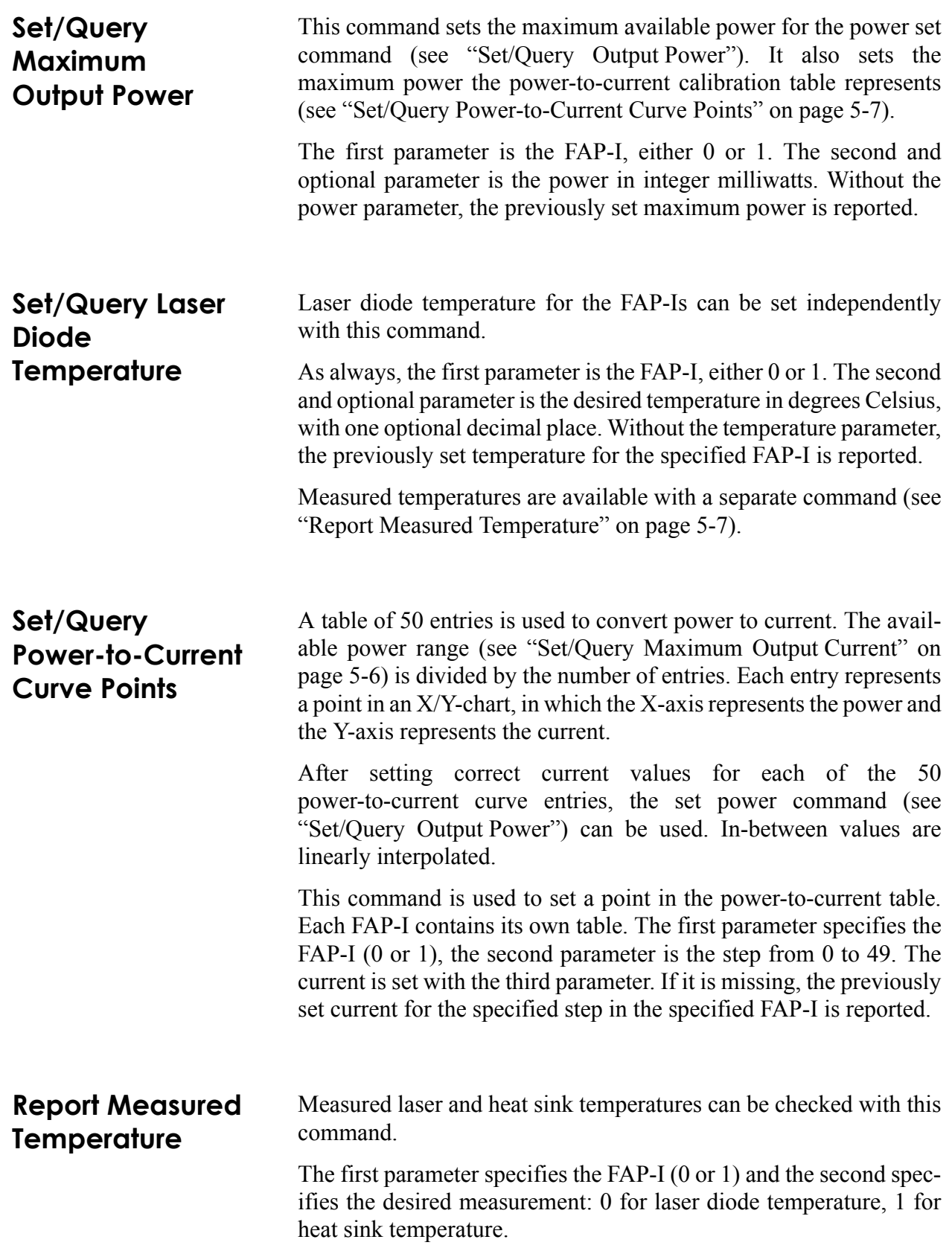

## <span id="page-53-0"></span>**Report (and Optionally Clear) Error Status**

The DUO FAP System serial protocol does not allow the devices to report error conditions automatically. Instead, each device must be polled to find out if a run-time error has occurred. By using the output state command (see "Set/Query Output State" on page 5-5) and this command, information of each device's status can be determined.

This command reports the status code. The optional parameter must be 0 if present. It clears the status back to 0 after reporting it. If an error condition persists, the status code is immediately changed back by the device.

If many simultaneous error conditions are present, only the one with the lowest status code is reported.

| <b>STATUS CODE</b> | <b>DESCRIPTION</b>                                                |
|--------------------|-------------------------------------------------------------------|
| $\theta$           | No error                                                          |
|                    | Current detected even while the output is supposed to be disabled |
| 2                  | Measured current is higher than the set-point value               |
| 3                  | Internal power dissipation limits exceeded                        |
| 4                  | One or more of the interlocks are open                            |
| 5                  | Laser diode temperature outside bounds $(-10.0-50.0^{\circ}C)$    |
| 6                  | Heat sink temperature outside bounds $(-10.0-60.0^{\circ}C)$      |
| 7                  | Auto-off timer turned the output off                              |

*Table 5-3. Error Codes*

## **Set/Query Free Form Strings**

Each FAP-I can hold three 20-character strings. These strings can be used to store information about dates, serial numbers and so forth. The DUO FAP System does not specify or enforce the contents of these strings.

Using this command, the strings can be queried and changed. The first parameter specifies the FAP-I (0 or 1). The second parameter is the string number in the FAP-I, either 0, 1 or 2. The last parameter is the string to write. Without it the previously set string is reported.

The free-form strings may contain any ISO-8859-1 printable characters, except semicolon (;), which is used as a parameter separator.

<span id="page-54-1"></span><span id="page-54-0"></span>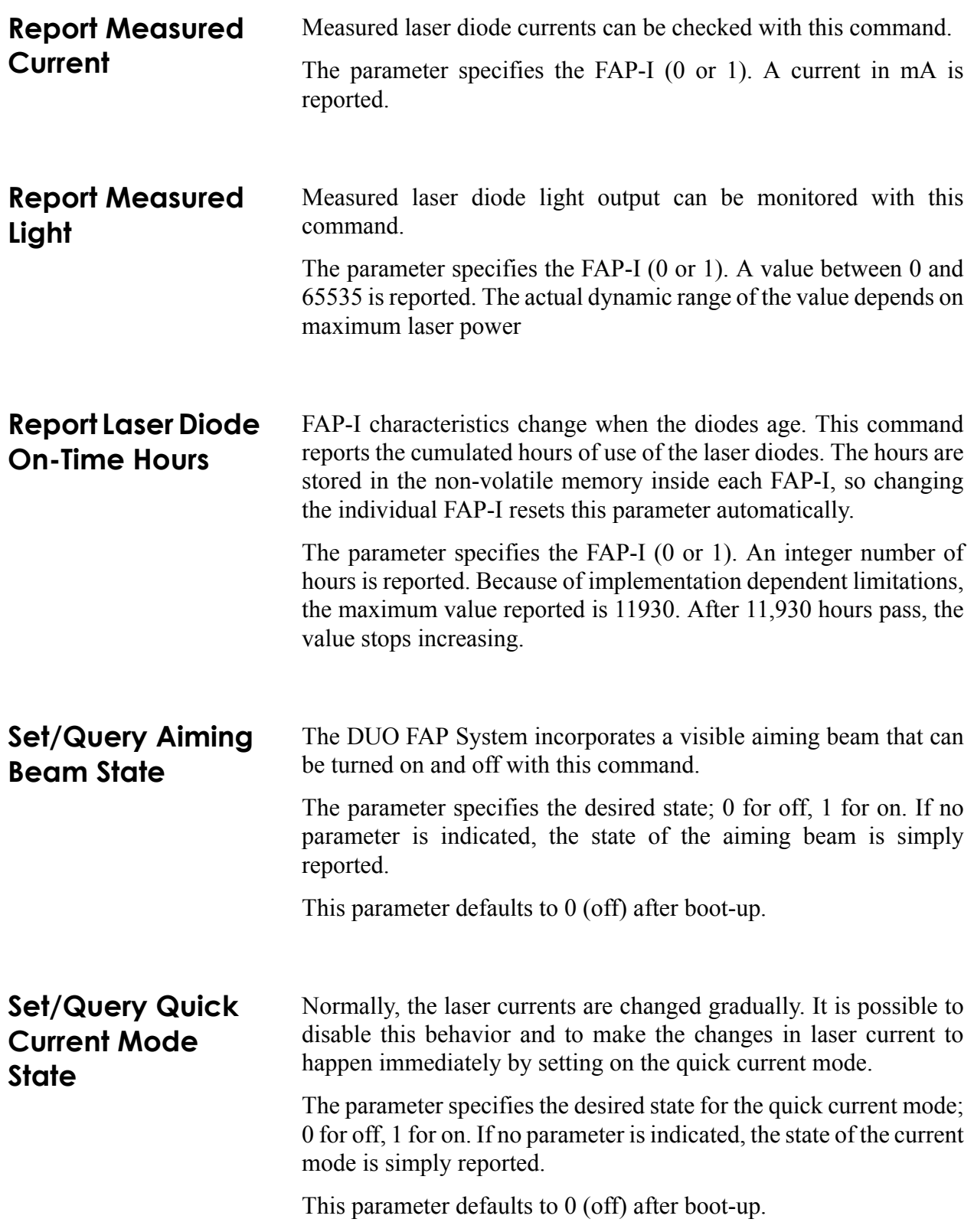

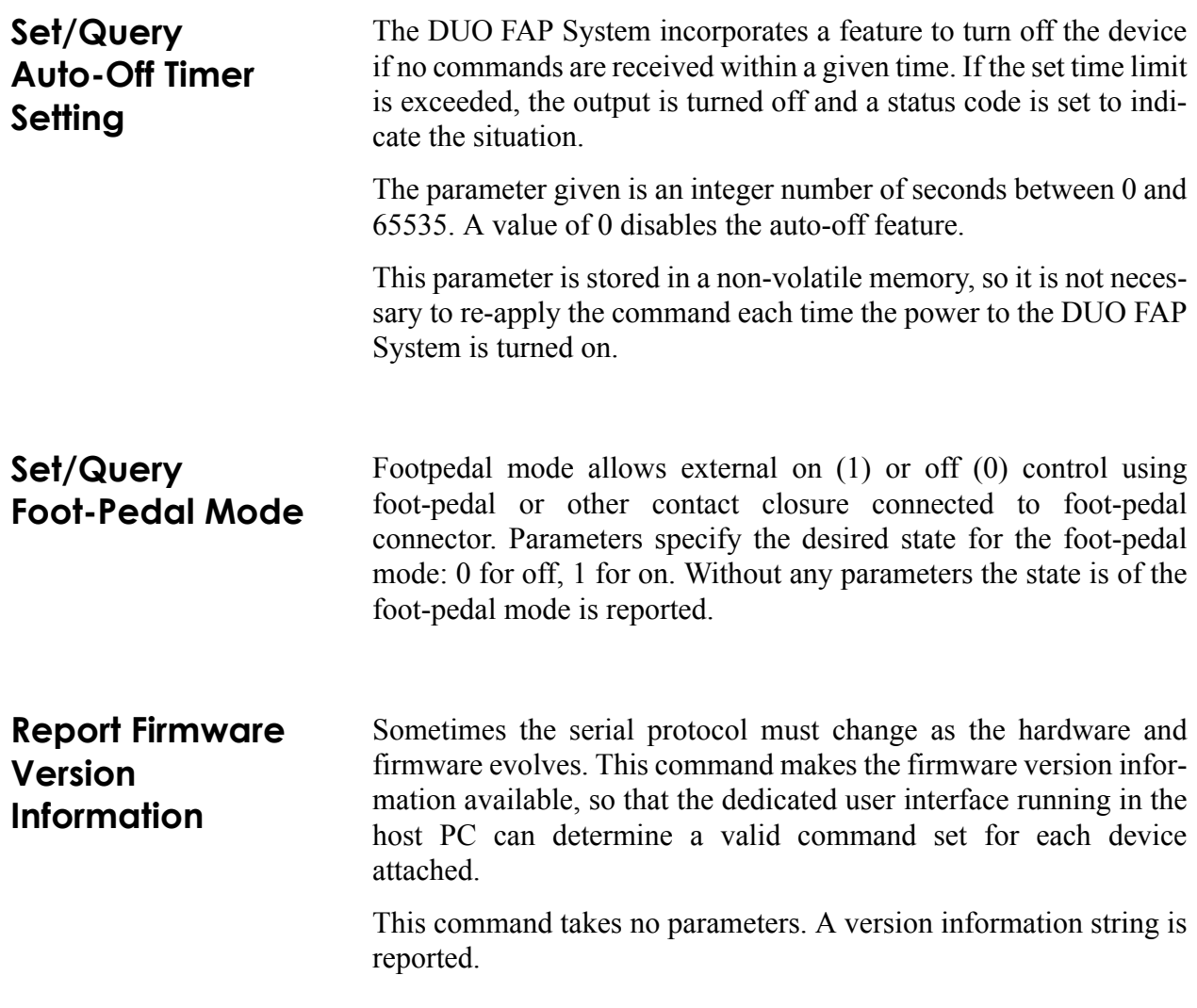

# **SECTION SIX: MAINTENANCE AND TROUBLESHOOTING**

Troubleshooting the DUO FAP System is designed to give thousands of hours of trouble-free operation. In the event of a problem refer to [Table 6-1](#page-56-0) below which list possible problems and error messages with a reference to the associated troubleshooting location in this section.

<span id="page-56-0"></span>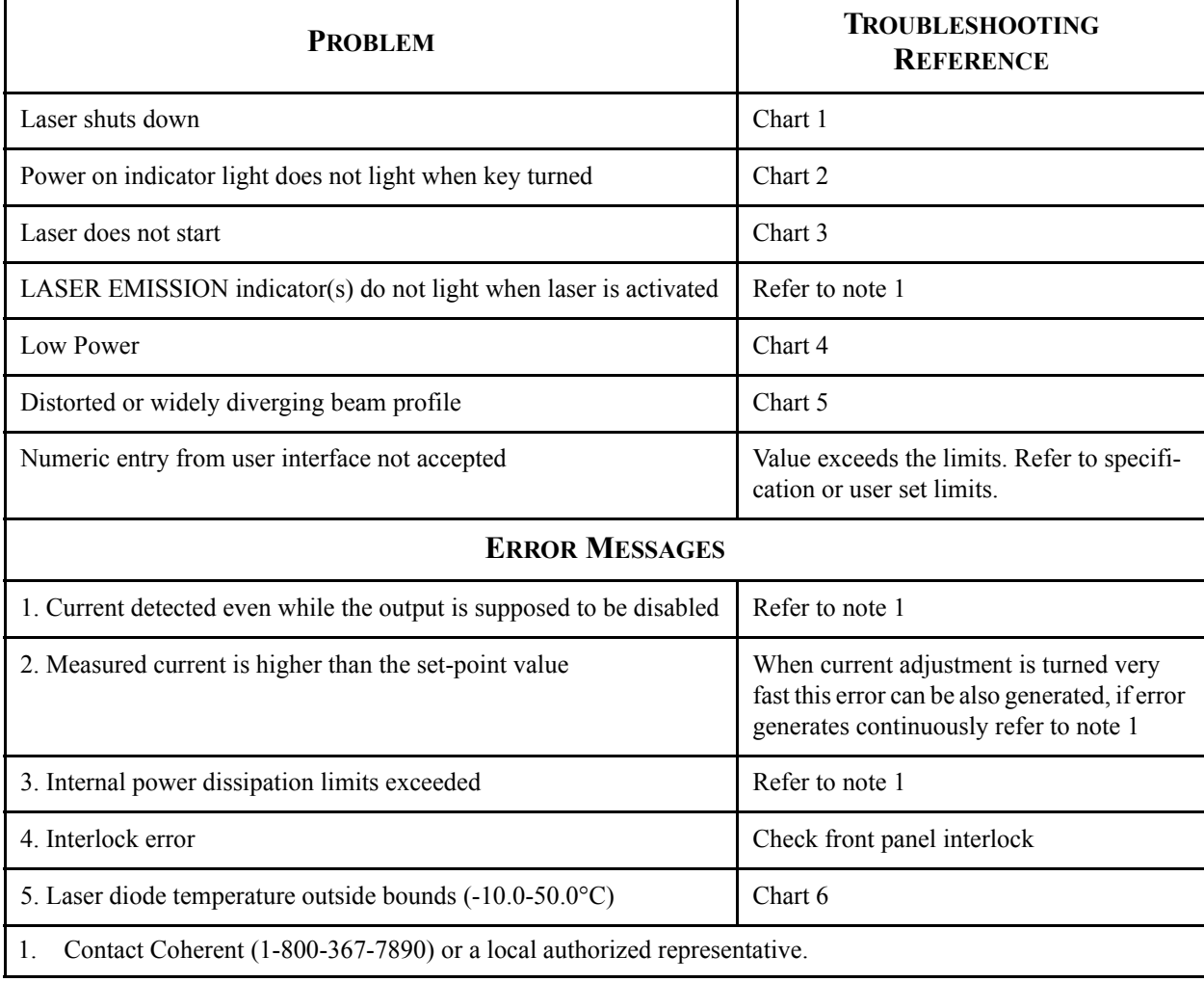

### *Table 6-1. Troubleshooting Reference Guide*

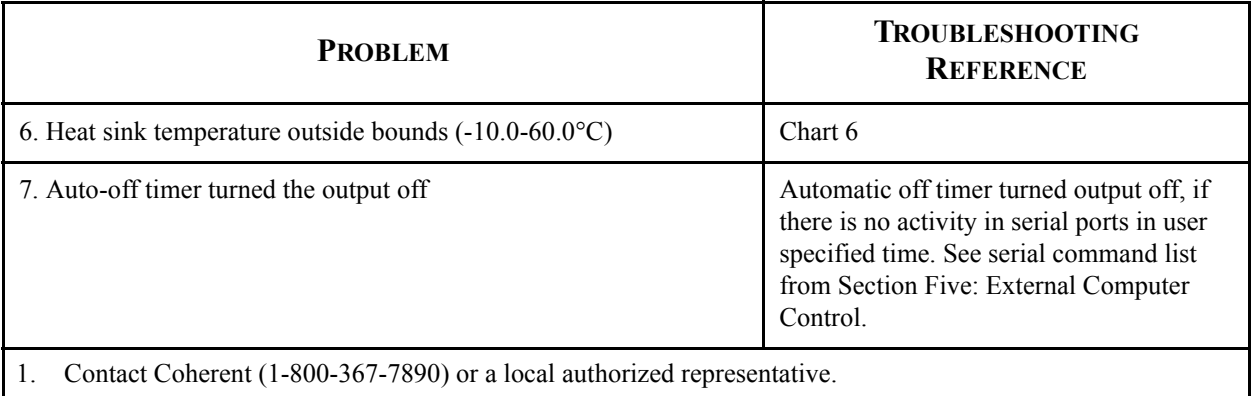

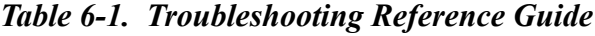

# **Chart 1. Laser Shuts Down (No Light Output)**

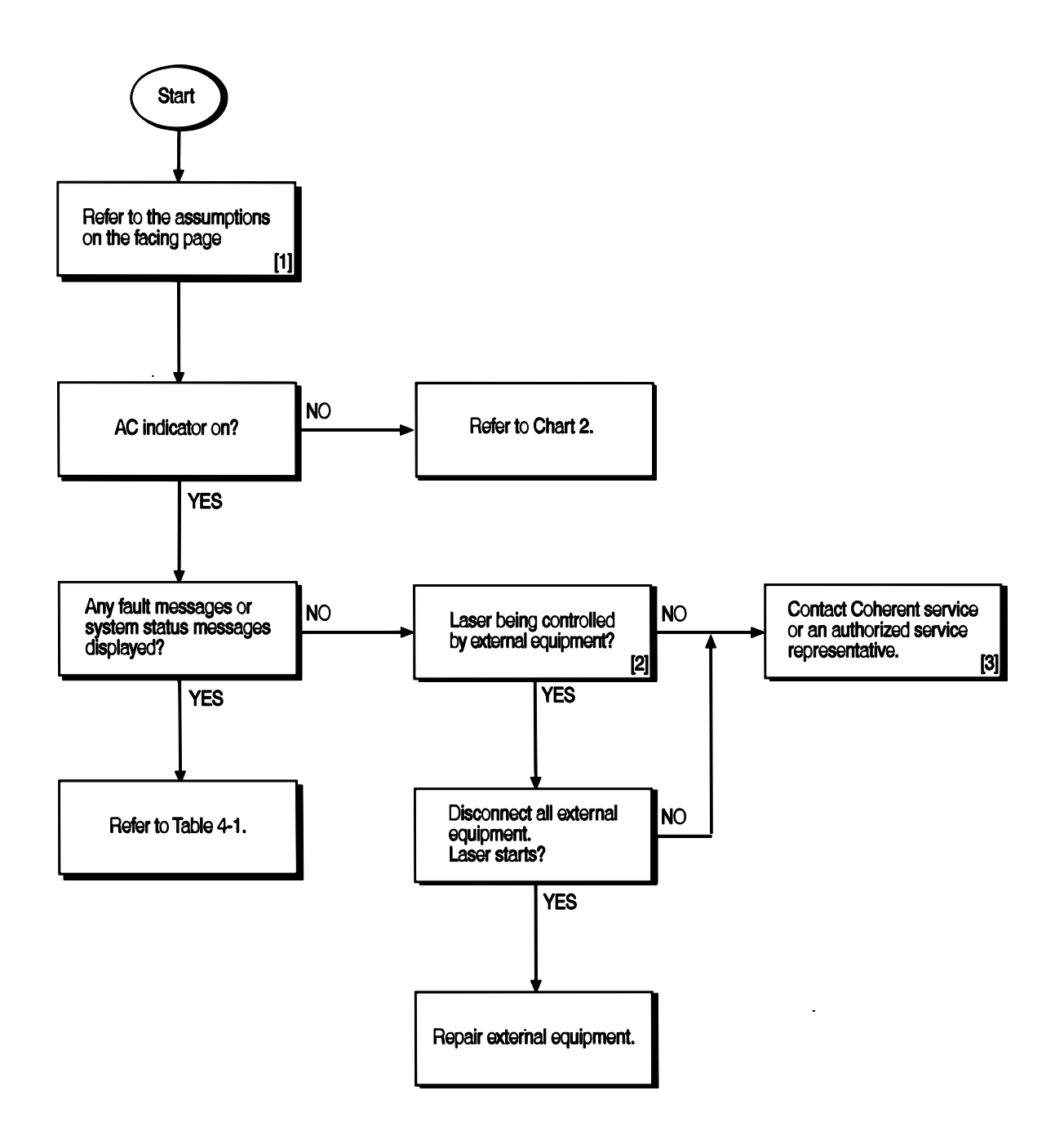

# **Chart 1. Laser Shuts Down (No Light Output) (Continued)**

### **THE NUMBERED PARAGRAPHS BELOW ARE KEYED TO, AND SUPPLEMENT THE FLOWCHART FOR THIS CHART.**

### **[1]** ASSUMPTIONS:

The laser system has been installed in accordance with the installation procedures in Section Three: Installation.

The power cord is connected to an active facility power source and the power switch on the power supply rear panel is on.

- **[2]** External equipment consists of any equipment connected to the serial port.
- **[3]** If the laser system must be returned directly to Coherent, an RMA (Return Material Authorization) number is required. Contact Coherent (1-800-367-7890) or a local authorized representative.

# **Chart 2. Power Indicator Does Not Light**

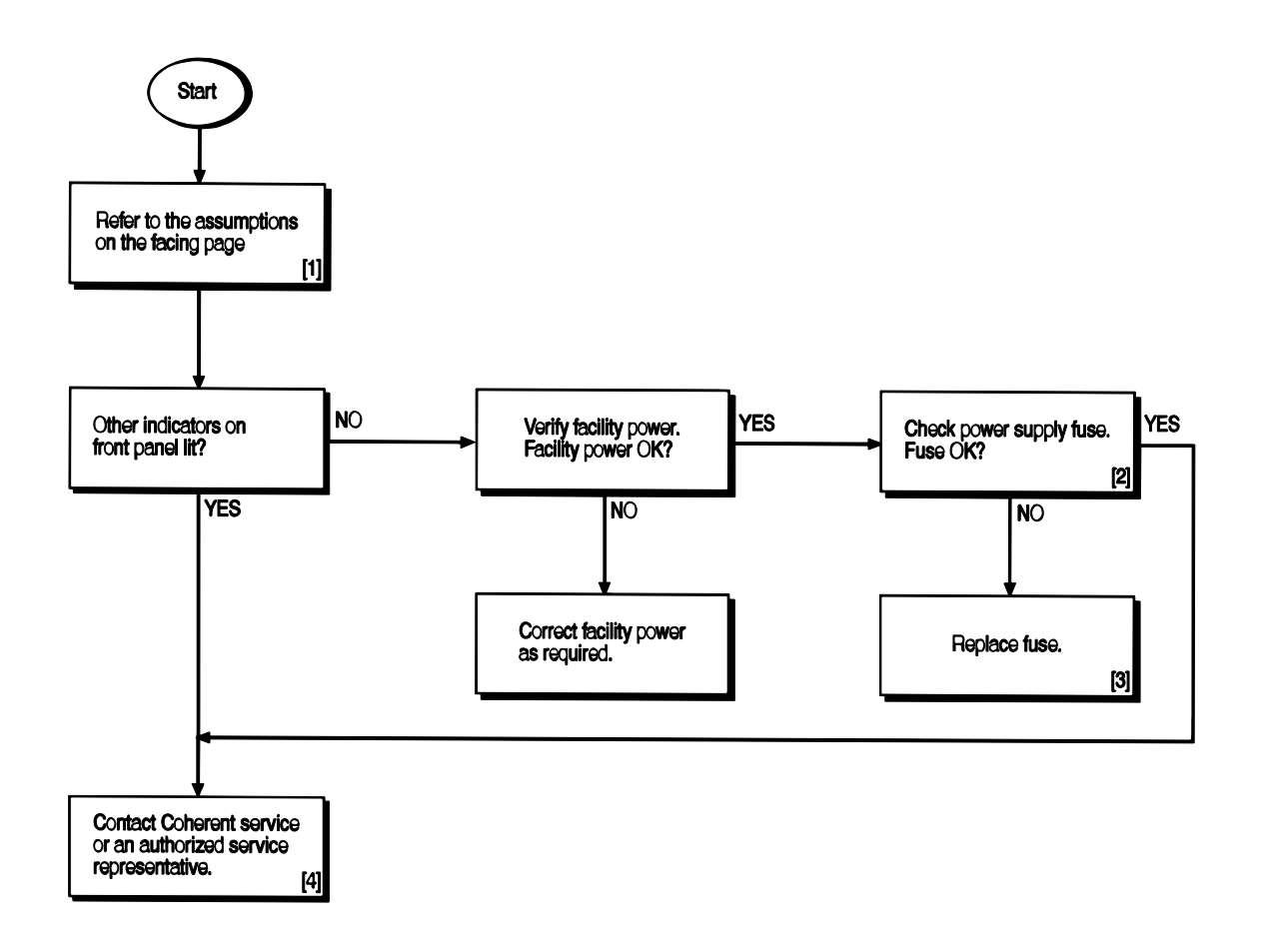

# **Chart 2. Power Indicator Does Not Light (Continued)**

### **THE NUMBERED PARAGRAPHS BELOW ARE KEYED TO, AND SUPPLEMENT THE FLOWCHART FOR THIS CHART.**

### **[1]** ASSUMPTIONS:

The laser system has been installed in accordance with the installation procedures in [Section Three: Instal](#page-20-0)[lation.](#page-20-0)

The power cord is connected to an active facility power source and the power switch on the power supply rear panel is on.

Key installed and keyswitch turned to the ON position.

- **[2]** After performing the Turn-Off procedures located in [Section Four: Operation,](#page-24-0) disconnect the laser system from facility power and remove the fuse ([Figure 4-3,](#page-30-0) item 4) using the fuse replacement procedures located in this section. Verify continuity (closed circuit) between the two fuse terminals.
- **[3]** Refer to the fuse replacement procedures located in this section. If the fault persists, contact Coherent or an authorized representative.
- **[4]** If the laser system must be returned directly to Coherent, an RMA (Return Material Authorization) number is required. Contact Coherent (1-800-367-7890) or a local authorized representative.

# **Chart 3. Laser Does Not Start (No Light Output)**

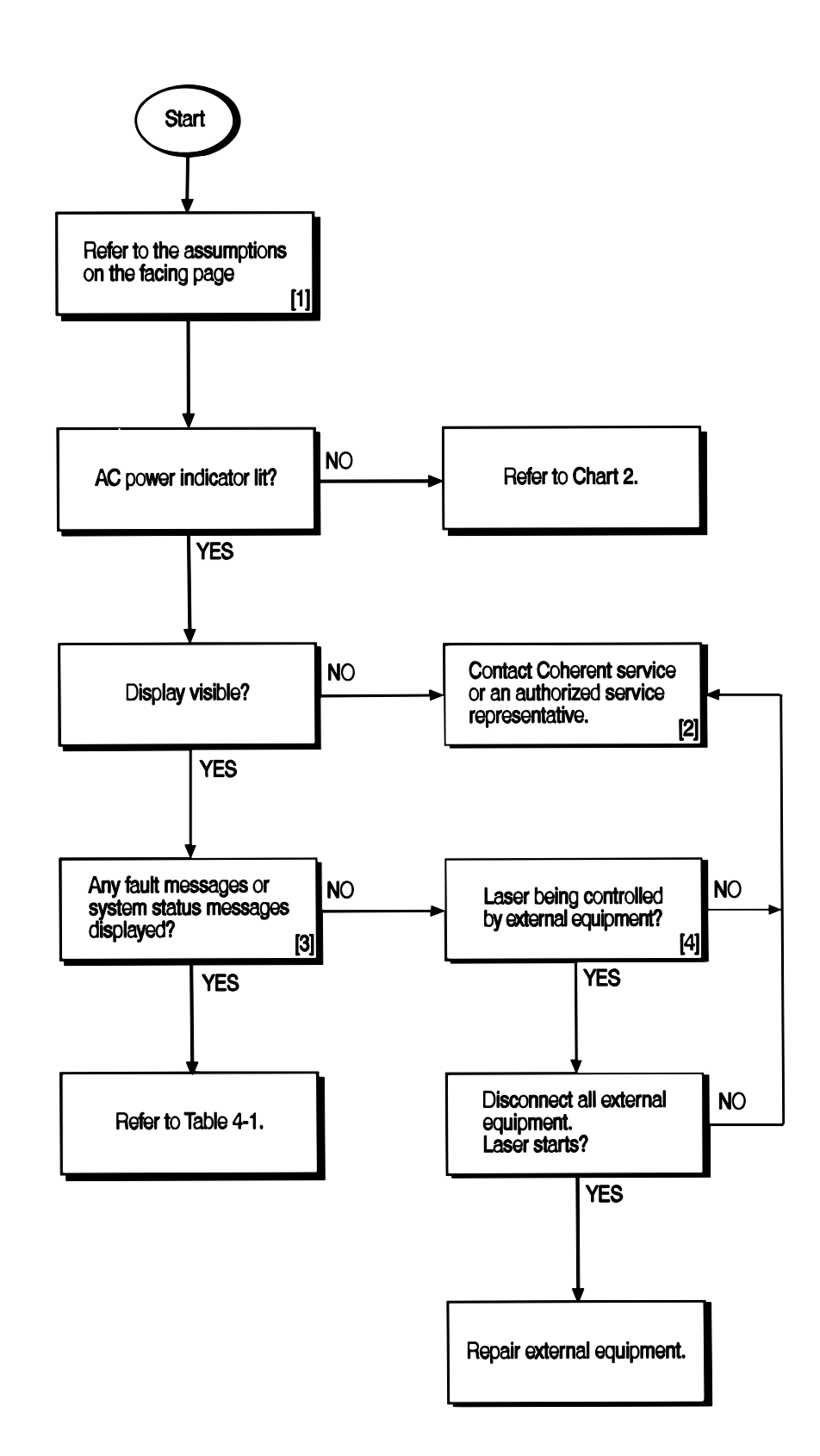

# **Chart 3. Laser Does Not Start (No Light Output) (Continued)**

### **THE NUMBERED PARAGRAPHS BELOW ARE KEYED TO, AND SUPPLEMENT THE FLOWCHART FOR THIS CHART.**

### **[1]** ASSUMPTIONS

The laser system has been installed in accordance with the installation procedures in [Section Three: Instal](#page-20-0)[lation.](#page-20-0)

The appropriate turn-on procedures for the corresponding operating mode have been performed.

The operating parameters are correctly set for the corresponding operating mode as described in [Section Four: Operation,](#page-24-0) and in [Section Five: External Computer Control.](#page-46-0)

- **[2]** If the laser system must be returned directly to Coherent, an RMA (Return Material Authorization) number is required. Contact Coherent (1-800-367-7890) or a local authorized representative.
- **[3]** Refer to [Table 6-1.](#page-56-0)
- **[4]** External equipment consists of any equipment connected to the serial port.

# **Chart 4. Low Power**

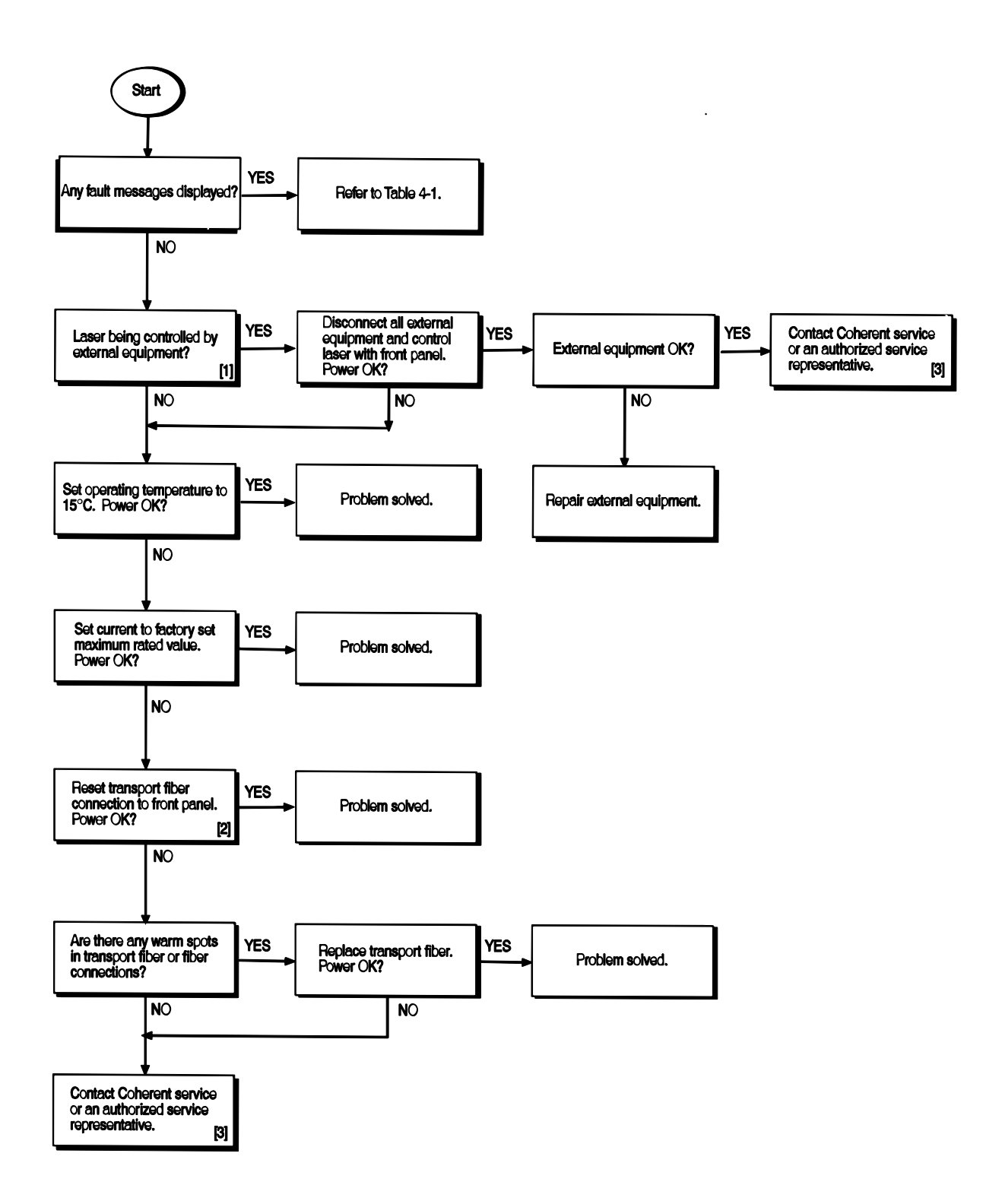

# **Chart 4. Low Power (Continued)**

### **THE NUMBERED PARAGRAPHS BELOW ARE KEYED TO, AND SUPPLEMENT THE FLOWCHART FOR THIS CHART.**

- **[1]** External equipment consists of any equipment connected to the serial port.
- **[2]** If the fault persists, contact Coherent or an authorized representative. If the laser system must be returned directly to Coherent, an RMA (Return Material Authorization) number is required. Contact Coherent (1-800-367-7890) or a local authorized representative.

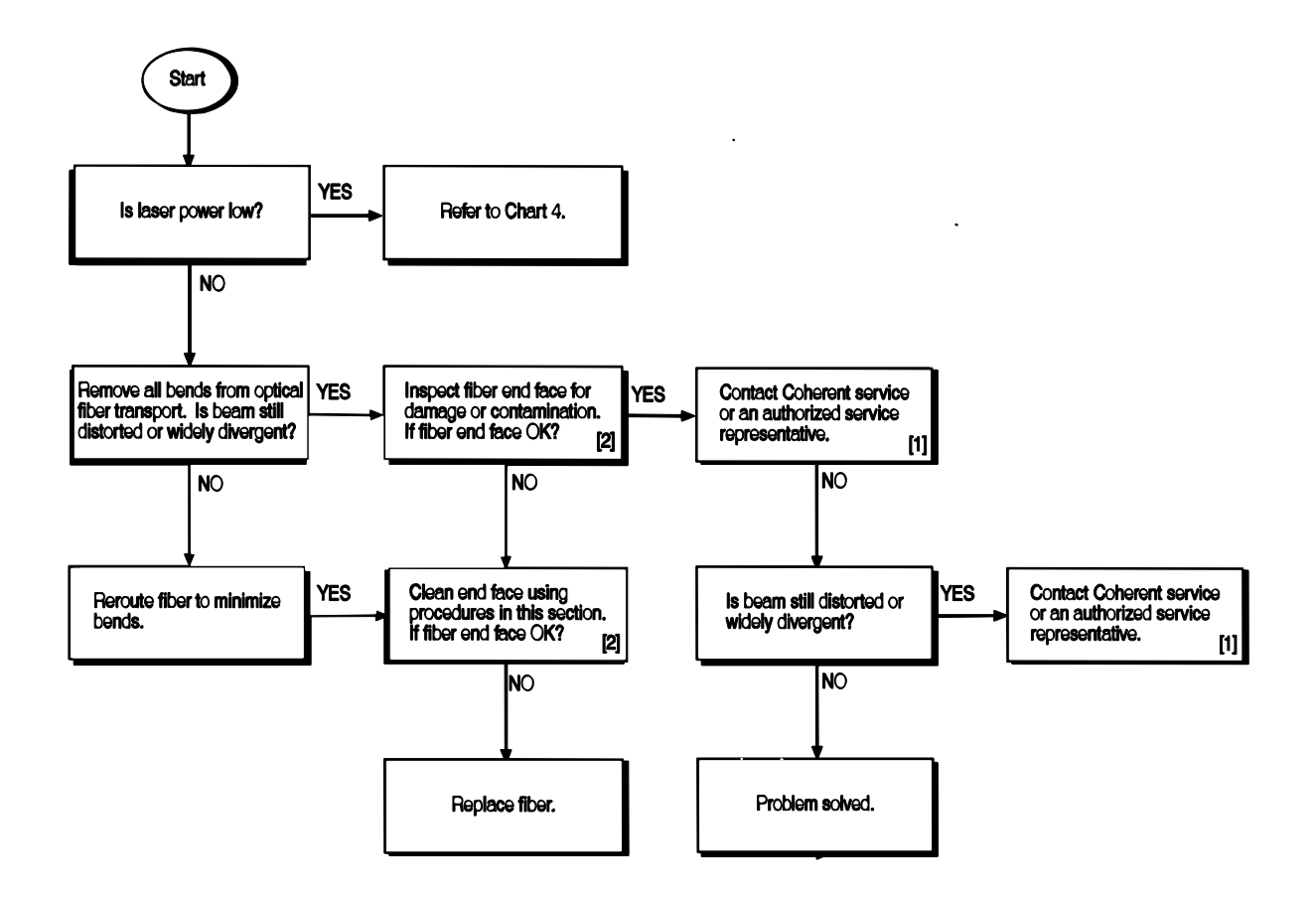

# **Chart 5. Distorted or Widely Diverging Beam Profile**

# **Chart 5. Distorted or Widely Diverging Beam Profile (Continued)**

### **THE NUMBERED PARAGRAPHS BELOW ARE KEYED TO, AND SUPPLEMENT THE FLOWCHART FOR THIS CHART.**

- **[1]** If the laser system must be returned directly to Coherent, an RMA (Return Material Authorization) number is required. Contact Coherent (1-800-367-7890) or a local authorized representative.
- [2] Refer to paragraph titled "Fiber Optic Cleaning" on page 6-20.

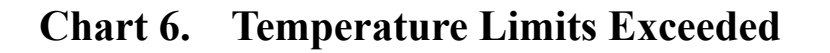

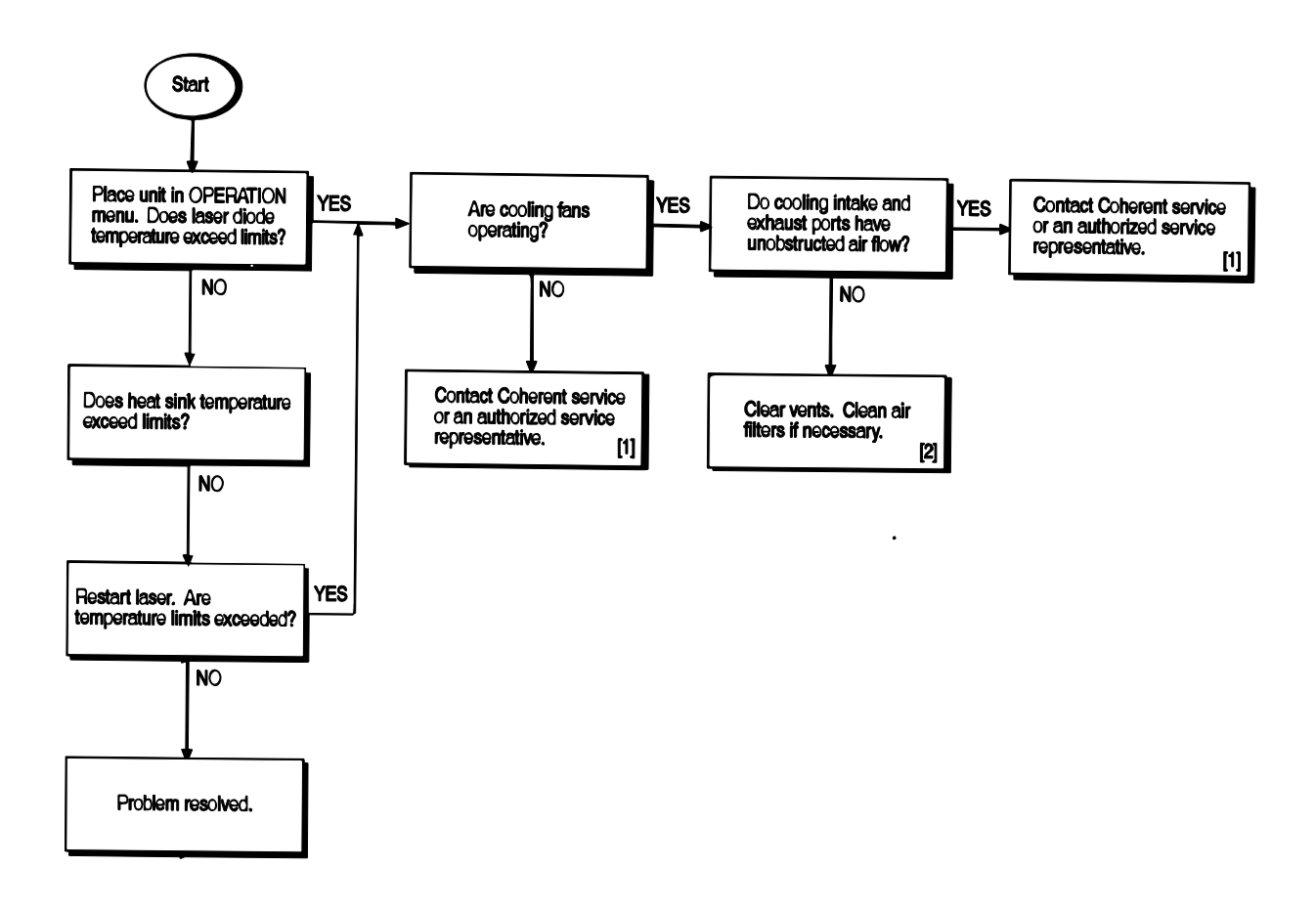

# **Chart 6. Temperature Limits Exceeded (Continued)**

### **THE NUMBERED PARAGRAPHS BELOW ARE KEYED TO, AND SUPPLEMENT THE FLOWCHART FOR THIS CHART.**

- **[1]** If the fault persists, contact Coherent or an authorized representative. If the laser system must be returned directly to Coherent, an RMA (Return Material Authorization) number is required. Contact Coherent (1-800-367-7890) or a local authorized representative.
- **[2]** Ensure the cooling air exhaust [\(Figure 4-1](#page-27-0), item 10) and the air filter [\(Figure 4-3](#page-30-0), item 1) are not blocked or obstructed. Refer to the paragraph titled "Cleaning the Air Filter" on page 6-19 to inspect and clean (if required) the air filter.

# *Replacing FAP-I Lasers*

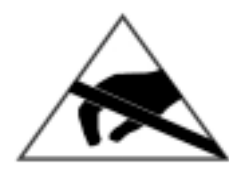

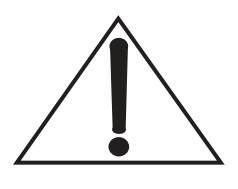

- 1. Set the keyswitch to 0.
- 2. Turn the main power on the rear panel off.
- 3. Disconnect the power cord from facility power.
- 4. Open the laser diode mounting rack locking screws. The screws located in the top cover [\(Figure 6-1\)](#page-71-0).

**The laser diode (FAP-I) can be damaged by electro-static discharge (ESD). To avoid ESD, a personal grounding strap must be used at all times.**

**The end of the fiber optic cable constitutes an optical surface. Do not allow the end of the fiber optic cable to contact any surface, including the fingers. To minimize exposure to the environment, the protective plastic cap must be installed whenever the fiber is disconnected. When removing or installing the fiber optic cable, do not allow the fiber optic cable to rotate while loosening the ferrule connector.** 

- 5. Remove the fiber optic cable from the FAP-I assembly.
- 6. Immediately install a protective plastic cap over the FAP-I optical output aperture and the end of the fiber optic cable to protect them from accidental damage or contamination. (See [Figure 6-2](#page-72-0) for photograph showing location of the various components.)
- 7. While wearing a personal grounding strap, install a shorting clip between the anode and cathode [\(Figure 6-2](#page-72-0)) on the old FAP-I. Ground straps are available from Thor Labs (#WS02) or other suppliers.
- 8. Disconnect the anode and cathode leads.
- 9. Disconnect the monitor and TEC connectors from the old FAP-I.
	- Note the alignment dots and separation points for these connectors.
	- Remove the connectors by pulling straight back.
- 10. Remove the old FAP-I.

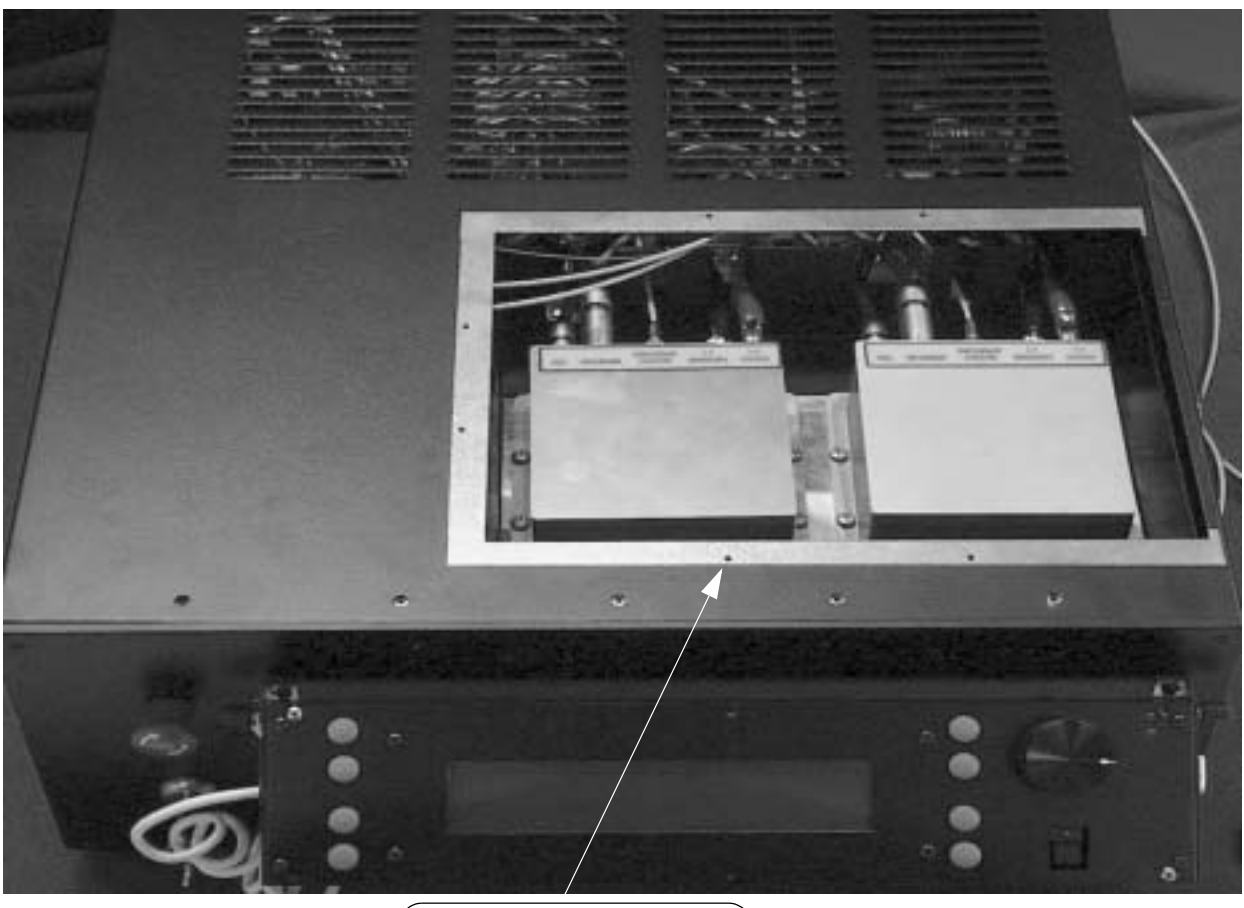

*Interlock screw hole*

<span id="page-71-0"></span>*Figure 6-1. Laser Diode Mounting Rack Cover and Locking Screws*

- **ï** The FAP-I may be difficult to move because of the thermal grease. Try twisting the FAP-I back and forth while lifting upward.
- **ï** If necessary, insert a 10-32 screw (supplied with the FAP-I replacement kit) into the tapped release hole and tighten, breaking the thermal grease bond.
- **ï** Note that not all FAP-I units have the release hole.
- 11. After removal of the FAP-I, clean the thermal grease from the FAP-I base and the heat sink mounting surface with methanol or isopropyl alcohol and paper towels.
- 12. Remove the new FAP-I from the shipping container.
- 13. Leave the shorting clip and protective plastic cap over output aperture connector to avoid possible ESD and fiber contamination.
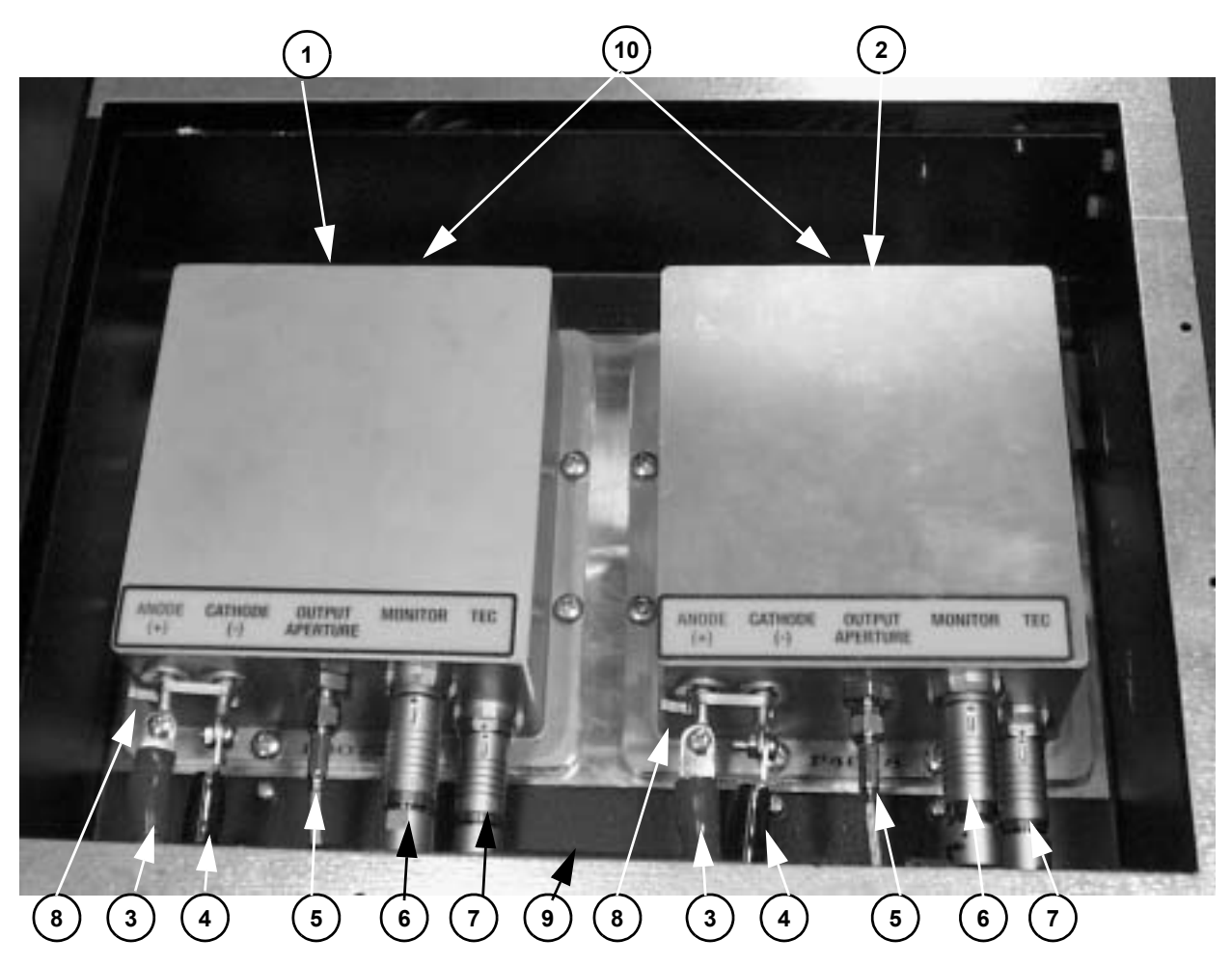

- 1. FAP-I 1
- 2. FAP-I 2
- 3. Laser power + (red cable)
- 4. Laser power (black cable)
- <span id="page-72-0"></span>5. Fiber optic cable
- 6. FAP-I monitor cable
- 7. FAP-I TEC control cable
- 8. Laser diode shorting clip
- 9. Storage location for protective caps and shorting clip
- 10. Tapped release hole

## *Figure 6-2. FAP-I Lasers*

- 14. Inspect the FAP-I base and clean if necessary with methanol or isopropyl alcohol and paper towels.
- 15. Apply an even coating of thermal grease to the entire bottom of the FAP-I.
	- **ï** The grease film should be a thin, uniform layer.
	- Use a clean wooden or plastic applicator to apply the thermal grease.
- 16. Position the FAP-I on the heat sink
- 17. Secure the FAP-I to the heat sink using the eight mounting screws.
- 18. Torque all screws snugly.
- 19. Remove any excess thermal grease from around the edges of the FAP-I.
- 20. Re-connect the laser diode anode and cathode connections.
- 21. Remove shorting clip from anode and cathode leads. (The personal ground strap is now no longer needed.)

**Observe the correct polarity on the anode and cathode connections. The anode (+) is connected to the red wire and the cathode (ñ) is connected to the black wire.** 

## **Reversing the polarity will destroy the unit!**

- 22. Re-connect the monitor and TEC cables.
- 23. Remove protective caps from the FAP-I and fiber optic cable.
- 24. Carefully insert the fiber ferrule into the FAP-I connector. Ensure that the fiber is fully seated and the nut is snugly tightened.

**Do not allow the fiber optic cable to rotate while tightening the ferrule connector. Ensure that the fiber is seated and that the retaining nut is tightened snugly. Failure to do so will damage the FAP-I and fiber optic cable.**

- 25. Place protective caps and shorting clip in the provided storage location as shown in [Figure 6-2.](#page-72-0)
- 26. Perform final check on anode and cathode polarity (red wire to anode  $[+]$ ; black wire to cathode  $[-]$ ).
- 27. Reattach access cover. Remember to put longest screw to marked hole.
- 28. Reconnect the main power.
- 29. Perform the turn-on procedures as detailed in the section titled "Turn-On" on page  $4-1$ .

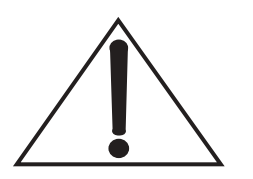

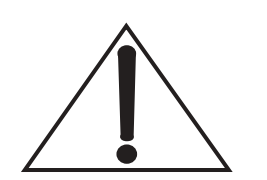

# <span id="page-74-1"></span>*Fuse Replacement*

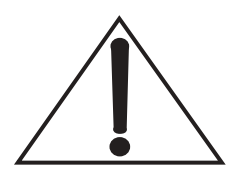

- 1. Turn the power switch on the unit rear panel off.
- 2. Disconnect the line cord from the facility power.

**A fuse that repeatedly fails is an indication of a more serious problem. In this case, the system should be returned to the factory. Contact Coherent (1-800-367-7890) or a local authorized representative.**

- 3. The location of the fuse is shown on [Figure 4-1.](#page-27-0) Insert a small screwdriver and twist to remove the fuse holder.
- 4. Replace the fuse with a 4 A, 250 V, time-delay fuse and install the fuse holder.
- 5. Re-connect the unit to facility power.

# <span id="page-74-0"></span>*Cleaning the Air Filter*

The air filter is located on the rear panel as shown in [Figure 4-2](#page-29-0). It should be inspected on a periodic basis. Inspect more frequently if the operating environment has high airborne concentrations of dust, hydrocarbons, or other contaminants. Clean the filter if visual contamination is noted or air flow through the system is impeded.

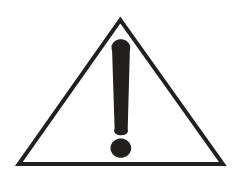

**Do not remove air filter unless the main power switch is off and the unit is disconnected from main power source.**

### **Removal**

- 1. Turn the main power switch on the rear panel off.
- 2. Unplug the unit line cord from the local AC power source.
- 3. Loosen the two screws ([Figure 4-2\)](#page-29-0) and remove the air filter.
- 4. Clean the air filter by rinsing with water and dry with a blower.
	- If the filter is contaminated with a hydrocarbon film, use an appropriate solvent and follow with a water rinse and air dry.
- 5. Reinstall the air filter.
- 6. Visually inspect installed filter to verify cleanliness and unimpeded air flow through unit.

# *Fiber Optic Cleaning* Before performing the cleaning procedure, observe the fiber optic surface with a fiberscope or magnifier to determine the extent to which the fiber might be damaged or dirty. Only perform the cleaning procedure if the fiber optic surface shows imperfections; if performed on an otherwise clean surface, the procedure may introduce dust, dirt, or damage to the fiber optic.

The following materials are required to perform this procedure:

- Lens-cleaning tissue
- Fresh spectroscopic-grade methanol
- Fiber microscope (fiberscope)
- **ï** Latex (or equivalent) gloves or fingercots

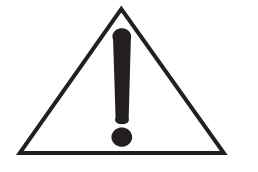

**Equipment Needed**

> **Important: Do not use acetone! Acetone will dissolve adhesives used in the manufacture of the fiber optic, and will destroy the fiber optic cable.**

**Procedure** Always wear latex gloves or fingercots (or the equivalent) while performing this procedure. Fingerprints, dust, condensation, and oils can damage the fiber optic surface.

- 1. Put two or three drops of methanol on the surface of a single lens-cleaning tissue [\(Figure 6-3\)](#page-76-0).
- 2. Holding the fiber vertically so the lens surface points to the ceiling, carefully place the tissue so the optical surface rubs against the underside of the tissue [\(Figure 6-4\)](#page-76-1).
- 3. In a single movement, gently drag the fiber surface against the underside of the wet tissue in a circle, spiraling out, taking care not to go over the same part of the tissue twice ([Figure 6-5](#page-77-0)).
- 4. Drag the fiber out from the saturated part of the edge of the tissue to across dry parts of the tissue. This dries the fiber surface.
- 5. Re-check the fiber with the fiberscope. If imperfections remain, repeat the procedure using a new tissue.
- 6. If imperfections still remain, compare the image in the fiberscope with [Figure 6-6,](#page-78-0) [Figure 6-7](#page-78-1), and [Figure 6-8](#page-79-0) to determine

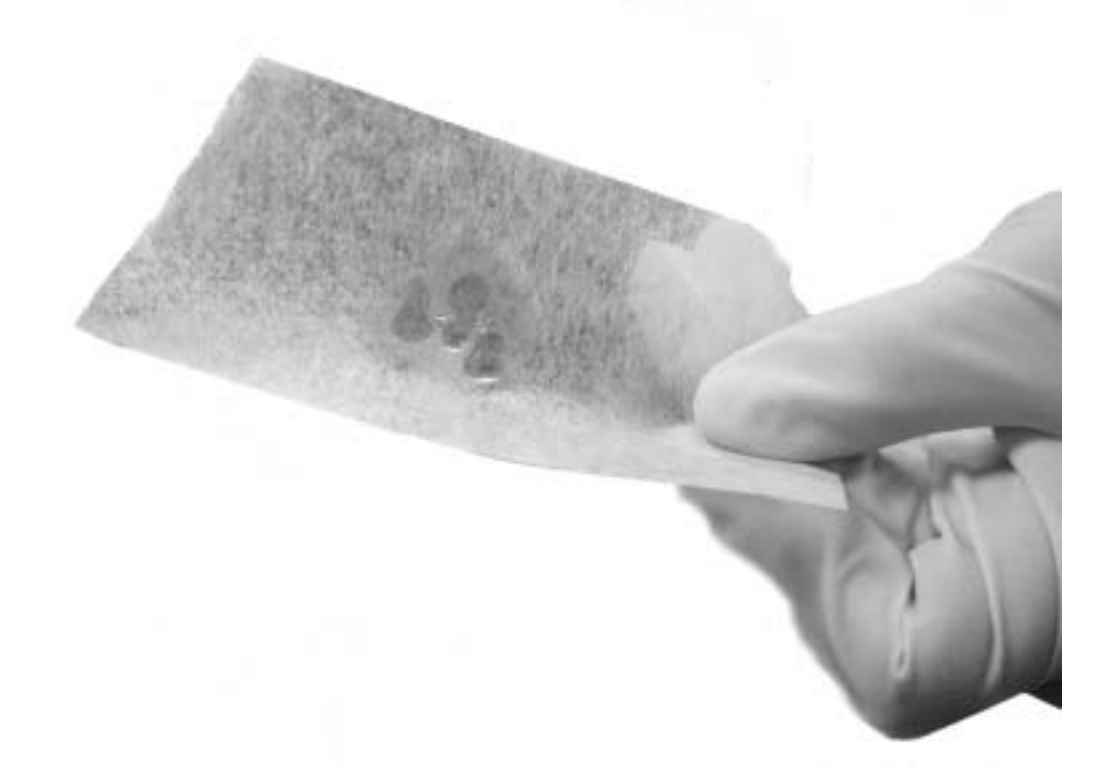

*Figure 6-3. Methanol Drop*

<span id="page-76-1"></span><span id="page-76-0"></span>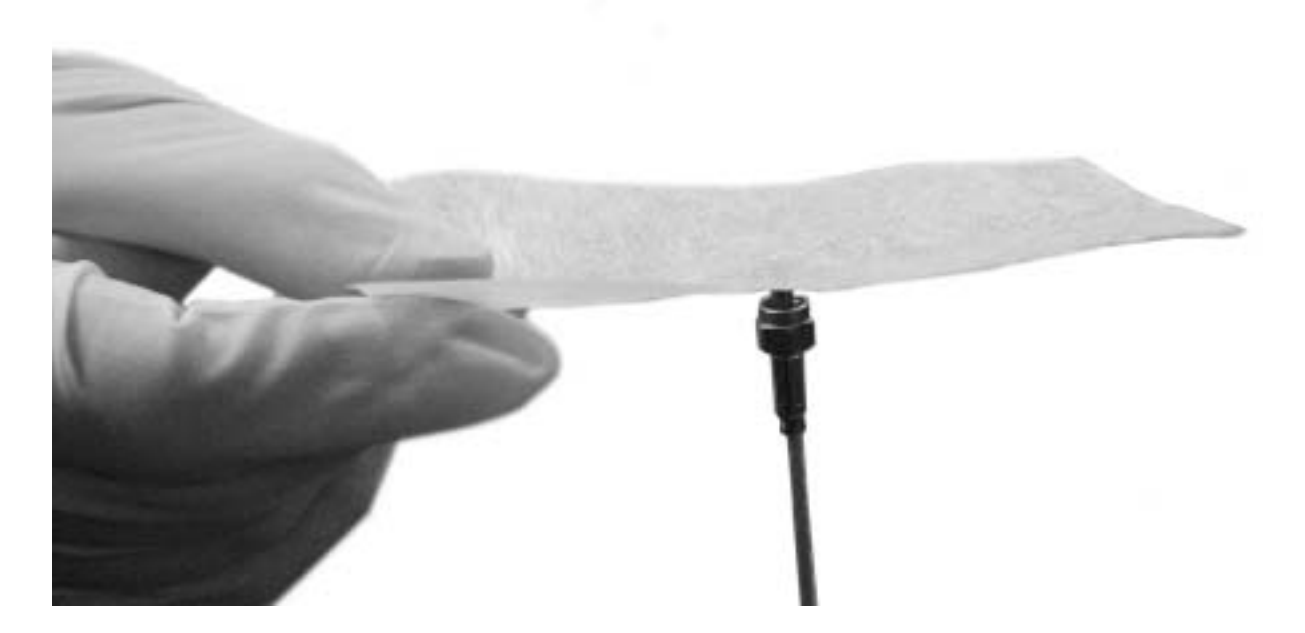

*Figure 6-4. Placement of the Optical Fiber Against the Lens Tissue*

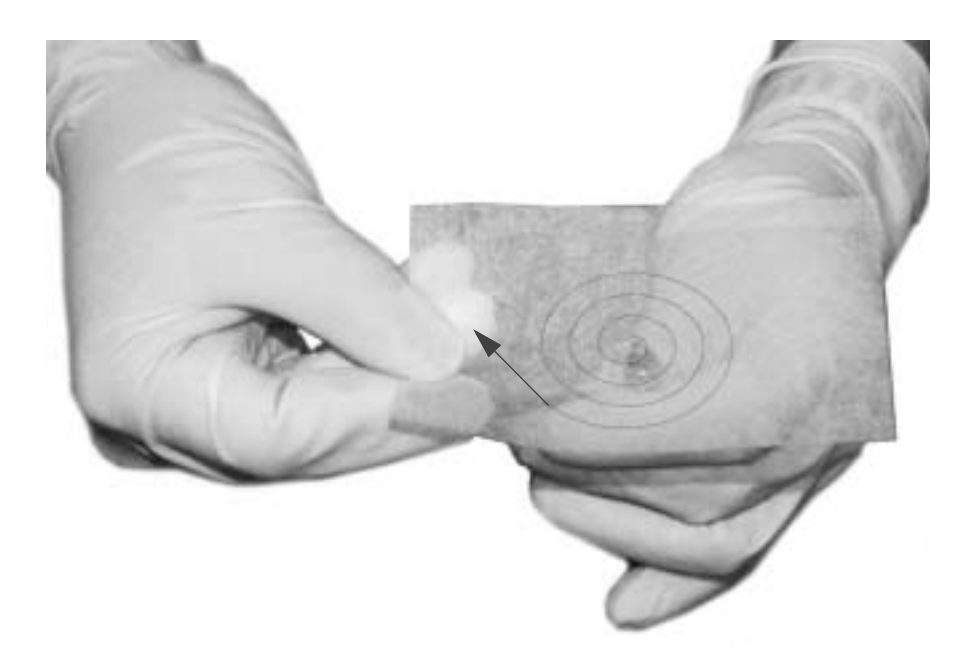

*Figure 6-5. Movement of Fiber Against the Tissue*

whether the fiber optic surface must be replaced. Contact Coherent Service if the imperfections are ambiguous and you need further guidance.

7. Immediately place the protective cap over the fiber optic surface or install the fiber optic connector to protect the surface from contamination.

# <span id="page-77-0"></span>**Examples of Good and Bad Fibers**

[Figure 6-6](#page-78-0) shows images of fibers through a fiberscope with no or slight imperfections that can be used successfully in the FAP-I assembly.

[Figure 6-7](#page-78-1) shows images of fibers through a fiberscope with imperfections that can impair the function of the assembly. The image on the left is clearly a damaged fiber. Severely damaged fibers must not be used in the FAP-I assembly, or permanent and severe damage to the assembly may occur.

The image on the right shows a fiber that is questionable. If the power output is acceptable, then the fiber can be used with little concern for damaging the assembly. If the power output is unstable or not up to acceptable standards, however, the fiber must be considered damaged and must not be used.

[Figure 6-8](#page-79-0), [Figure 6-9](#page-79-1), and [Figure 6-10](#page-79-2) shows further criteria for accepting or rejecting a fiber because of damage.

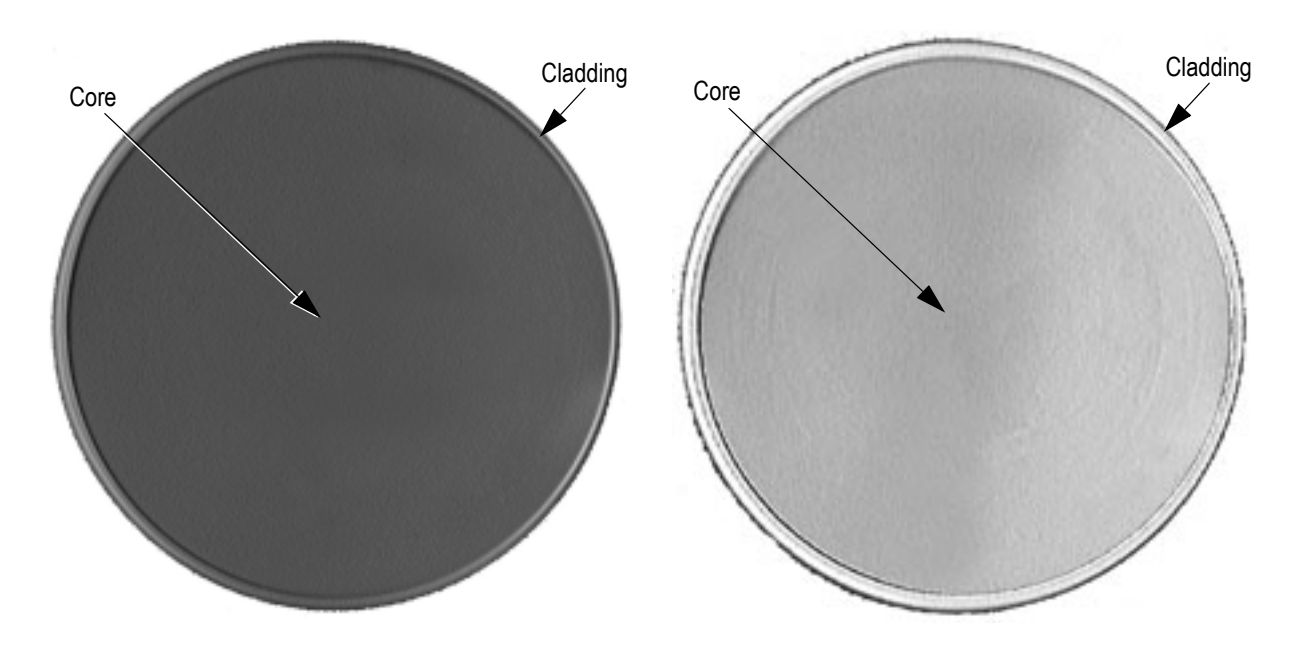

*Figure 6-6. Good Fibers*

<span id="page-78-0"></span>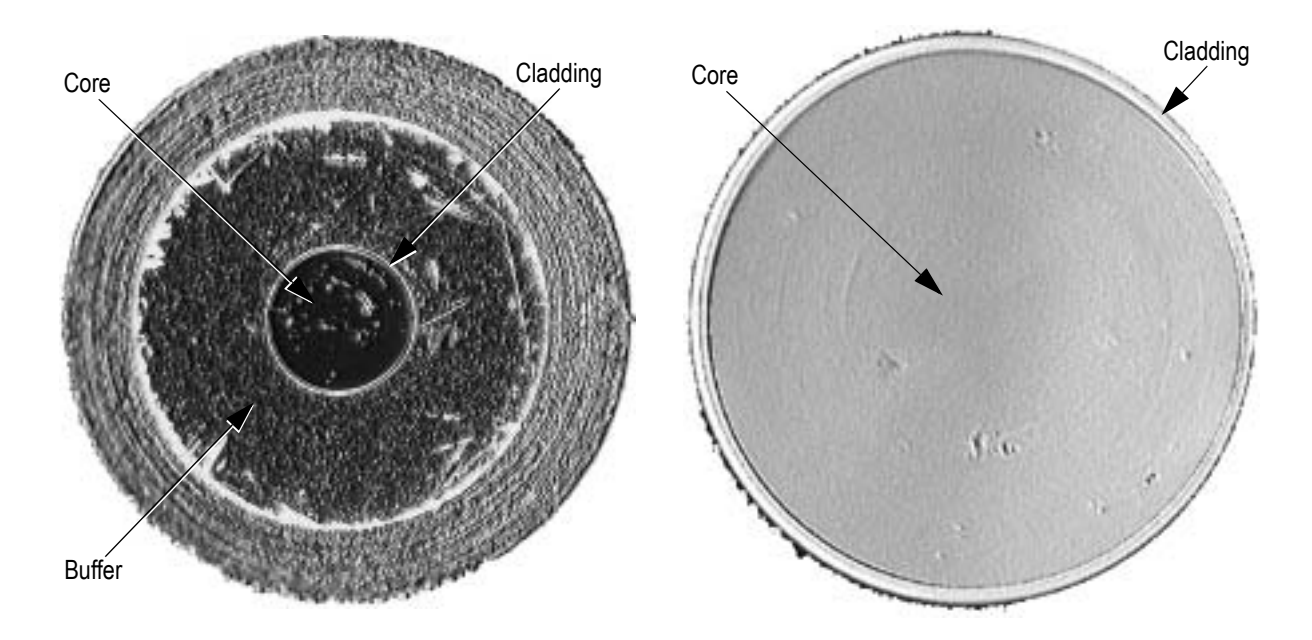

<span id="page-78-1"></span>*Figure 6-7. Bad or Questionable Fibers*

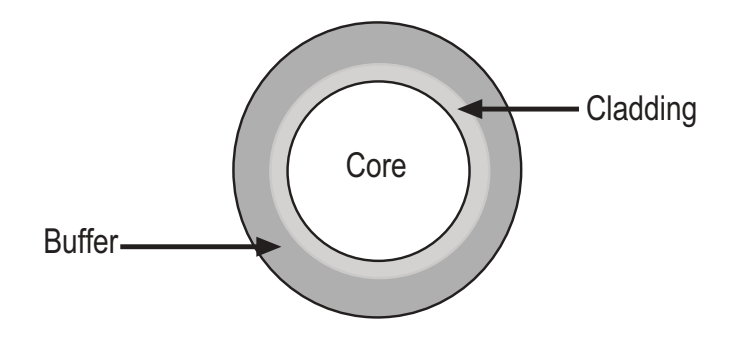

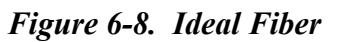

<span id="page-79-0"></span>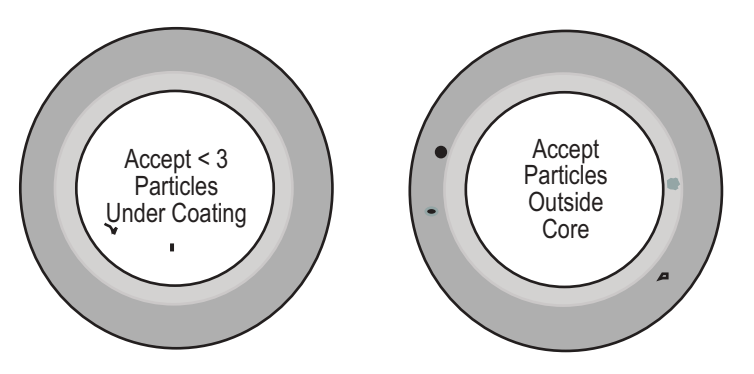

*Figure 6-9. Acceptable Imperfections*

<span id="page-79-1"></span>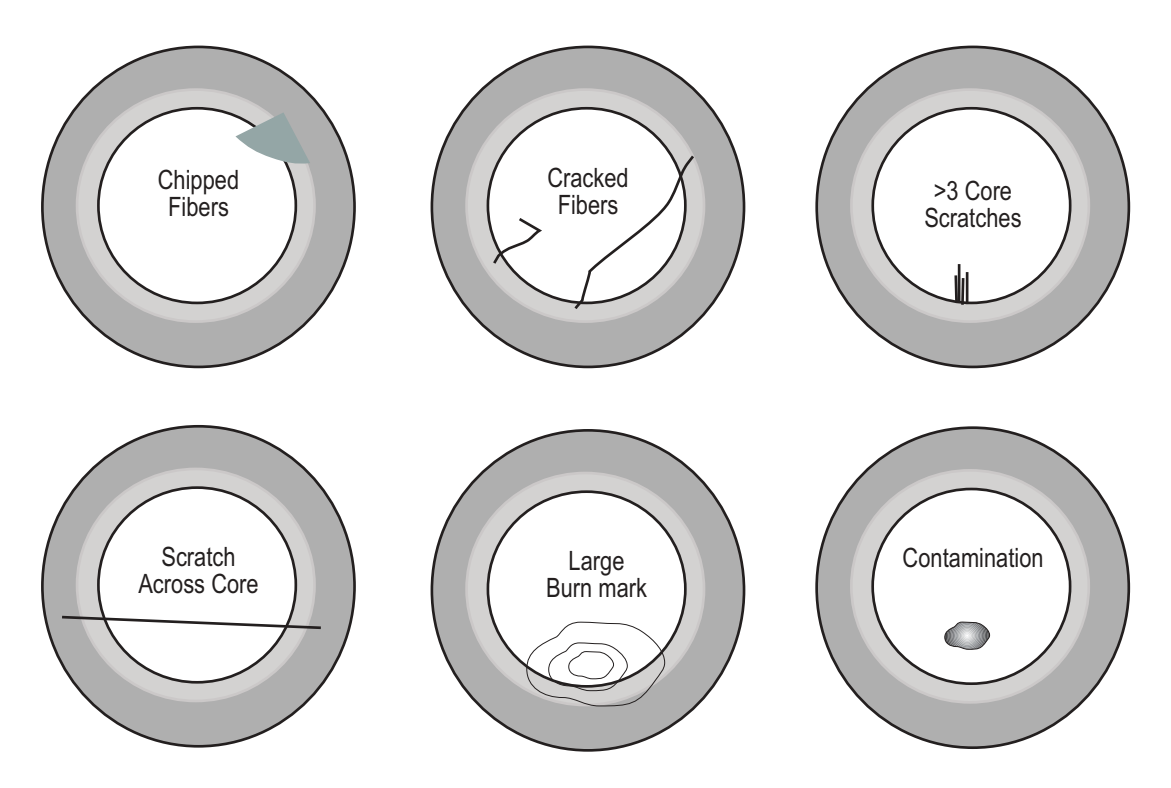

<span id="page-79-2"></span>*Figure 6-10. Criteria for Rejection*

# <span id="page-80-0"></span>*Returning the System*

If the system must be returned, use the original shipping carton for shipping. The supplier is not responsible for shipping damage. A replacement shipping carton is available. Refer to Appendix A: [Accessories and Parts List](#page-82-0) for the shipping carton part number.

If the laser is being returned directly to Coherent, an RMA (Return Material Authorization) number is required. An RMA number can be obtained by calling 1-800-367-7890 or by contacting your local Coherent representative.

# <span id="page-82-0"></span>**ACCESSORIES AND PARTS LIST**

Coherent produces accessories to the basic DUO FAP System designed to facilitate user applications. Several of these accessories are described below. Coherent is committed to expanding this product line. Please contact your Coherent representative for a list of the latest available accessories. If you require an accessory that is currently not offered, please allow Coherent to quote on a custom accessory.

*Table A-1. Parts List*

| <b>DESCRIPTION</b> | <b>PART NUMBER</b> |  |  |
|--------------------|--------------------|--|--|
| Foot Pedal         | 0618-432-01        |  |  |
| Fuse               | 5110-0072          |  |  |

| <b>DESCRIPTION</b>                    | <b>PART NUMBER</b>            |  |  |  |
|---------------------------------------|-------------------------------|--|--|--|
| Spares on hand (1 set per 25 systems) |                               |  |  |  |
| 1 FAP/system, complete                | 0172-674-00                   |  |  |  |
| Spares on hand (1 set per 5 systems)  |                               |  |  |  |
| FAP-I module                          | Varies w/System Configuration |  |  |  |
| 5M armored fiber, 800 µm 5 ma/nut     | 1005804                       |  |  |  |
| 2:1 armoned fiber ass'y.              | 1005798                       |  |  |  |
| Keys, 2 each                          | 5107-0170                     |  |  |  |
| Interlock connector – front, 2 each   | N/A                           |  |  |  |
| Interlock connector – rear, 2 each    | N/A                           |  |  |  |
| Power cord                            | 6005-0054                     |  |  |  |
| Spares on hand (1 set per system)     |                               |  |  |  |
| Fuses, 10 A 250 VAC, 2 each           |                               |  |  |  |
| FAP shorting clips, 2 each            | 0171-199-00                   |  |  |  |

*Table A-2. Recommended Spare Parts*

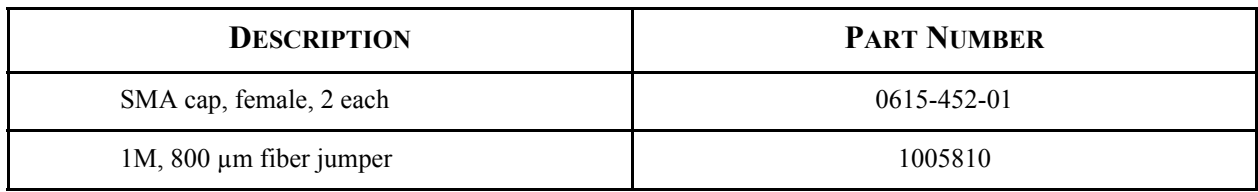

# *Table A-2. Recommended Spare Parts*

*Table A-3. Specifications for OIAís*

|                                                                                                    | 1:1                              |                                  |                                  | 1.8:1                            |  |  |
|----------------------------------------------------------------------------------------------------|----------------------------------|----------------------------------|----------------------------------|----------------------------------|--|--|
| Typ working dist                                                                                                    | $37 \text{ mm}^*$                | $33 \text{ mm}^*$                | $30 \text{ mm}^*$                | $13 \text{ mm}^*$                |  |  |
| <b>Magnification</b>                                                                                                    | 1.25                             | 1                                | 0.87                             | 0.56                             |  |  |
| <b>Transmission</b>                                                                                                    | 90%                              | 90%                              | 90%                              | 90%                              |  |  |
| Spot size w 800 µm fiber<br>(90% encircled energy)                                                                                                  | $1000 \mu m$                     | $800 \mu m$                      | $700 \mu m$                      | $450 \mu m$                      |  |  |
| <b>Dimensions</b>                                                                                                    |                                  |                                  |                                  |                                  |  |  |
| <b>Diameter</b>                                                                                                    | $22.3 \text{ mm}$                | $22.3 \text{ mm}$                | $22.3 \text{ mm}$                | $22.3 \text{ mm}$                |  |  |
| Length                                                                                                    | 59.2 mm                          | 59.2 mm                          | 59.2 mm                          | 59.2 mm                          |  |  |
| Weight                                                                                                    | $1.1 \text{ kg} (1 \text{ oz.})$ | $1.1 \text{ kg} (1 \text{ oz.})$ | $1.1 \text{ kg} (1 \text{ oz.})$ | $1.1 \text{ kg} (1 \text{ oz.})$ |  |  |
| Part number                                                                                                    | 0172-675-00                      | 0172-675-01                      | 0172-675-01                      | 0175-679-01                      |  |  |
| * Effective working dist / mag is user adjustable by changing supplied spacer element.<br>OIA's with integrated LED aiming beam are also available. |                                  |                                  |                                  |                                  |  |  |

|                                | 1200 μM – 800 μM<br>(2:1 LONG BUNDLE) | $800 \mu M - 600 \mu M$  | $800 \mu M - 400 \mu M$  |
|--------------------------------|---------------------------------------|--------------------------|--------------------------|
| Input beam waist <sup>1</sup>  | $1200 \mu m$                          | $800 \mu m$              | $800 \mu m$              |
| Output beam waist <sup>2</sup> | $800 \mu m$                           | $600 \mu m$              | $400 \mu m$              |
| Input N.A. $3$                 | < 0.16                                | < 0.16                   | < 0.16                   |
| Output N.A. <sup>3</sup>       | < 0.28                                | < 0.25                   | < 0.38                   |
| <b>Transmission Efficiency</b> | 95%                                   | 98%                      | 80%                      |
| <b>Dimensions</b>              |                                       |                          |                          |
| Length                         | $100.0$ mm                            | 68.0 mm                  | 68.00 mm                 |
| Weight                         | $7 \text{ gm}$ (.05 oz.)              | $7 \text{ gm}$ (.05 oz.) | $7 \text{ gm}$ (.05 oz.) |
| Part number                    | <b>PV</b>                             | 1005815                  | 1005912                  |

*Table A-4. Specifications for Fiber Tapers*

1 Source dia

2 Distal end delivery dia

3 Numerical aperture of output beam is defined as 1/2 angle

Note: The transmission efficiency of 80% is being reviewed as too low and expect an update.

**Note: These configurations represent standard product offerings. We are happy to entertain custom requests with the knowledge that custom offerings are more expensive. Please consult factory for quote and lead times.**

**DUO FAP System Operator's Manual** 

# **WARRANTY**

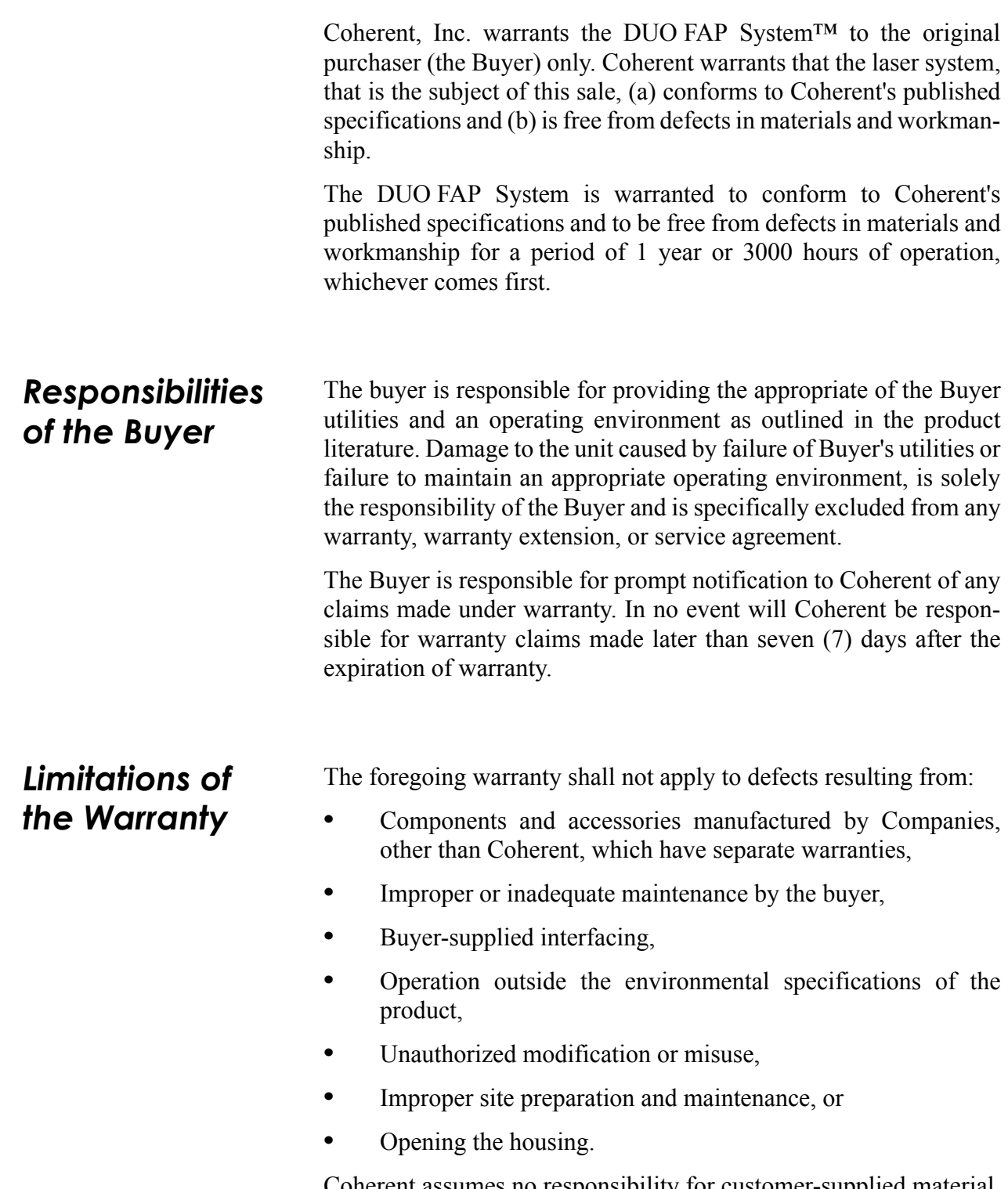

Coherent assumes no responsibility for customer-supplied material. The obligations of Coherent are limited to repairing or replacing, without charge, equipment which proves to be defective during the warranty period. Replacement sub-assemblies may contain reconditioned parts. Repaired or replaced parts are warranted for the duration of the original warranty period only. The warranty on parts purchased after expiration of system warranty is ninety (90) days. Our warranty does not cover damage due to misuse, negligence or accidents, or damage due to installations, repairs or adjustments not specifically authorized by Coherent.

Warranty applies only to the original purchaser at the initial installation point in the country of purchase, unless otherwise specified in the sales contract. Warranty is transferable to another location or to another customer only by special agreement which will include. additional inspection or installation at the new site. Coherent disclaims any responsibility to provide product warranty, technical or service support to a customer that acquires products from someone other than Coherent or an authorized representative.

THIS WARRANTY IS EXCLUSIVE IN LIEU OF ALL OTHER WARRANTIES, WHETHER WRITTEN, ORAL OR IMPLIED, AND DOES NOT COVER INCIDENTAL OR CONSEQUEN-TIAL LOSS. COHERENT SPECIFICALL DISCLAIMS THE IMPLIED WARRANTIES OF MERCHANTABILITY AND FITNESS FOR A PARTICULAR PURPOSE.

# **GLOSSARY**

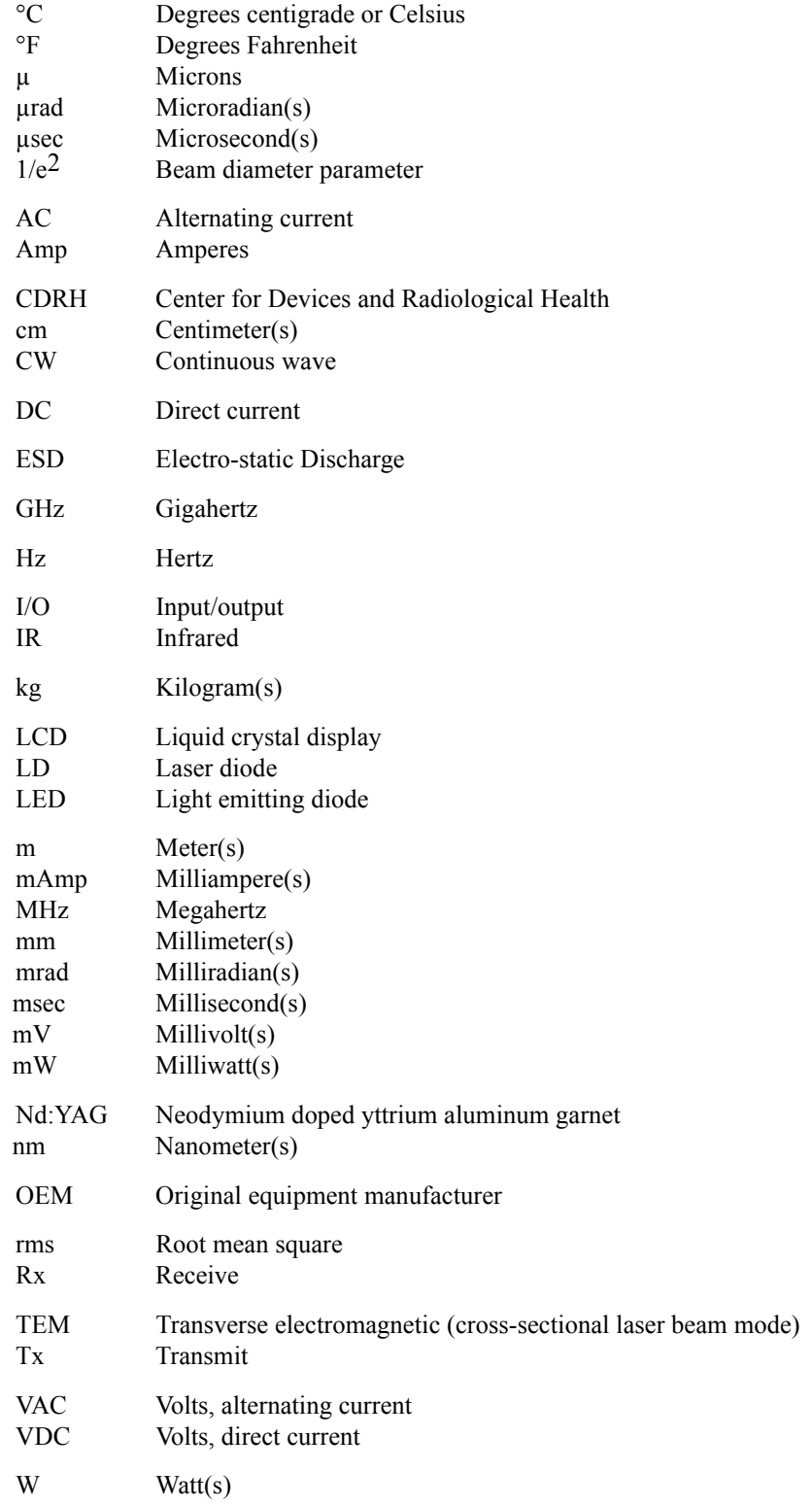

**DUO FAP System Operator's Manual** 

# **INDEX**

#### **A**

[Accessory connector 4-12](#page-35-0)

#### **C**

Cleaning the air filter  $6-18$ [Command syntax 5-2](#page-47-0) [Configuration of the serial interfaces 3-4](#page-23-0) [Controls 4-4](#page-27-1)

#### **D**

[Device settings 4-17](#page-40-0)

#### **E**

[Electromagnetic compatibility 2-4](#page-17-0) [Emergency turn-off 4-2](#page-25-0) [Error codes 5-8](#page-53-0) [Error messages 4-21,](#page-44-0) [4-22](#page-45-0) [Export control laws compliance -viii](#page-7-0)

## **F**

[FAP-I 1 and FAP-I 2 information 4-19](#page-42-0) [Fault 4-21](#page-44-1) [Features 4-4](#page-27-2) [Footpedal control 4-12](#page-35-1) [Fuse replacement 6-18](#page-74-1)

## **I**

[Indicators 4-4](#page-27-3) [Inspection 3-1](#page-20-0) [Installation 3-1](#page-20-1) [External interlock 3-2](#page-21-0) [Main enclosure 3-1](#page-20-2) [Optical output fiber 3-2](#page-21-1) [Serial interfaces 3-3](#page-22-0) [Interface settings 4-18](#page-41-0)

### **L**

[Laser classification 2-3](#page-16-0) [Laser head features 4-4](#page-27-0) [Laser radiation emission indicators 2-3](#page-16-1) [Laser safety 2-1](#page-14-0) [Location of safety labels 2-5](#page-18-0)

## **O**

[Operating controls 2-3](#page-16-2) [Operation 4-1](#page-24-1) [Operational states 4-3](#page-26-0) [Laser enabled 4-3](#page-26-1) [Laser on 4-3](#page-26-2) [Off 4-3](#page-26-3) [Power on 4-3](#page-26-4) Optic

[Safety 2-1](#page-14-1) [Optical transport fiber 4-13](#page-36-0) [Output current adjustment 4-10](#page-33-0) [Output intensity adjustment modes 4-9](#page-32-0) [Output power adjustment 4-10](#page-33-1)

## **P**

[Pages 4-16](#page-39-0) [Power curve calibration 4-10](#page-33-2) [Protective housing 2-3](#page-16-3)

# **R**

[Receiving 3-1](#page-20-3) [Remote personal computer control 4-11](#page-34-0) [Replacing FAP-I lasers 6-14](#page-70-0) [Returning the system 6-24](#page-80-0)

## **S**

Safety [Laser 2-1](#page-14-0) [Optic 2-1](#page-14-1) [Specifications 1-2](#page-11-0) [Laser diode control 1-3](#page-12-0) [Operating current 1-3](#page-12-1) [Operating mode 1-3](#page-12-2) [Operating temperature 1-3](#page-12-3) [Output current accuracy 1-3](#page-12-4) [Temperature control accuracy 1-3](#page-12-5) [Temperature control range 1-3](#page-12-6) [Temperature stability 1-3](#page-12-7) [Optical 1-2](#page-11-1) [Beam diameter 1-2](#page-11-2) [Beam divergence 1-2](#page-11-3) [Fiber optic cable termination 1-2](#page-11-4) [Fiber optical cable 1-2](#page-11-5) [Noise 1-2](#page-11-6) [Optical power 1-2](#page-11-7) [Power stability 1-2](#page-11-8) [Spectral width 1-2](#page-11-9) [Wavelength 1-2](#page-11-10) [System 1-3](#page-12-8) [Cooling requirements 1-3](#page-12-9) [Dimensions 1-3](#page-12-10) [Input devices 1-3](#page-12-11) [Operating humidity 1-3](#page-12-12) [Operating temperature 1-3](#page-12-13) [Operating voltage 1-3](#page-12-14) [Power consumption 1-3](#page-12-15) [Storage temperature 1-3](#page-12-16) [Weight 1-3](#page-12-17)

[Symbols used in this manual -ix](#page-8-0) [System 4-20](#page-43-0) [System control 4-9](#page-32-1) [System description 1-1](#page-10-0) [System mechanical layout 1-4](#page-13-0)

# **T**

[Temperature adjustment 4-11](#page-34-1) [Temperatures 4-17](#page-40-1) Troubleshooting [Distorted or widely diverging beam profile 6-10](#page-66-0) [Laser does not start \(no light output\) 6-6](#page-62-0) [Laser shuts down \(no light output\) 6-2](#page-58-0) [Low power 6-8](#page-64-0)

[Power indicator does not light 6-4](#page-60-0) [Temperature limits exceeded 6-12](#page-68-0) [Turn-off 4-2](#page-25-1) [Emergency 4-2](#page-25-0) [Turn-on 4-1](#page-24-0) **U** [User input/output features 4-11](#page-34-2) [User interface module 4-9](#page-32-2) [Using the user interface 4-14](#page-37-0) **W**

[Wavelength tuning 4-14](#page-37-1)

**DUO** FAP-System Operator's Manual *© Coherent, Inc., 04/2005, Printed in the U.S.A. Coherent Part Number: 1007964, RevAA*